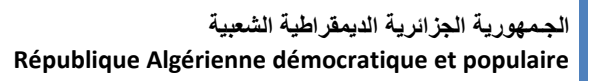

وزارة التعليمالسعــالي والبحــث العــلمــي **Ministère de l'enseignement supérieur et de la recherche scientifique**

> جـــامعة سعد دحلب البليدة **Université SAAD DAHLAB de BLIDA**

> > كلية التكنولوجيا **Faculté de Technologie**

قسم الإلكترونيك **Département d'Électronique**

### **Mémoire de Master**

Filière : Automatique & Système Spécialité : Automatique

présenté par :

YOUSFI Amir Khaled et BELHOUT Farid

# **Etude et migration d'un séquenceur filtre à manche vers automate S7-400 en utilisant SIMATIC PCS7**

Proposé par :

Mr. MADDI Abdelkader

Mr. Djanati Mohamed Lamine

**Année Universitaire 2019 - 2020**

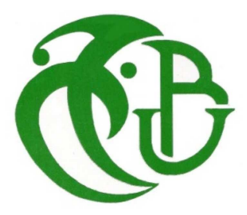

**Nous tenons, avant tout, à remercier ALLAH le tout puissant de nous avoir** 

**Donné la volonté, la santé et la patience et de nous avoir** 

 **Aidé à surmonter toutes les dures** 

**Épreuves et les moments difficiles pour aboutir à ce travail.** 

**Nous adressons nos remerciements les plus profonds et les plus sincères à notre encadreur** 

**Monsieur MADDI ABDELKADER et monsieur DJANATI Med Lamine, au département d'électronique,** 

**Université de Blida 1 pour nous avoir dirigés et guidés tout le long de ce travail,** 

 **Et pour la patience et la confiance, qu'il** 

**Trouve ici le témoignage de ma profonde gratitude.** 

 **Nous exprimons nos profonds remerciements à toutes les personnes qu'il** 

**Nous a transmis des informations, pour leur collaboration, et les personnes** 

**Qui ont Accepté de répondre à nos questions** 

 **Et tous ceux qui ont contribué à la réalisation de travail.** 

**Nous remercions très vivement les membres du jury pour l'honneur** 

**Et l'intérêt qu'ils nous ont accordé en acceptant d'examiner et d'évaluer ce** 

**Mémoire. Nous adressons nos remerciements les plus distingués** 

**À nos familles pour toutes aides morales qu'elles nous ont** 

**Accordées durant la préparation de ce travail***.* 

**اھداء**

الحمد شر علي توفيقه و فضله .لإتمام هذا العمل المتواضع و نسأله ان يتقبله منا و ان يجعله <u>خالصا لوجه</u>ه الكريم.

الي من ربنتي و رونتي من فيض حنانها أعياها ندائي و سهرت الليالي من أجلي.

أ**مي** العزيز ة أطال الله في عمر ها ـ إلى من سعي من أجلي و كان حريصـا على تعليمي و أتعب كاهله من أجلي <sub>.</sub> أ**بي العزيز رحمه الله** 

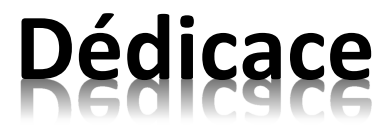

Toutes les lettres ne sauraient trouver les mots qu'il faut ... tous les mots ne sauraient exprimer la gratitude, l'amour, le respect, la reconnaissance. Aussi, c'est tout simplement que :

Je dédie ce modeste travail :

- O A ma grande famille et particulièrement à chère mère « Nassima », je t'aime tendrement aujourd'hui bien plus qu'hier et bien moins que demain ;
- O A mes frères « **Sidahmed**, Azize, Mahfoud, Abderahmane » avec toute l'affection et que vos souhaits les plus fous se réalisent ;
- o A chère grand-mère « **Houria** », mes oncles, mes tantes et tous les membres de la famille **Mahieddine**, et à tous mes amis de master 2 AS (2020) ;
- o A mes chères amis « **Fateh, hacine, imad, zaki** », qu'ils sont toujours un coup de pouce pour moi.
- O Je vous dédier aujourd'hui ma réussite, Que Dieu, le miséricordieux, vous accueille dans son éternel paradis.

*AMIR* 

**اھداء**

الحمد شر علي توفيقه و فضله .لإتمام هذا العمل المتواضع و نسأله ان يتقبله منا و ان يجعله <u>خالصا لوجه</u>ه الكريم.

الي من ربنتي و رونتي من فيض حنانها أعياها ندائي و سهرت الليالي من أجلي.

أ**مي** العزيز ة أطال الله في عمر ها ـ إلى من سعي من أجلي و كان حريصـا علـى تعليمي و سـهر الليالي من أجلي ـ أ**بي** العزيز أطال الله في عمر ه.

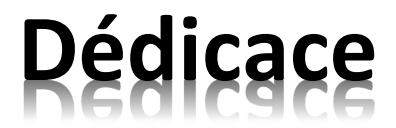

Toutes les lettres ne sauraient trouver les mots qu'il faut ... tous les mots ne sauraient exprimer la gratitude, l'amour, le respect, la reconnaissance. Aussi, c'est tout simplement que :

Je dédie ce modeste travail :

- o A ma grande famille et particulièrement à mes **parents**, je vous aime tendrement aujourd'hui bien plus qu'hier et bien moins que demain ;
- $\circ$  A mes frères et sœur avec toute l'affection et que vos souhaits les plus fous se réalisent ;
- o A chère grand-mère, mes oncles, mes tantes et tous les membres de la famille BELHOUT, et à tous mes amis de master 2 AS (2020) ;
- O Je vous dédier aujourd'hui ma réussite, Que Dieu, le miséricordieux, vous accueille dans son éternel paradis.

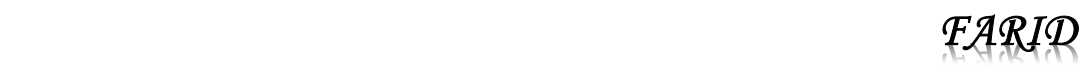

#### **:-**

في إطار مشروع نهاية الدورة لشهادة الماستير( أليات وأنظمة) ، نقوم بتنفيذ مشروع داخل مصنع الأسمنت في . SCMI

يقدم مشروع نـهايـة الدراسات هذا ، أولاً ، عملية تصنيع الأسمنت ، ثم النـهج المتبـع لدراسة المرشح و تغير نظام التحكم من منظم التسلسل إلى المسلسل الرقمي S7-400 باستعمال البرنامج SIMATIC PCS7 , و مراقبة النظام المدر وس

كلمات المفاتيح المسلسل الرقمي : البرنامج SIMATIC PCS7.

#### **Résumé**

Dans le cadre de notre projet fin de cycle du Master automatique et système, Nous réalisons un projet au sein de la société SCMI cimenterie de MEFTAH.

 Ce projet de fin d'études présente, en premier lieu, le procès de fabrication de ciment, puis l'approche suivie pour la mise en œuvre de l'Etude et migration d'un séquenceur filtre à manche vers automate programmable S7-400 en utilisant SIMATIC PCS7, ainsi que la supervision de système étudie.

Mots clés automate programmable ; S7-400 ; PCS7.

#### **Abstract**

As part of our end-of-cycle project of the automatic and system master's degree, we are carrying out a project within the company SCMI cement factory in MEFTAH.

 This end-of-studies project presents, firstly the cement manufacturing process, then the approach followed for the implementation of the study and migration from a stick filter sequencer to an S7-400 programmable controller using SIMATIC PCS7, as well as system supervision to study.

Key words programmable controller; S7-400; PCS7.

## **Table des matières**

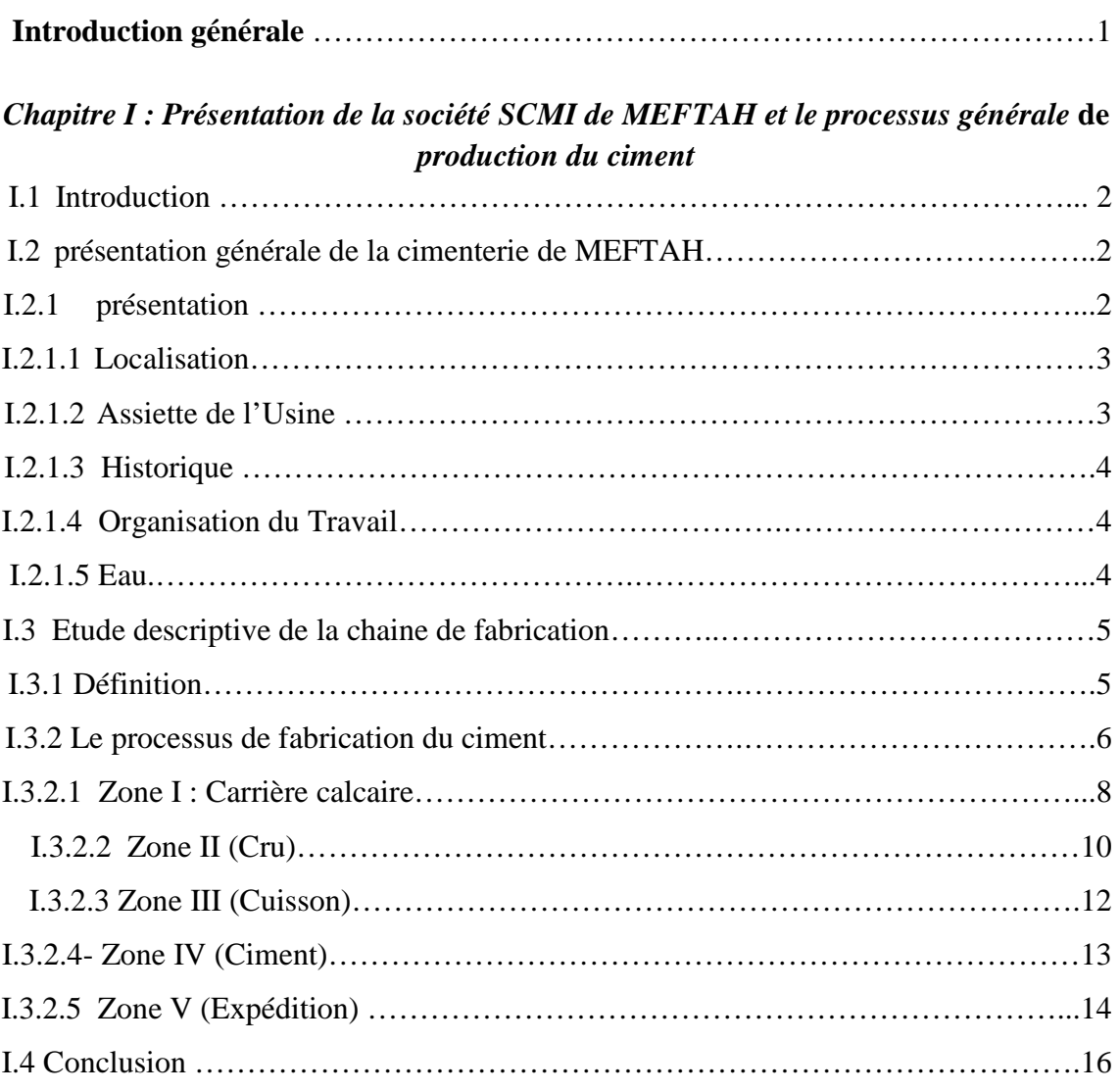

#### *Chapitre II : Présentation de Filtre à manches, séquenceur SFX+ et les différents instruments qui composent le système du séquenceur*

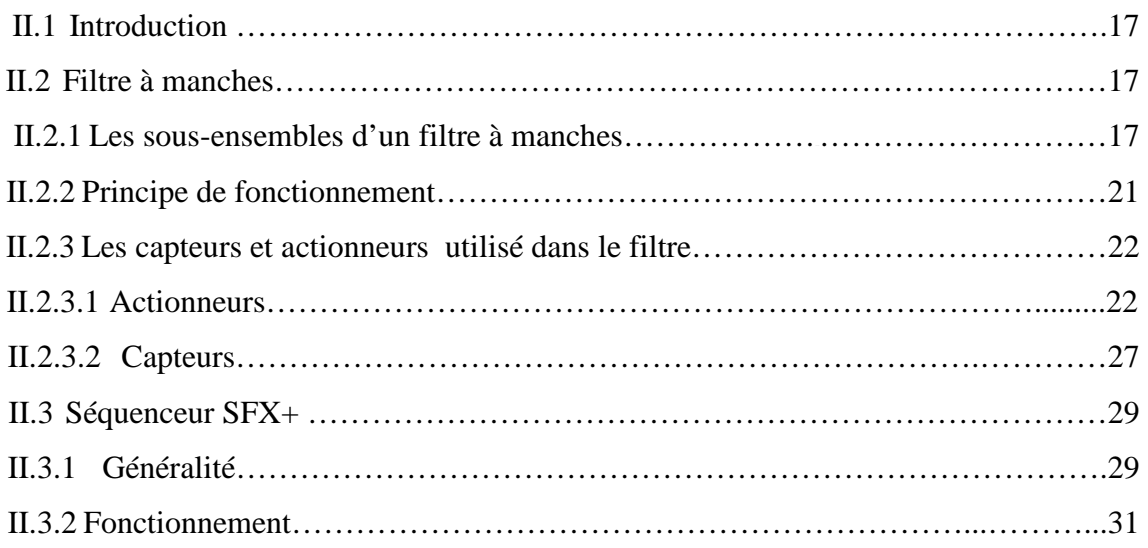

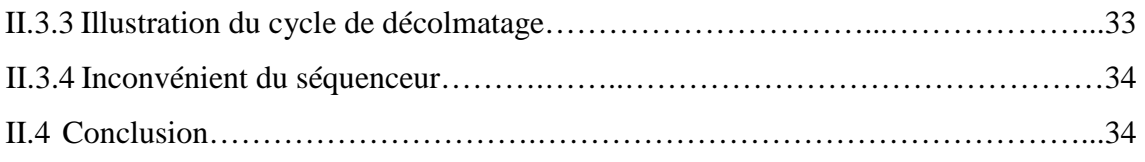

#### *Chapitre III : L'automate Programmable SIMATIC S7-400 et logiciel de programmation SIMATIC PC S7*

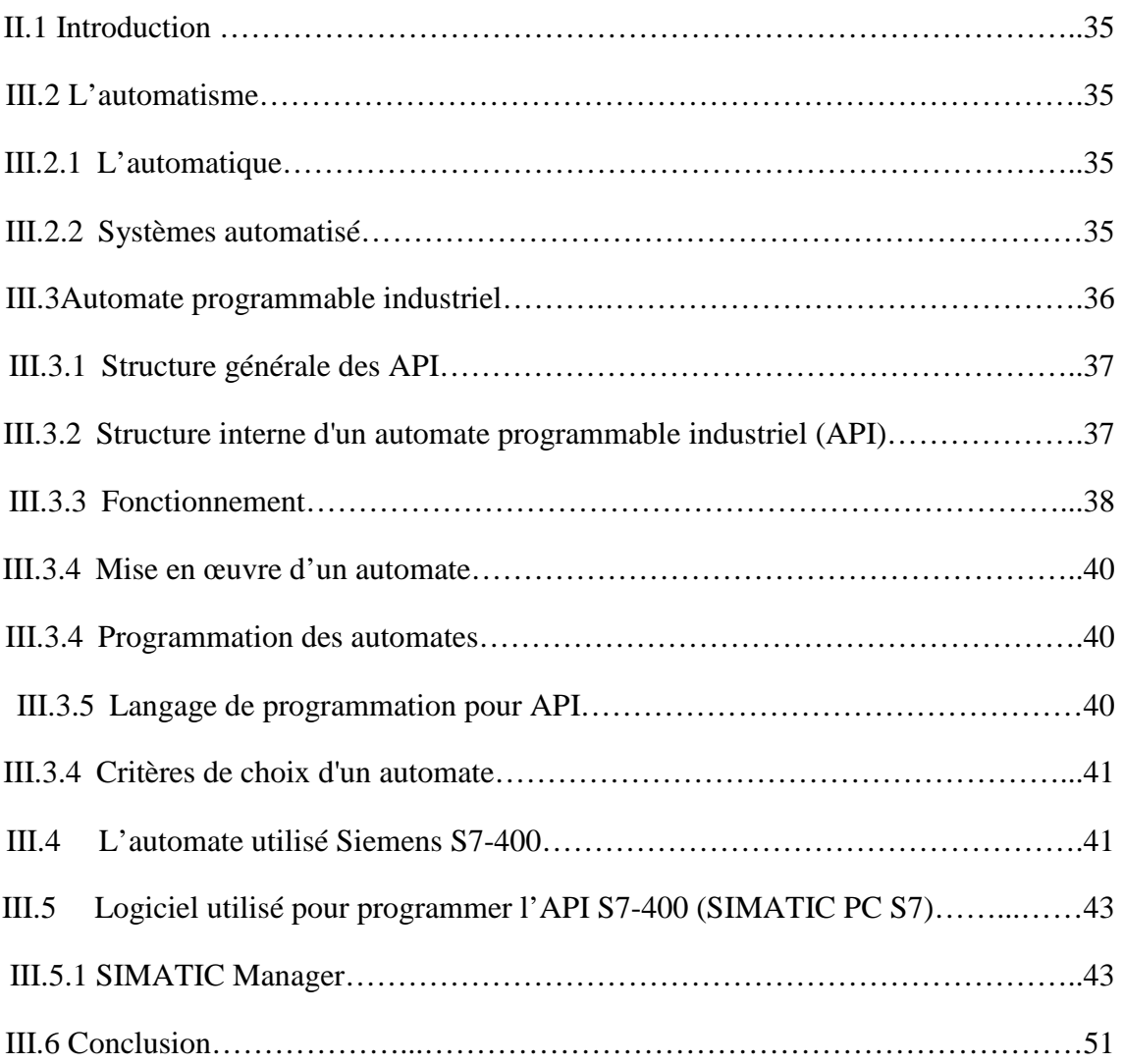

#### *Chapitre IV : Programmation et supervision*

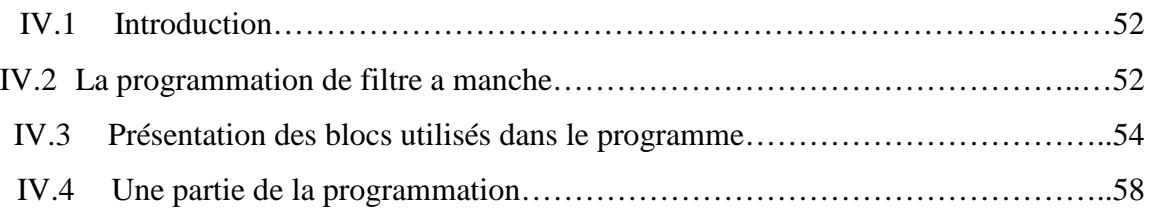

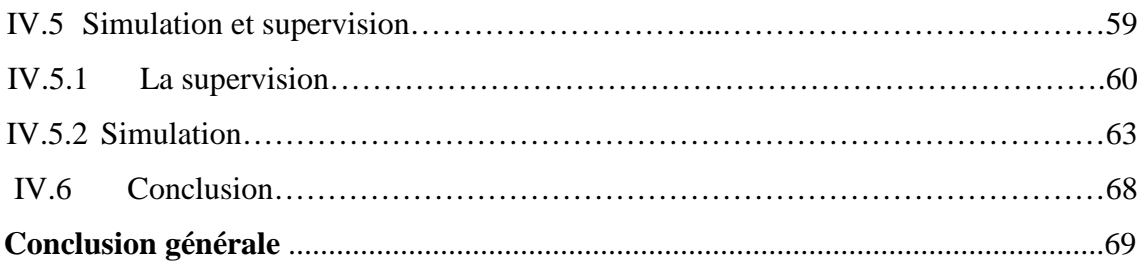

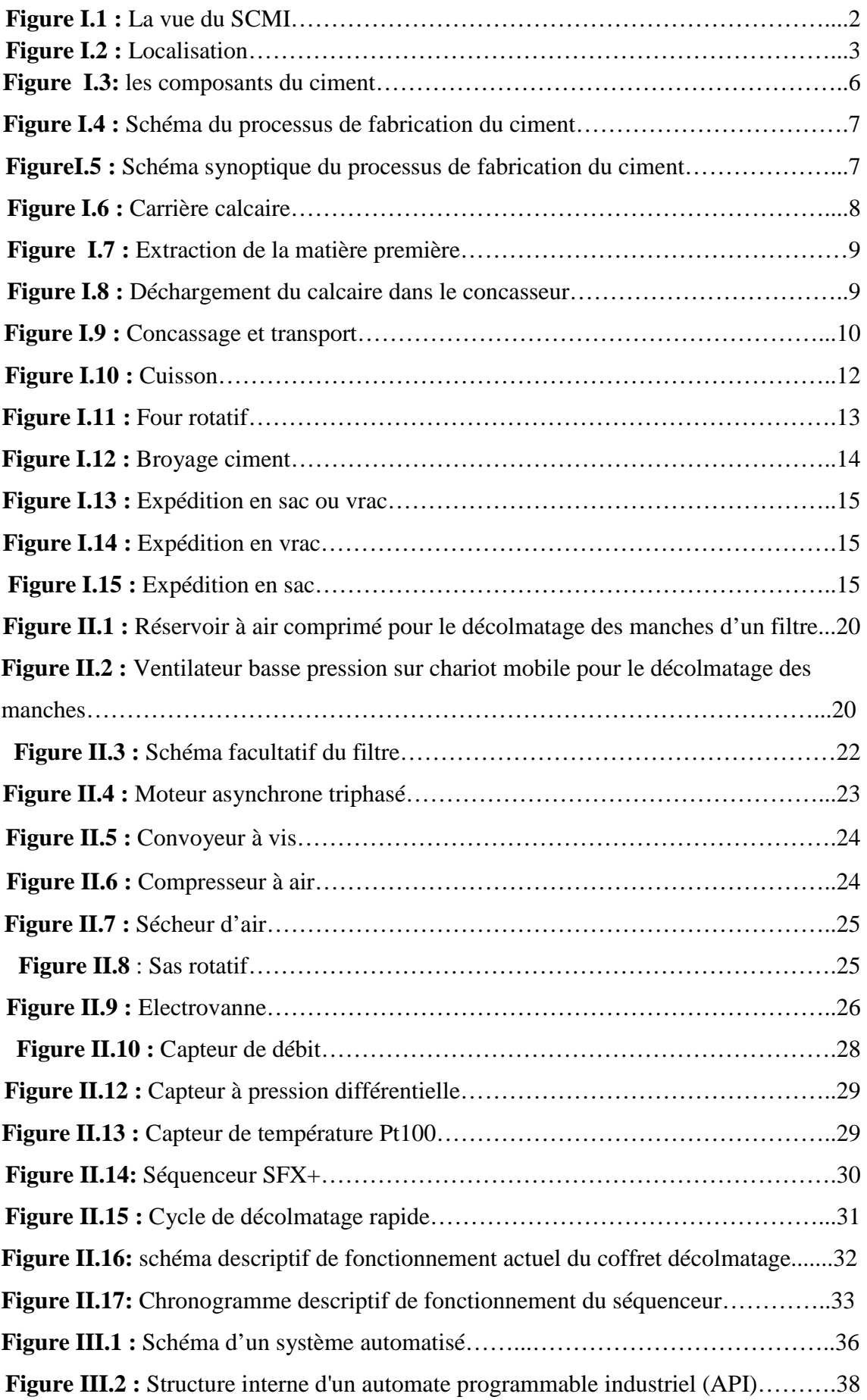

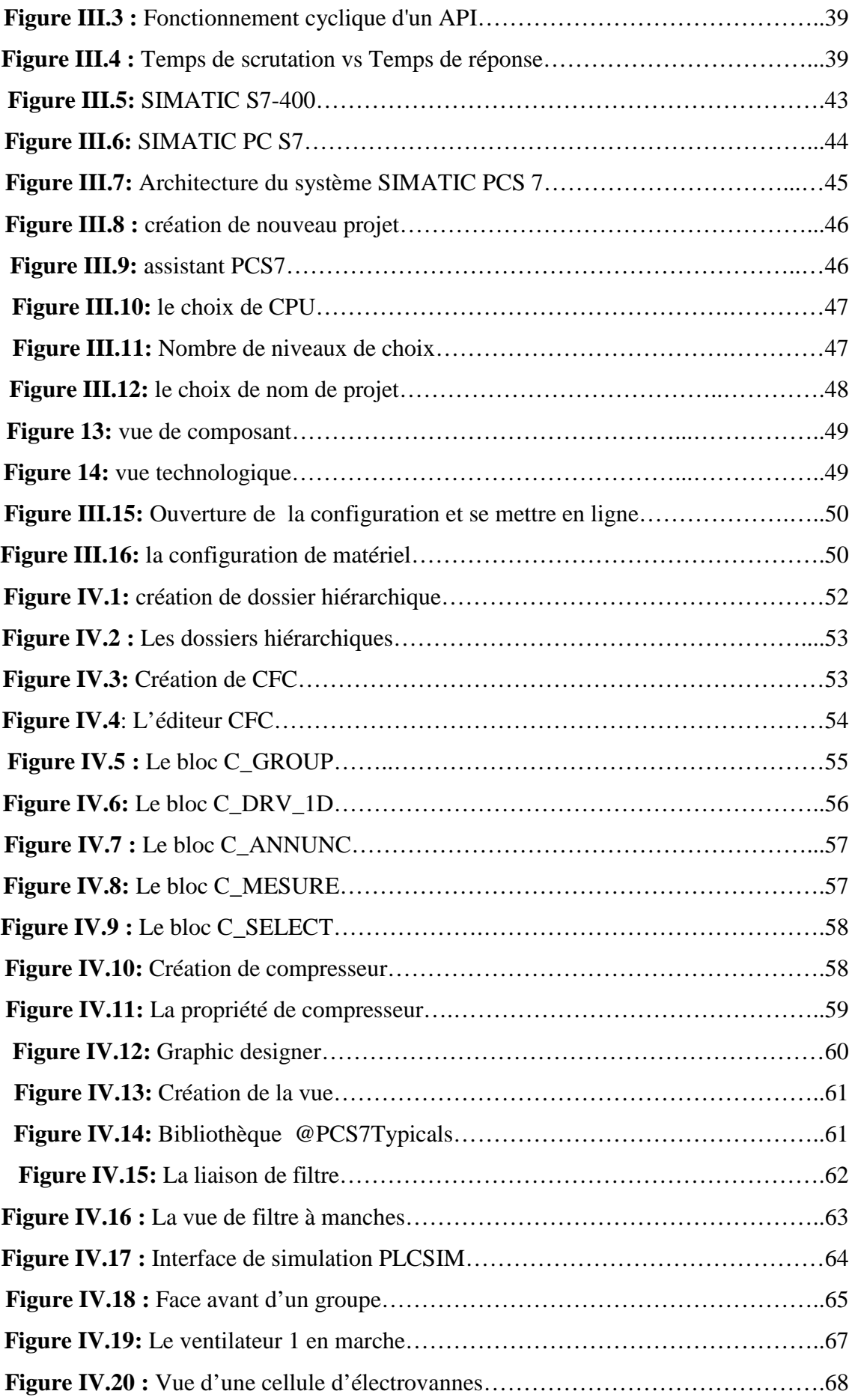

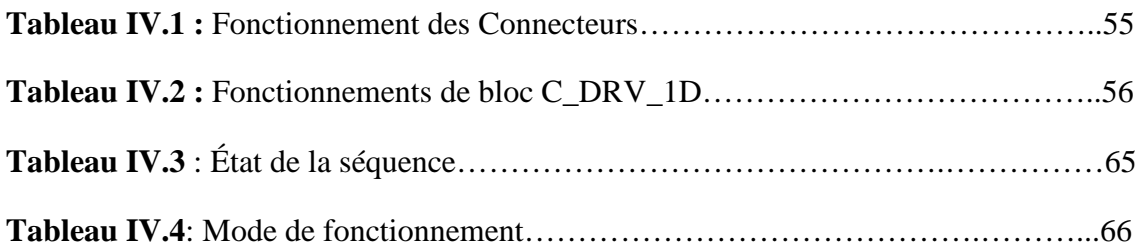

- **SCMI :** Société des Ciments de la Mitidja.
- **GICA :** Groupe Industriel des Ciments d'Algérie.
- **FAM :** Filtre à manches
- **SFX+ :** Séquenceur SEFRAM.
- **API :** Automate Programmable Industriel.
- **EV :** Electrovanne.
- **DP / ∆P :** Pression différentielle.
- **PROFITBUS:** Process Field Bus.
- **CPU :** Central Processing Unit (unité central de l'automate).
- **ROM :**Read-Only Memory.
- **RAM :**Random-Access Memory.
- **PC :** Partie commande**.**
- PO : Partie opérative.
- **E/S :** Entrée / sortie.
- **CFC :** Continuous Function Chart
- **SFC**: Séquential Fonction Chart.
- **WinCC:** Windows Control Center.

La filtration est une partie essentielle du procédé de fabrication dans l'industrie cimentière, des grandes quantités de poussières sont produites lors des opérations d'extraction des matières premières en carrière ainsi que lors des phases de broyage, cuisson, refroidissement, stockage et conditionnement de ciment.

Dans la cimenterie de MEFTAH SCMI le filtre utilisé c'est bien le filtre a manche FAM Il aspire tous les atomes et air pollué dégagé lors du vidange grâce à son énorme ventilateur du tirage et à sa paroi dont se compose les lignes de manches. Le principe de fonctionnement se base sur la présence d'air comprimé.

 $\triangleright$  Problématique

 La SCMI nous a confié l'amélioration de FM pour une meilleure filtration et une bonne maintenance avec une gestion idéal.

#### $\triangleright$  Solution

Pour résoudre la problématique on a proposé une migration depuis la commande existante basée sur un séquenceur SEFRAM SFX+ a une technologie à base d'API SIMATIC S7-400 SIEMENS, qui offre une très grande adaptabilité face aux évolutions de l'environnement, Qui est largement utilisée dans l'industrie moderne.

Donc notre mémoire contient les 4 chapitres suivants :

- Le premier chapitre ; Présentation de la société SCMI de MEFTAH et le processus générale de production du ciment.
- Le deuxième chapitre ; Présentation de Filtre à manches, séquenceur SFX+ et les différents instruments qui composent le système du séquenceur.
- - Le troisième chapitre ; la description de l'automate Programmable SIMATIC S7-400 et logiciel de programmation SIMATIC PC S7.
- Le quatrième chapitre ; La Programmation et supervision

# **Chapitre I :**

**Présentation de la société SCMI de MEFTAH et le processus générale de production du ciment** 

#### **I.1 Introduction**

 Dans la fabrication du ciment il existe deux voies de production, la voie humide et la voie sèche. Dans la cimenterie de MEFTAH seule la voie sèche est utilisée. Le but de ce chapitre est de présenter la SCMI et mieux comprendre le fonctionnement d'une cimenterie.

## **I.2 Présentation générale de la cimenterie de MEFTAH**

#### **I.2.1 Présentation**

 La SCMI est une entreprise algérienne filiale du groupe GICA, spécialisée dans la fabrication de ciment. Le réseau national de la SCMI lui permet de fournir ses produits sur tout le territoire. Son procédé de fabrication spécifique du ciment donne une excellente qualité en respectant les normes internationales de fiabilité et de respect de l'environnement. La culture procure à son de SCMI repose sur les valeurs fondamentales de respect, de confiance, de responsabilité et d'autonomie.

L'usine possède une seule ligne de production, le procédé de fabrication est la voie sèche [1].

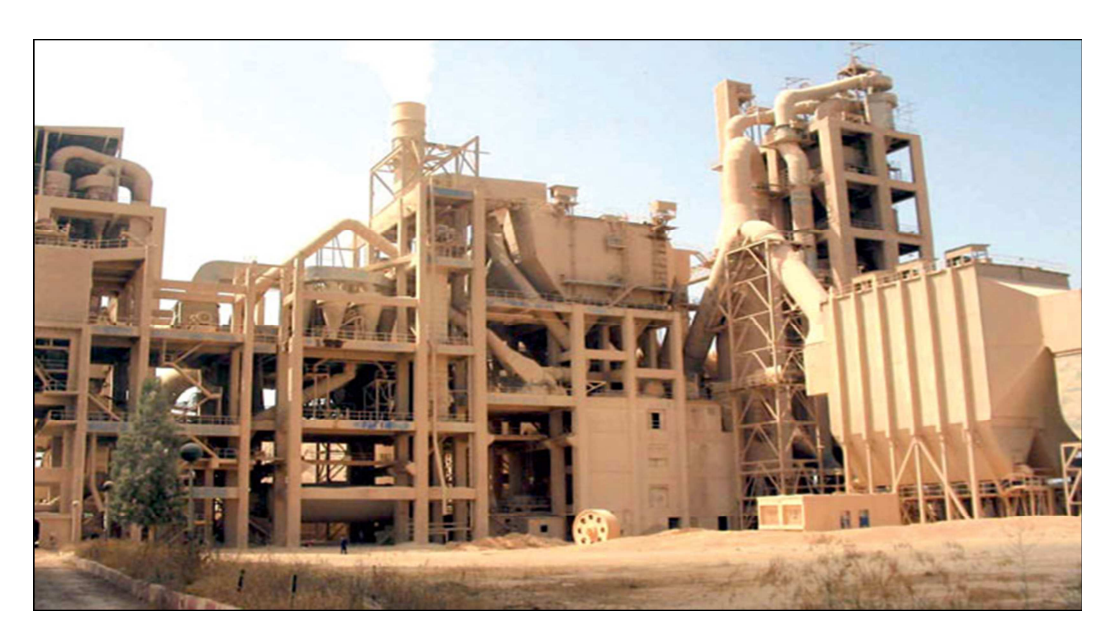

**Figure I.1** La vue du SCMI [1].

**Raison Sociale :** Société des Ciments de la Mitidja par Abréviation S.C.M.I.

- **Activités :** production et commercialisation des ciments ordinaires, spéciaux et tous autres matériaux de construction.
- **Forme Juridique :** Société Par Actions (S.P.A.).
- **Capital Social :** 1 400 000 000DA, détenu à 65% par le Groupe Industriel des Ciments d'Algérie (G.I.C.A.) et à 35% par le Groupe LAFARGE Financière.
- **Effectif au 30 juin2013 :** 502employés.

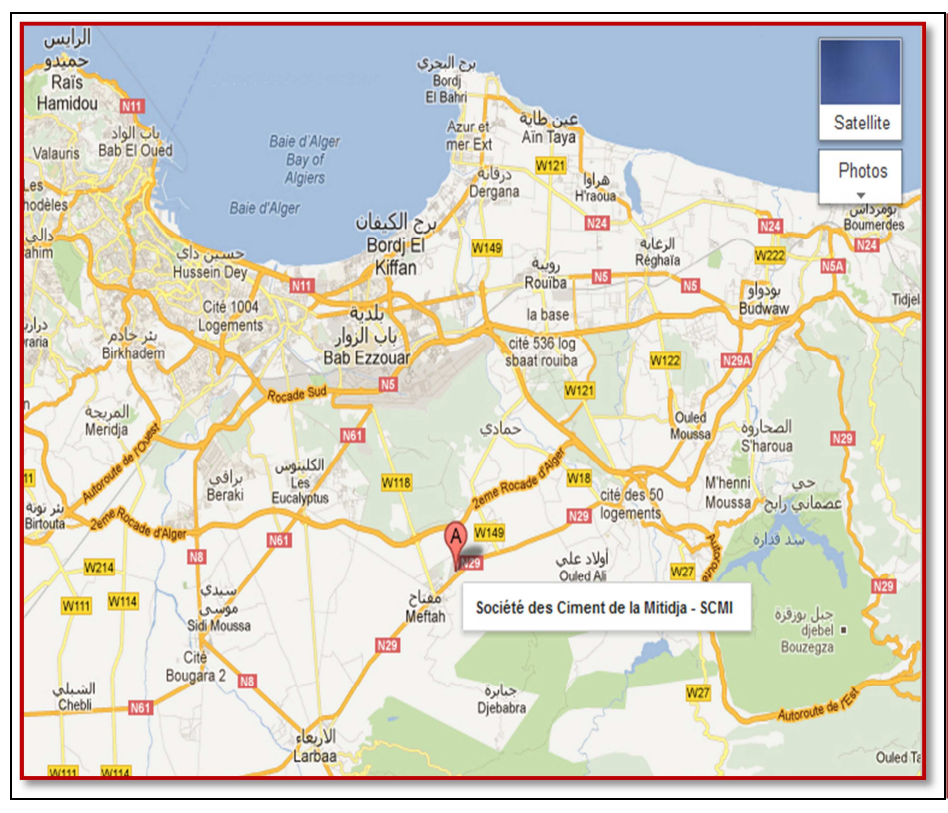

#### **I.2.1.1 Localisation**

**Figure I.2** Localisation [8].

#### **I.2.1.2 Assiette de l'Usine**

- **La superficie de l'usine est de 356 811m<sup>2</sup> , dont :** 
	- **B** Bâté: 72 708 m<sup>2</sup>
	- $\blacksquare$  Bâtiments techniques : 42 457 m<sup>2</sup>
	- Autres bâtiments:  $22810 \text{ m}^2$

La Cimenterie de MEFTAH est localisée à proximité de la route nationale n°29, Reliant la commune de MEFTAH à celle de KHEMIS-EL-KHECHNA.

Elle est implantée dans la commune de MEFTAH, DAIRA de MEFTAH, Wilaya de Blida.

Elle est située à 27km au sud est d'Alger.

Elle est à une dizaine de kilomètres de la gare de Oued SMAR et à une quinzaine de kilomètres de l'aéroport international d'Alger.

#### **I.2.1.3 Historique**

 La cimenterie est implantée dans la commune de MEFTAH, daïra de MEFTAH, Wilaya de Blida. L'usine est située à 60 m au-dessous du niveau de la mer, la carrière à 150 m. Le projet s'est inscrit dans le cadre du plan quadriennal 1970-1973, il a été individualisé par décision n° 71-20 DI du 10 mars 1971, la formule de réalisation retenue est celle du lot par lot, par l'ingénieur conseil canadien SURVEYER NENNINGER et CHENEVERT (S.N.C) [8].

#### **I.2.1.4 Organisation du Travail**

#### **Matières Premières**

 Cette structure fonctionne en deux postes par jour, du samedi au mercredi (de 6h:00 à 13h:00 et de13h:00 à 21h:00) et un poste le jeudi (de 6h:00 à 13h:30)

#### **Ligne de Fabrication**

 Les ateliers broyage cru et le broyage ciment fonctionnent 18 heures par jour, l'atelier cuisson fonctionne 24h/24h.

Ces ateliers sont organisés en deux postes de 12 heures, 7/7 jours.

#### **Expédition**

Cette structure fonctionne en heures normales, de 08h:00 à 16h:00

**Gaz** 

- Alimentée par station SONELGAZ.
- **Pression d'arrivée gaz de 5 bars.**

#### **I.2.1.5 Eau**

D'un débit de 16 à 20 L/S

L'alimentation assurée par quatre forages d'un débit de 16 à 20 L/S chacun.

Deux à l'intérieur de l'usine.

Deux à HNAÏCHIA (à environ 3Km).

La consommation journalière pour le processus est d'environ  $25m^3/H$  soit  $600m^3/J$ our.

#### **I.2.1.6 Energie**

#### **Electricité**

L'alimentation en énergie électrique est assurée par deux lignes de 60KV et de puissance de 25 000KVA, l'une venant de l'ARBAA et l'autre d'Alger est.

La tension de sortie est de 5.5 KV.

 En cas de coupure d'électricité, l'usine possède un groupe électrogène de 1 500KVA, utilisé uniquement pour le vireur du four et l'éclairage du bâtiment de commande et pour ventilation de soufflage du refroidisseur [1].

#### **I.3 Etude descriptive de la chaine de fabrication**

#### **I.3.1 Définition**

Ciment est un liant hydraulique obtenu par cuisson d'un mélange de calcaire et d'argile, puis broyage. La plupart des ciments sont à base de clinker et d'ajouts. Le ciment s'emploie le plus souvent sous forme de poudre : mélangé avec de l'eau, il fait prise et permet d'agglomérer entre eux des sables et des granulats (sable ou graviers), pour constituer de véritables roches artificielles, les bétons ou les mortiers [1].

#### • **Les composants du ciment**

Le ciment est fabriqué généralement à partir d'un mélange de :

- Calcaire (CaCO3).
- Argile (SiO2 –Al2O3).
- Sable.
- Fer.

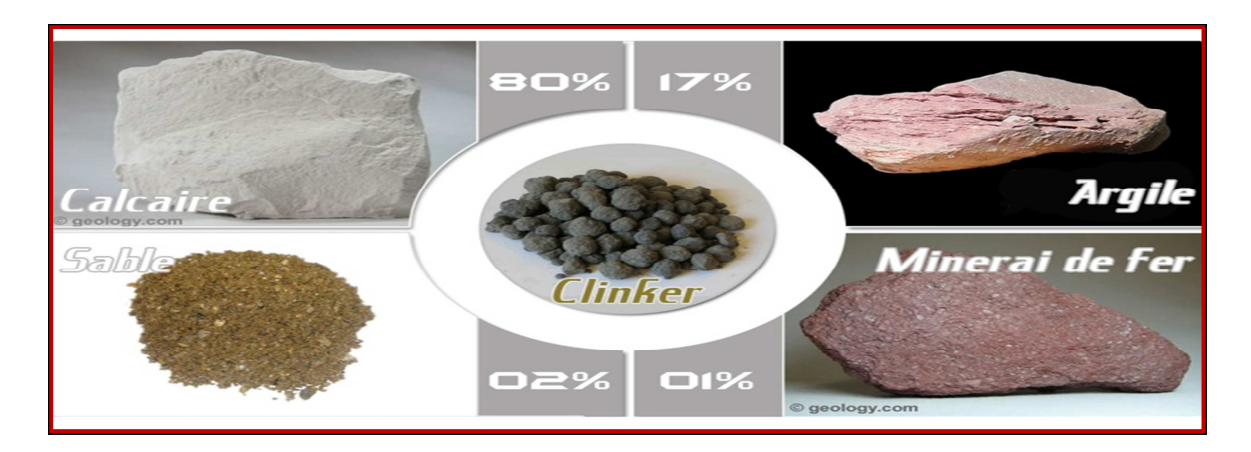

**Figure I.3** Les composants du ciment.

Le processus de fabrication du ciment consiste à « cuire » à haute température (1450 °C), un mélange de calcaire et d'argile, convenablement dosé et broyé sous la forme d'une « farine crue » pour le transformer en « clinker ». Le clinker est un produit granuleux qui après broyage fin avec des ajouts convenablement choisis (du gypse, tuf), devient le ciment bien connu de tous, pour les maçonneries, les travaux du bâtiment et les ouvrages d'art...

 La majorité des cimenteries modernes utilisent le procédé dit « en voie sèche» qui est le plus économique en consommation d'énergie

(Environ 0,9 KWh, par kg de clinker). C'est le procédé que nous retiendrons pour la suite du travail [1].

#### **I.3.2 Le processus de fabrication du ciment**

La figure ( I.4 ) représente un schéma qui résume les différentes étapes du processus de fabrication du ciment.

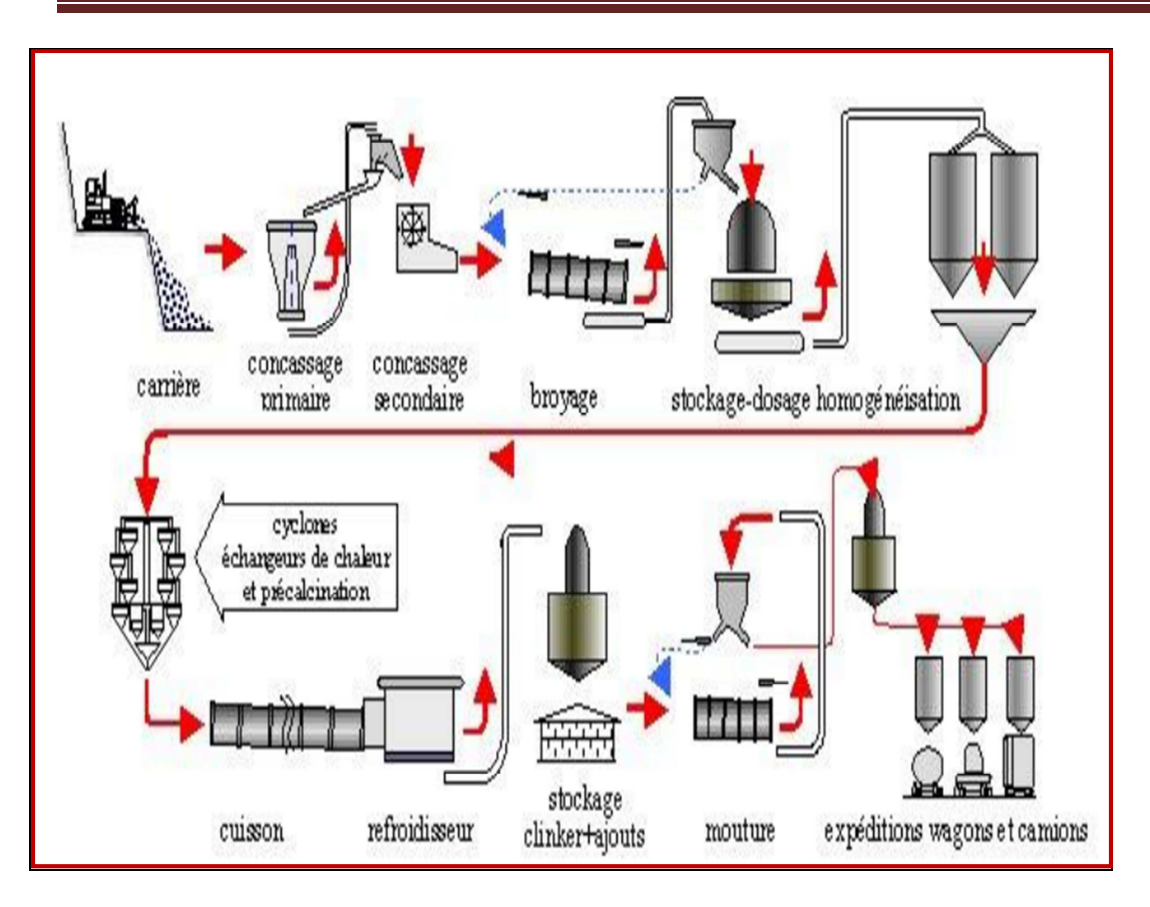

**Figure I.4 :** Schéma du processus de fabrication du ciment.

 Pour simplifier ce schéma, on peut voir sur la figure ( I.5 ) le schéma synoptique du processus de fabrication du ciment au sein de la cimenterie de MEFTAH [1].

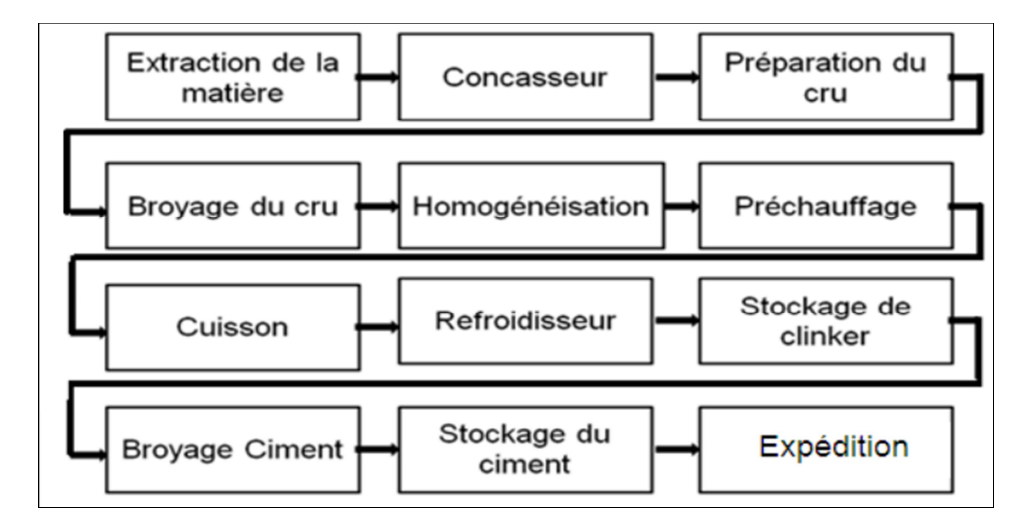

**FigureI.5 :** Schéma synoptique du processus de fabrication du ciment.

Ce processus de fabrication du ciment est divisé en cinq zones :

- **Zone I :** Carrière calcaire.
- **Zone II :** Cru.
- **Zone III :** Cuisson.
- **Zone IV** : Ciment.
- **Zone V :** Expédition.

**I.3.2.1 Zone I (Carrière calcaire)** 

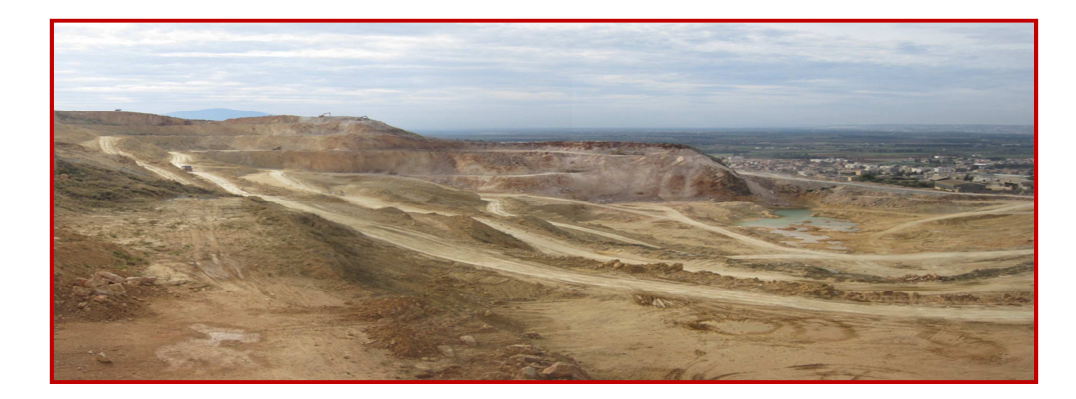

**Figure I.6** Carrière calcaire.

Dans la Zone I nous avons :

**L'extraction de la matière :** Les matières premières sont extraites de la carrière

Généralement à ciel ouvert :

- Le calcaire est extrait par abattage en grande quantité au moyen d'explosifs

 - L'argile est extraite à l'aide des pelles mécanique, elle est mélangée d'argile brune et d'argile rouge.

Le chargement : est réalisé en utilisant des engins, comme l'illustre la figure (I.7).

Il existe deux types d'engins:

Le rôle du premier bulldozer (mini-chargeuse) est de rassembler le calcaire.

 Le rôle du deuxième (chargeuse) est de charger le calcaire dans les camions (dumper).

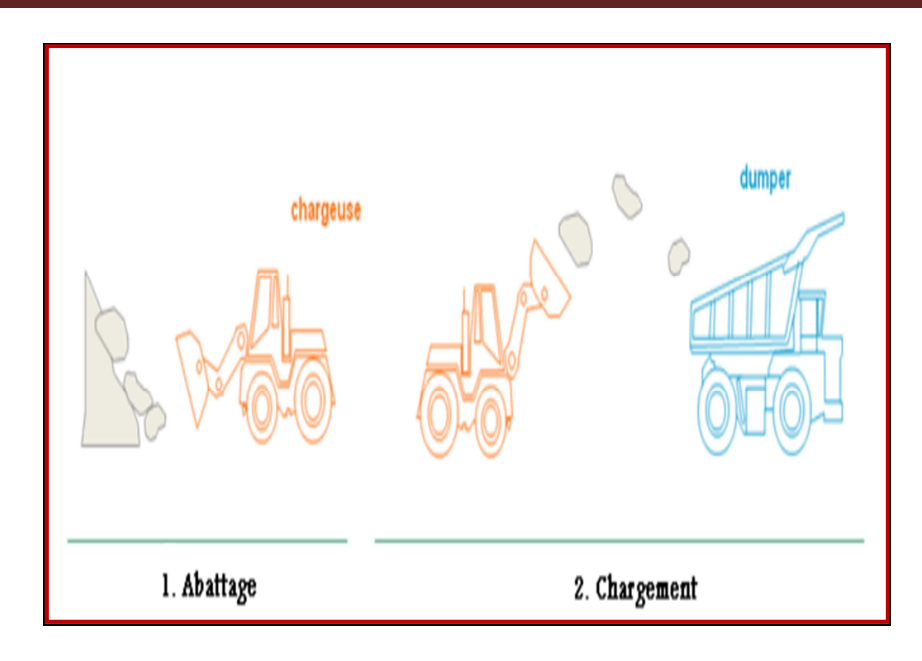

**Figure I.7** Extraction de la matière première.

**Le transport :** Les camions transportent le calcaire vers les concasseurs. Pour le décharger dans la chambre de concassage figure (I.8).

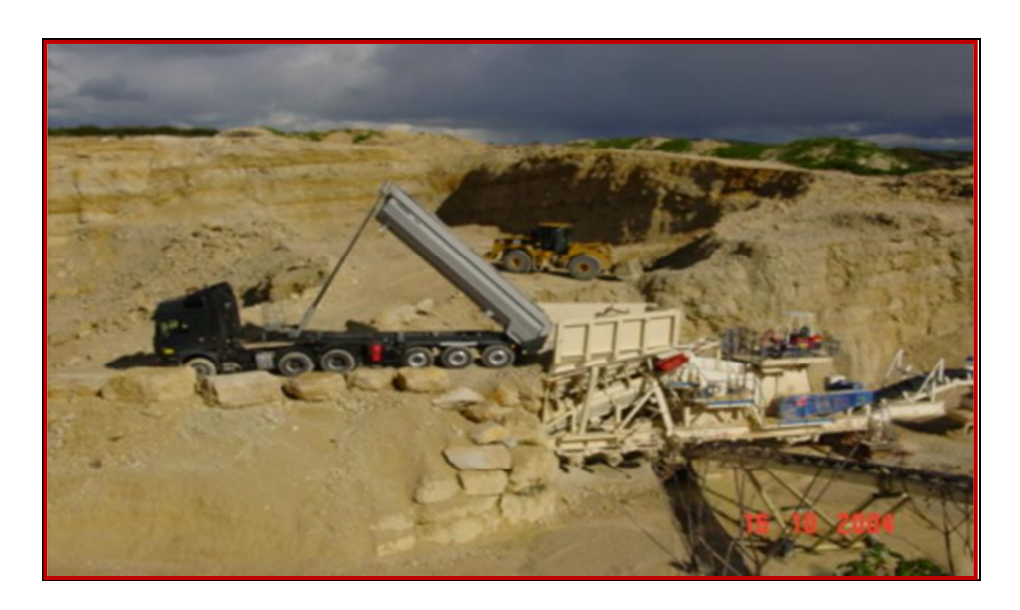

**Figure I.8** Déchargement du calcaire dans le concasseur.

**Le concassage :** Le concassage est une opération destinée à la réduction des blocs de calcaires qui sont obtenus pendant l'extraction figure ( I.8 ). Le calcaire est acheminé vers le concasseur avec ATM (Alimentation Tablier Métallique).

 On trouve deux concasseurs FCB 450T/H et KHD 1000 T/H. Le concassage est réalisé par un concasseur à battoirs qui est placé près de la carrière. Ce concasseur est constitué de deux rotors, primaire et secondaire.

 Il comporte aussi une chaudière pour chauffer les écrans de chocs et les parois du concasseur afin d'éviter le colmatage. Les tapis T0, T1, T2, T2 bis, transportent le calcaire vers le hall de stockage calcaire dont la capacité est de 60 000 T [1].

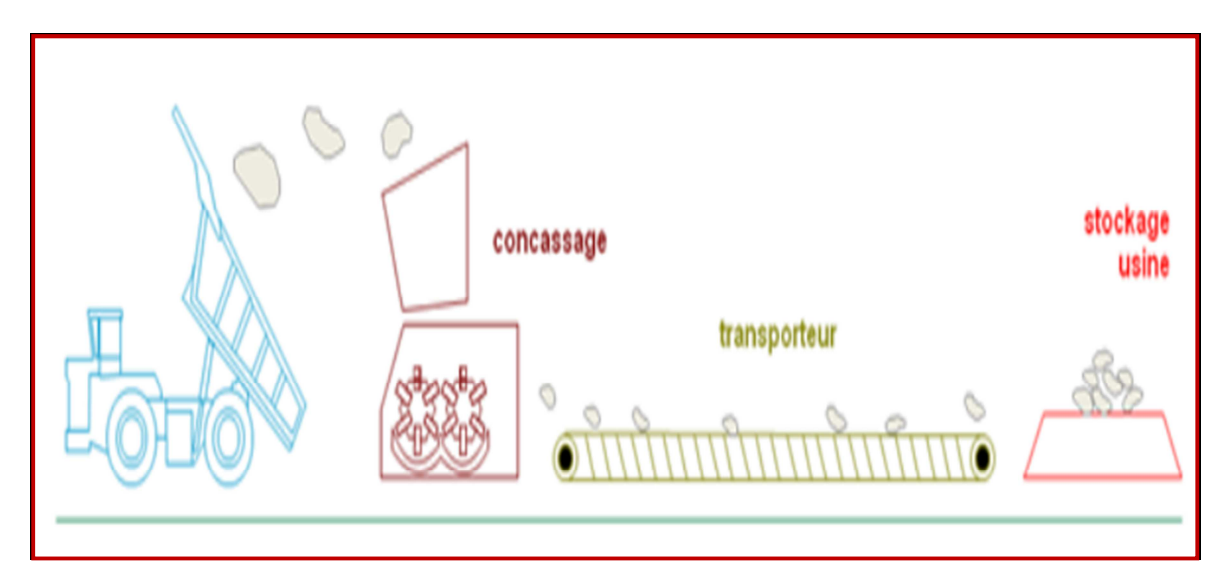

**Figure I.9** Concassage et transport.

#### **I.3.2.2 Zone II (Cru)**

 L'extraction des matières premières vierges (comme le calcaire et l'argile) se fait à partir de la carrière à ciel ouvert. Le cru va suivre différentes étapes de transformation lors de sa progression. Ces étapes sont :

#### **Préparation de la matière :**

 On utilise deux constituants en général pour la préparation du cru qui sont le calcaire, et l'argile. Après le concassage de ces deux constituants de base on obtient une granulométrie de 0 à 25 mm. Une prise d'échantillon sera réalisée pour effectuer les analyses afin de déterminer la composition.

 Les constituants sont acheminés vers l'usine par des transporteurs couverts puis, ce mélange est stocké dans un hall de pré homogénéisation. Le stockeur forme deux tas l'un en constitution, l'autre en reprise. Une seconde correction est prévue juste avant

le broyage cru. Cette correction se fait pour ajouter du calcaire, du minerai de fer et du sable. Après correction du cru, le mélange est acheminé à l'aide de transporteurs vers un concasseur sécheur qui réduira la granulométrie de 0 à 7 mm.

- **Hall calcaire :** Le gratteur portique (à palette) sert à gratter le calcaire et se déplace en translation de tas en tas et jettent la matière sur le tapis 2MK 03 01 pour le transporter à la trémie calcaire.
- **Hall ajout :** Nous avons deux gratteurs semi-portique (à palette) qui servent à gratter les ajouts (argile, sable, fer).

 Il déverse les produits sur les bandes transporteuses jusqu'aux trémies. Il existe quatre (04) trémies (calcaire, fer, argile, sable). Le dosage des différents constituants du ciment sont comme suit :

- -Calcaire **80**%
- -Argile **17**%
- -Sable **2**%
- -Fer **1**%

Les ajouts sont acheminés par le transporteur T13 au broyeur à marteau.

**Le broyeur à marteau :** Il sert à concasser la matière.

L'aspiration : Aspiration de la matière et les gaz chauds par le ventilateur de tirage d'une puissance de 1600 KW.

**Séparateur statique :** Le séparateur statique sépare la granulométrie (grosse particules et fines particules).

- Les grosses particules passent vers les broyeurs à boulets.
- Les fines particules partent vers le stockage (silos d'homogénéisation).

**Le broyeur à boulets:** Tous les rejets du séparateur vont passer pour être broyés dans les deux compartiments du broyeur.

**Elévateur à godets :** Il transporte le produit vers le séparateur dynamique. Le produit tombe sur un plateau qui tourne à vitesse continue. Les grosses particules tombent sur l'aéroglisseur (rejet) et retournent au broyeur pour être broyé de nouveau. Les petites particules vont vers les silos de stockage.

**L' homogénéisation :** Le produit sera mélangé dans les silos H1, H2 pour être prêt au stockage. La farine crue expédiée par l'air lift est dégagée dans la boite de récupération. La capacité de stockage de chaque silo est de 10 000T. Chaque silos est équipé de deux sorties latérales pouvant assurer la totalité du débit farines vers le four. Il est donc possible de fonctionner avec un ou deux silos. Par ces étapes nous avons définies le cheminement des matières premières dans la zone cru. Le mélange est acheminé vers le four afin de permettre leurs cuissons [1].

#### **I.3.2.3 Zone III (Cuisson)**

La ligne de cuisson figure (I.10) est constituée :

- D'un pré chauffeur.
- D'un four rotatif.
- D'un refroidisseur.

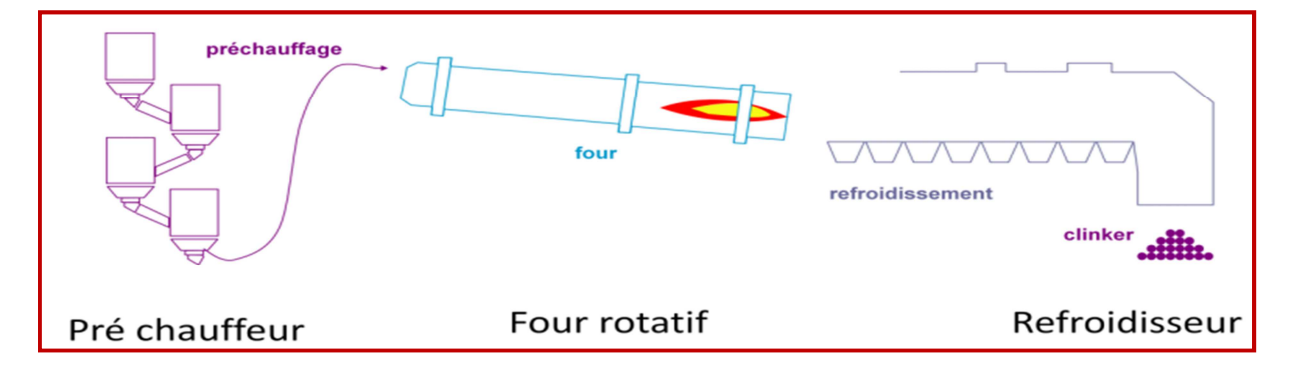

#### **Figure I.10** La zone Cuisson.

**Préchauffeur ou cyclones :** Les gazes réchauffent la poudre crue qui circule dans les cyclones en sens inverse, par gravité. La poudre s'échauffe ainsi jusqu'à 800 °C environ et perd donc son gaz carbonique (CO2) et son eau. C'est un échangeur à contrecourant destiner à préchauffer la farine avant son entrée dans le four, en récupérant la chaleur de gaz sortant du four qui est environ égale à 100° C. Du fait que l'argile et le calcaire ont la même densité

(2,70 g/cm3), un exhausteur monté sur les cyclones aspire les gazes de combustions et le mélange de la carrière.

**Four rotatif :** Le four est constitué d'une virole cylindrique de 90m de long et de 5.6m de diamètre protégé par la brique réfractaire), incliné selon un angle de 1 à

4 degrés par rapport à l'horizontale. Le calcaire est chargé à l'extrémité supérieure. La figure (I.11) montre un four rotatif.

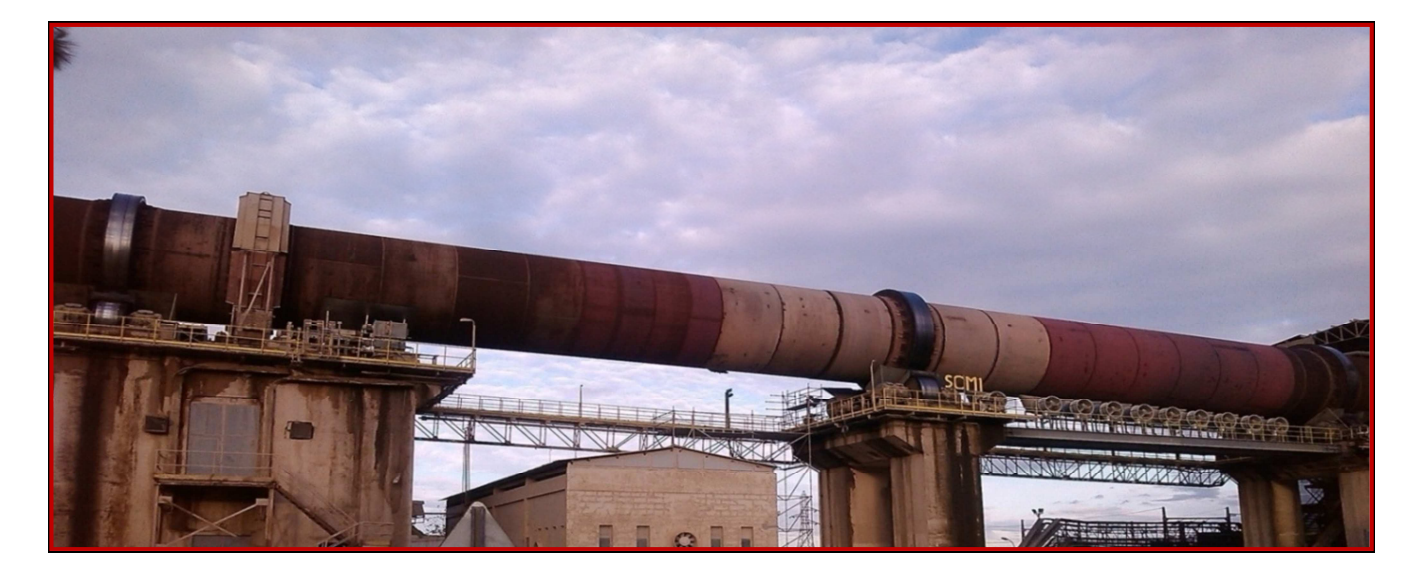

#### **Figure I.11** Four rotatif.

**Refroidisseur :** Le refroidisseur a pour rôle d'abaisser la température du clinker tombant du four à une température d'environ 1135°C jusqu'a 80-100°C. Il est équipé d'une batterie de ventilateurs fournissant l'air de refroidissement [1].

#### **I.3.2.4 Zone IV (Ciment)**

 Cet atelier est composé de deux lignes électriques avec un débit de production de 90T/H pour chacune.

#### **Le remplissage des trémies (clinker gypse, tuf)**

- **Remplissage par la trémie de réception :** Le gypse et le tuf sont transporté vers la trémie de réception par des camions. Le gypse sera transporté sur le tapis T 19 qui déverse sur T 20. A l'aide d'un élévateur gypse, ce dernier sera stocké dans le silo de stockage gypse d'une capacité de 5000 T (silo spécial gypse). Les ajouts et gypse seront transportés du T 20 vers le tapis AMOUND et vers l'élévateur à godet qui alimente la chaine TKF2 pour remplir la trémie tuf plus gypse.
- **Remplissage par T 16 :** Le remplissage se fait soit directement de la zone cuisson à partir des chaines transporteuses qui versent la matière (clinker) dans

une goulotte, qui à son tour le verse sur le T16. Ce remplissage peut aussi ce faire Par des silos de stockages. En effet, chaque silo à trois bouches, deux bouches manuelles et une motorisée. A travers ces silos la matière est versée sur T 16 qui l'achemine vers l'élévateur à godets et est envoyé vers la chaine TKF1 pour remplir les trémies (clinker, gypse).

 **Broyages ciment :** Après le dosage des matières (Clinker 80%, Gypse 5%, Tuf 15%). Elles sont transportées sur un tapis vers le broyeur ciment BK1-BK2 pour le broyage figure (I.12). La matière broyée sera transportée par élévateur à godets sortie broyeur, puis elle sera déversée dans un séparateur dynamique. Les rejets seront transportés par aéroglisseur rejets vers l'entrée broyeurs pour le ré-broyage.

Le produit fini (ciment) sera acheminé par aéroglisseur principal vers les silos de stockage à l'aide des élévateurs à godets sur l'air lift [1].

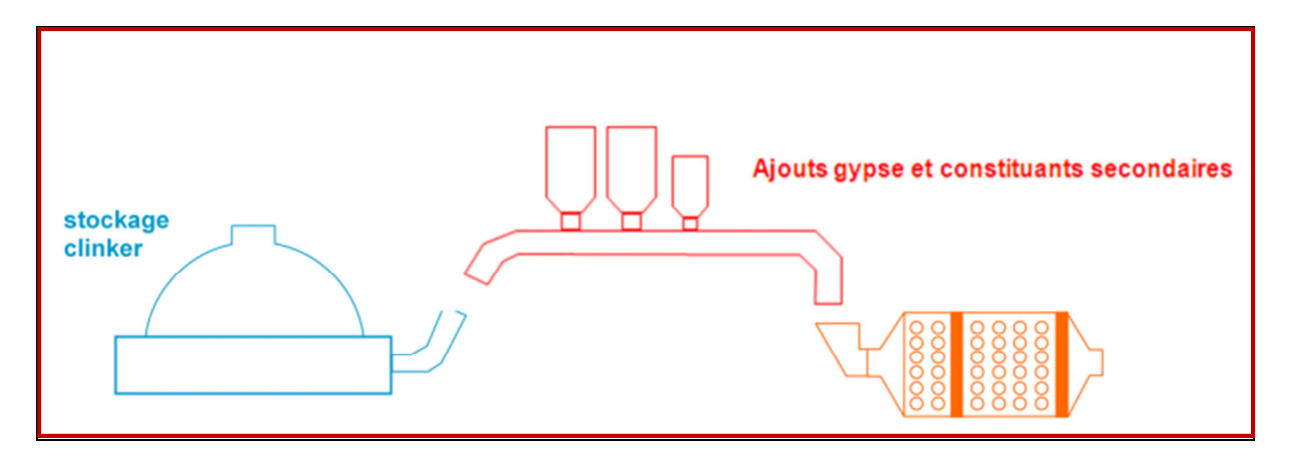

**Figure I.12** Broyage ciment.

#### **I.3.2.5 Zone V (Expédition)**

 Le ciment est stocké dans huit silos avec une capacité de 500T chacun, L'expédition du ciment se fait en sac ou en vrac.

**Expédition en sac :** Elle est réalisée par quatre ensacheuses avec un débit de 90 T/h. Chacune possède huit becs pour le remplissage des sacs. Les sacs de 50 kg sont chargés sur des camions à bennes.

**Expédition en vrac :** Le remplissage se fait par un flexible branché au fond d'une trémie et qui est dirigé par l'opérateur pour le mettre à l'intérieur de la bouche de cocotte des camions pour les remplir. La figure I-9résume la partie expédition [1].

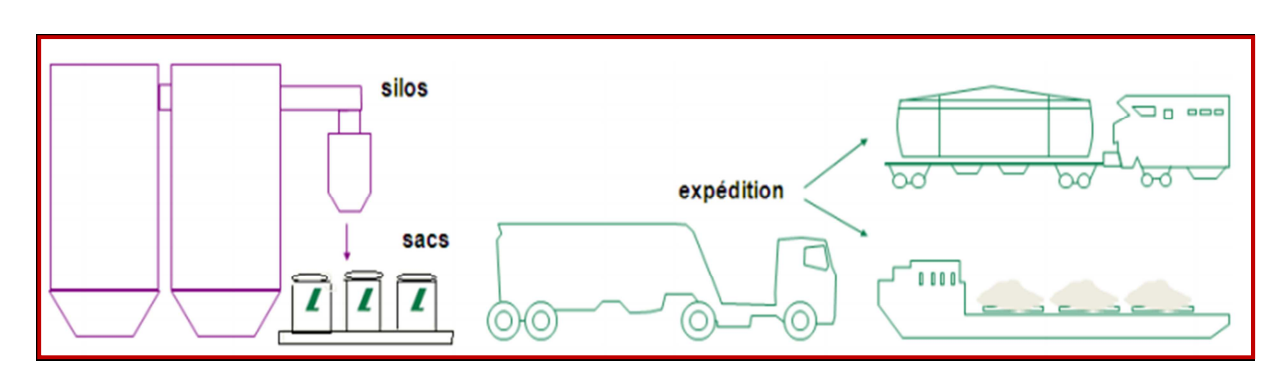

**Figure I.13** Expédition en sac ou vrac.

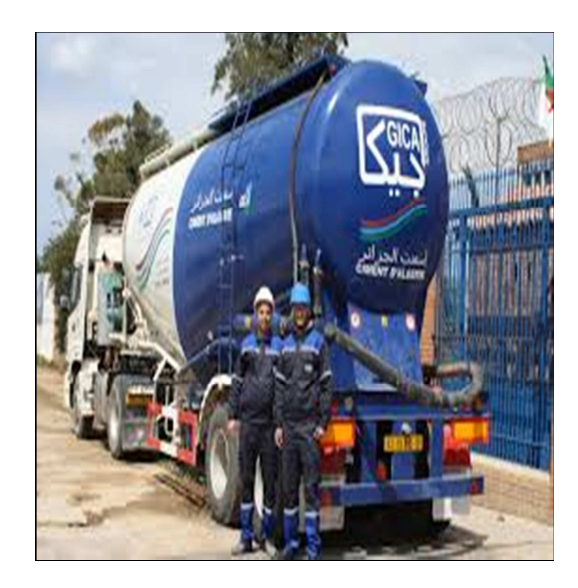

**Figure I.14** Expédition en vrac.

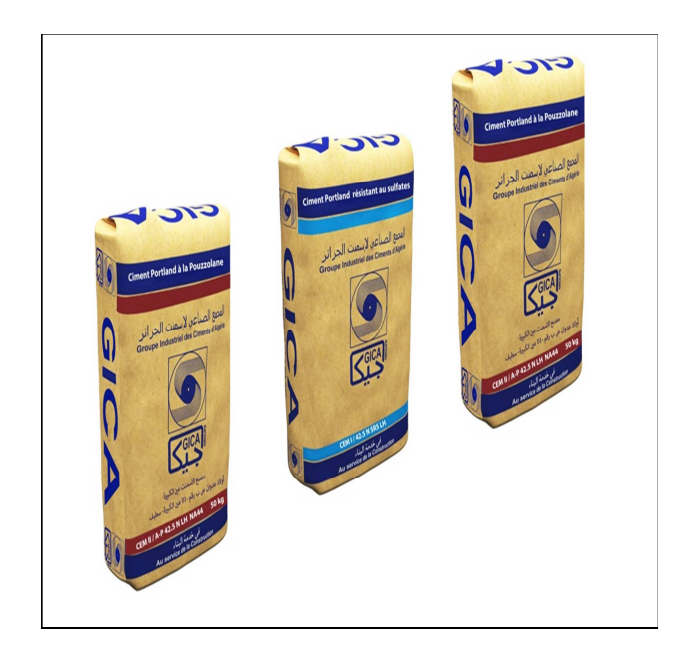

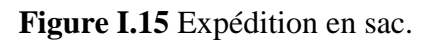

#### **I.4 Conclusion**

Dans ce chapitre nous avons décrit le processus de fabrication du ciment qu'on a pu voir au sein de la cimenterie de SCMI MEFTAH.

Nous avons décrit le processus de fabrication du ciment qui passe par cinq zones principales. Cela nous a permis de mieux cerné la zone cuisson où se trouve le filtre que nous voulons rénover (automatisé).

Dans le prochain chapitre, nous allons présenter les différents éléments de l'installation actuelle du séquenceur du filtre à manches de la zone cuisson.

# **Chapitre II :**

# **Présentation de Filtre à manches, séquenceur SFX+ et les différents instruments qui composent le système du séquenceur**

#### **II.1 Introduction**

Dans ce chapitre nous allons présenter le filtre à manches, sont principe de fonctionnement.

On va aussi présenter les instrumentations utilisé dans le filtre et le séquenceur SFX+ et étudié le système pour détecter le problème.

#### **II.2 Filtre à manches**

Les filtres à manches sont des filtres employés dans la industrielle. L'inventeur du filtre à manches est l'industriel allemand Wilhelm Beth [7].

Les filtres à manches font partie des techniques d'assainissement particulaire de l'air ambiant en milieu industriel. Ils sont l'un des moyens les plus performants de séparer les poussières transportées par une veine d'air, collectée dans un conduit [8].

Les filtres à manches font partis des équipements qui peuvent fournir les meilleurs résultats, au niveau de la performance de l'élimination des poussières.

#### **II.2.1 Les sous-ensembles d'un filtre à manches [8]**

On peut découper un filtre à manches en sous-ensembles :

- a) L'alimentation
- b) Les ensembles filtrants
- c) Le compartiment air filtré
- d) Le décolmatage
- e) La trémie et son évacuation
- f) La sortie d'air filtré

#### **a) L'alimentation**

La conception de la gaine d'arrivée de la veine d'air, et de l'entrée dans le filtre doit tenir compte des impératifs suivants :

- Assurer une bonne répartition sur l'ensemble de la surface filtrante ;
- Éviter les risques d'abrasion des tôleries et surtout de manches filtrantes

• Éventuellement faciliter une pré-décantation de façon à charger le moins possible les manches.

Une mauvaise conception de l'alimentation induit une perte de charge inutile et donc une surconsommation voir la nécessité de surdimensionné le motoventilateur. Des fuites à cet endroit induisent un écoulement perturbé dans le filtre et une perte d'aspiration au niveau de l'ambiance à dépolluer.

#### **b) Les ensembles filtrants**

Ils sont classiquement constitués de :

#### o **Manches filtrantes**

Assurent le maintien du gâteau et la filtration. Une manche percée et fortement préjudiciable au bon fonctionnement du filtre car elle autorise le passage d'une importante quantité de particules

#### o **Mannequins**

Maintiennent les manches en forme malgré la dépression due à la perte de charge. Un mannequin abimé peut entrainer d'importantes déchirures sur les manches.

#### o **Éventuelles embouchures**

Assurent la liaison entre la tôlerie et la manche filtrante. Un défaut sur les embouchures offre un passage aux particules autres que les manches filtrantes.

#### **c) Le compartiment air filtré**

C'est dans ce compartiment que débouchent toutes les manches filtrantes. Il collecte donc l'air filtré. C'est à cet endroit que sont installés les systèmes d'injection d'air de décolmatage. On peut accéder à ce compartiment grâce à des portes et certaines opération de vérification ou maintenance nécessitent de s'y introduire entièrement.

Cette partie à moins tendance à poser des problèmes d'entretien étant donné que l'air qui y circule est propre. Des fuites apparaissent parfois au niveau des portes d'accès, réduisant ainsi l'aspiration, et pouvant provoquer des introductions d'air froid génératrices de condensations et donc d'oxydation.

#### **d) Le décolmatage**

À l'exception des décolmatage à secousses, aujourd'hui marginaux, le principe consiste toujours à envoyer de l'air dans les manches à contre-courant du flux de filtration. Le « choc » ainsi créé dans les manches les ébranle et entraîne la chute d'une partie du gâteau.

Tout problème concernant le décolmatage a des conséquences très grave sur l'intégralité du système de filtration.

À défaut d'un décolmatage efficace, l'accumulation du gâteau entraîne d'énormes pertes de charge pouvant mener jusqu'à rendre le système totalement inefficace.

#### o **À l'air comprimé**

Le filtre est raccordé à une alimentation en air comprimé. Souvent, il comporte une nourrice assurant un débit instantané suffisant. L'air comprimé doit être sec, propre et déshuilé, à une pression réglable de 3 à 6 bars.

De façon à économiser l'usure des manches filtrantes, et à maintenir un gâteau optimal, on devra chercher la pression minimale nécessaire au maintien d'une perte de charge correcte au niveau du filtre (entre 80 et 250 daPa).

L'air comprimé est envoyé successivement dans des rampes par l'intermédiaire d'électrovannes spécialement conçues pour cet usage. Elles ont la particularité de pouvoir offrir une grande ouverture de passage (jusqu'à 2°) avec un temps de réponse très court (quelques dixièmes de secondes)<sup>b</sup>.

Le décolmatage est assuré par l'air induit par le mouvement de l'impulse d'air comprimé (effet venturi).

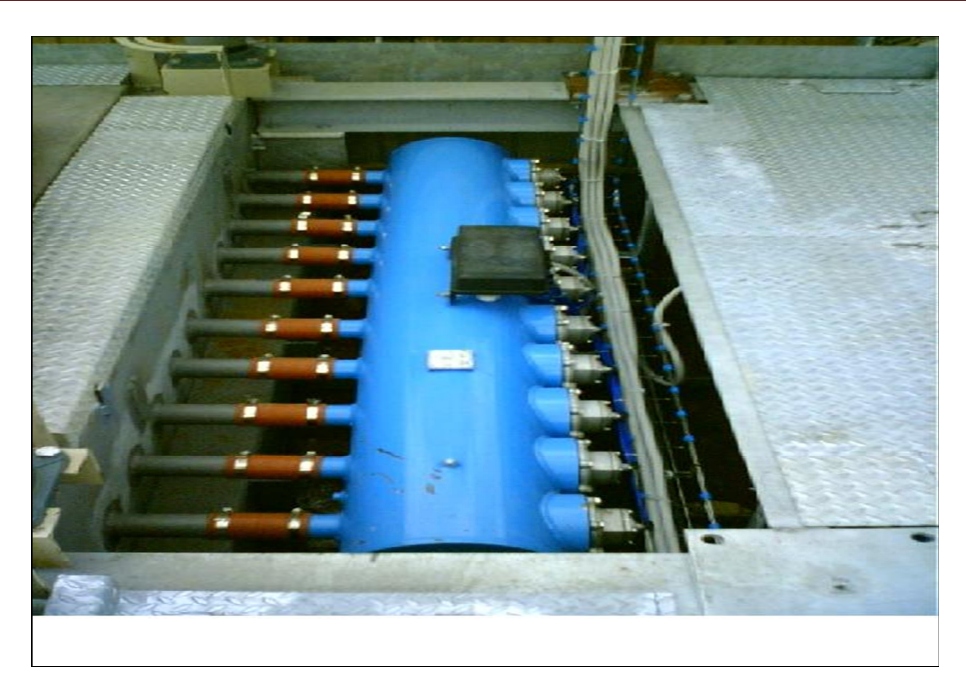

**Figure II.1** Réservoir à air comprimé pour le décolmatage des manches d'un filtre.

#### o **Ventilateur basse pression**

Un ventilateur centrifuge délivre un volume d'air de décolmatage important, à une pression de l'ordre de 500 daPa. Cet air est acheminé successivement vers chaque rangée de manches par un ensemble mobile.

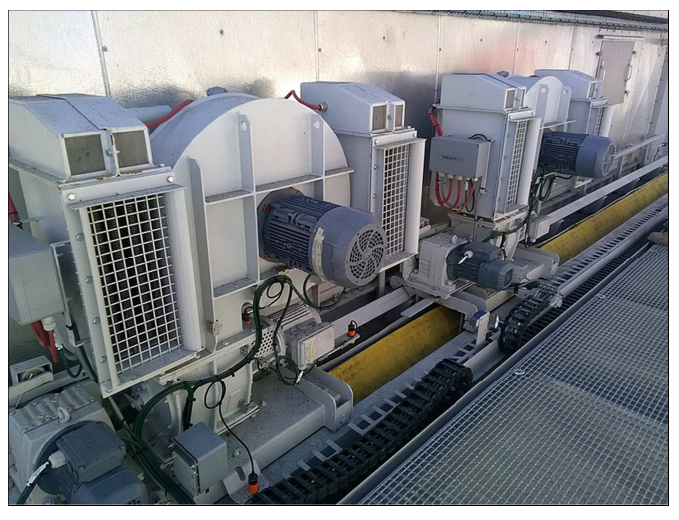

**Figure II.2** Ventilateur basse pression sur chariot mobile pour le décolmatage des manches.

#### **e) La trémie et son évacuation**

Cet ensemble doit assurer l'évacuation en continu des poussières arrêtées par le filtre. Cette évacuation doit se produire sans entrée d'air faux. Le débit d'évacuation doit être suffisant pour assurer de maintenir la trémie vide. La trémie n'est pas un moyen de stockage, c'est un « entonnoir ».

#### **f) La sortie d'air filtré**

Sa conception contribue elle aussi à la bonne répartition de la veine d'air. Elle doit permettre également une circulation sans perte de charge anormale.

#### **II.2.2 Principe de fonctionnement**

L'air poussiéreux entre par le bas de la trémie, grâce à la brusque diminution de la vitesse et par effet de choc du au décolmatage, les particules plus lourdes, par mouvement de décantation cyclonique sont précipitées dans le bidon de récupération, prévu à cet effet.

Les particules plus fines ou plus légères remontent dans le corps du filtre, à l'intérieur duquel sont placées les manches filtrantes; l'air pollué parcourt les manches de l'extérieur vers l'intérieur de manière à ce que la poussière se dépose à l'extérieur alors que l'air remonte dans les manches et sort épurer lui aussi à l'extérieur. Le dépôt progressif de la poussière rend nécessaire le nettoyage périodique des manches: le jet d'air comprimé permet de nettoyer en contre-lavage et soumet la manche à un mouvement oscillatoire à haute fréquence. Ce jet, appelé "onde de choc", facilite naturellement le processus de décolmatage.

Le nettoyage des filtres est effectué par secteur, au moyen d'électrovannes à membrane, commandées par un programmateur cyclique qui établit les temps de pause et d'usinage. Ce qui permet de garder le filtre à des niveaux de rendement toujours optimal. Ce type de nettoyage, très fiable, aide le filtre à atteindre, après une période initiale de rodage, une valeur de perte de charge pratiquement constante pendant toute sa durée de vie. Il est possible de pourvoir le filtre d'un pressostat différentiel pour contrôler le colmatage des manches et le cycle de nettoyage.

Apres la phase du nettoyage, il y a une phase de récupération de la matière et dégagement du gaz poussiéreux pour cela le système de dépoussiérage est muni par ventilateur de tirage de poussière, trois tuyaux acheminent la poussière dont chacun se situé dans l'un des trois compartiments de vidange de la matière, deux moteurs sas pour assurer la vidange dans un seul sens. Voir Figure (II.3)

#### **Chapitre II : Présentation de Filtre à manches, séquenceur SFX+ et les différents instruments qui composent le système du séquenceur**

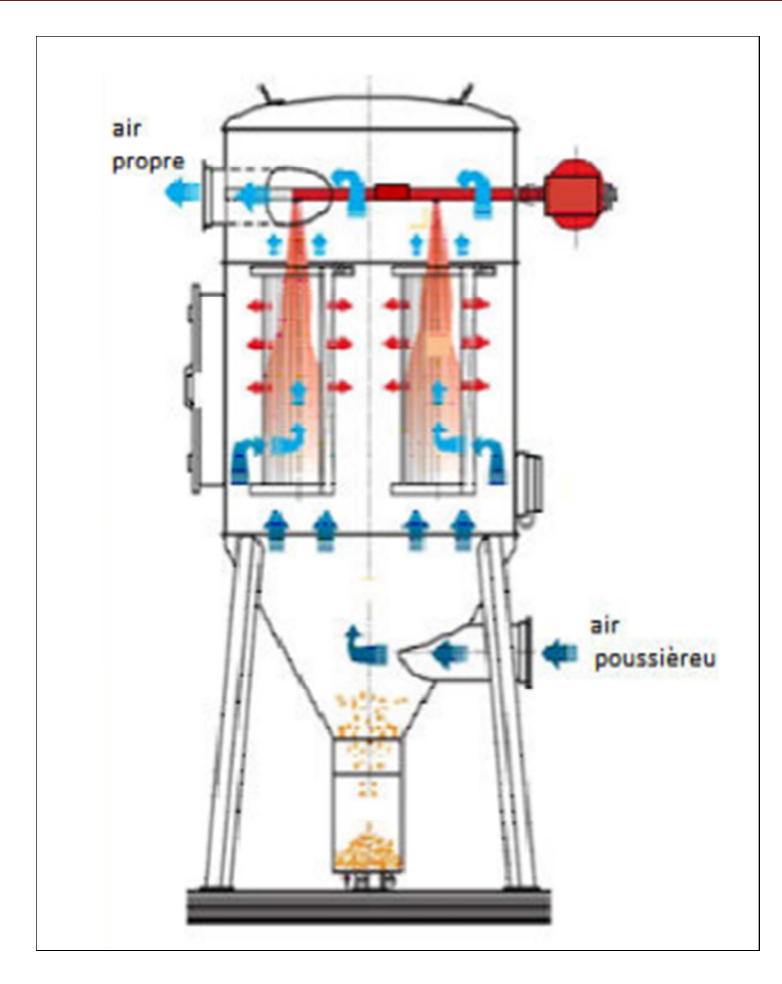

**Figure II.3** Schéma facultatif du filtre.

## **II.2.3 Les capteurs et actionneurs utilisé dans le filtre**

#### **II.2.3.1 Actionneurs**

 Un actionneur est un objet qui transforme l'énergie qui lui est fournie en un phénomène physique qui fournit un travail, modifie le comportement ou l'état d'un système.

Dans les définitions de l'automatisme, l'actionneur appartient à la partie opérative d'un système automatisé.

L'actionneur utilisé dans le filtre à manche est :

- **a.** Moteur asynchrone triphasé
- **b.** Convoyeur à vis
- **c.** Compresseur d'air
- **d.** Sécheur d'air
- **e.** Sas rotatif
#### **f.** Electrovanne

#### **a. Moteur asynchrone triphasé**

Le moteur asynchrone triphasé est largement utilisé dans l'industrie, sa simplicité de construction en fait un matériel très fiable et qui demande peu d'entretien. Il est constitué d'une partie fixe, le stator qui comporte le bobinage, et d'une partie rotative, le rotor qui est bobiné en cage d'écureuil. Les circuits magnétiques du rotor et du stator sont constitués d'un empilage de fines tôles métalliques pour éviter la circulation de courants de Foucault [6] (Figure II.4).

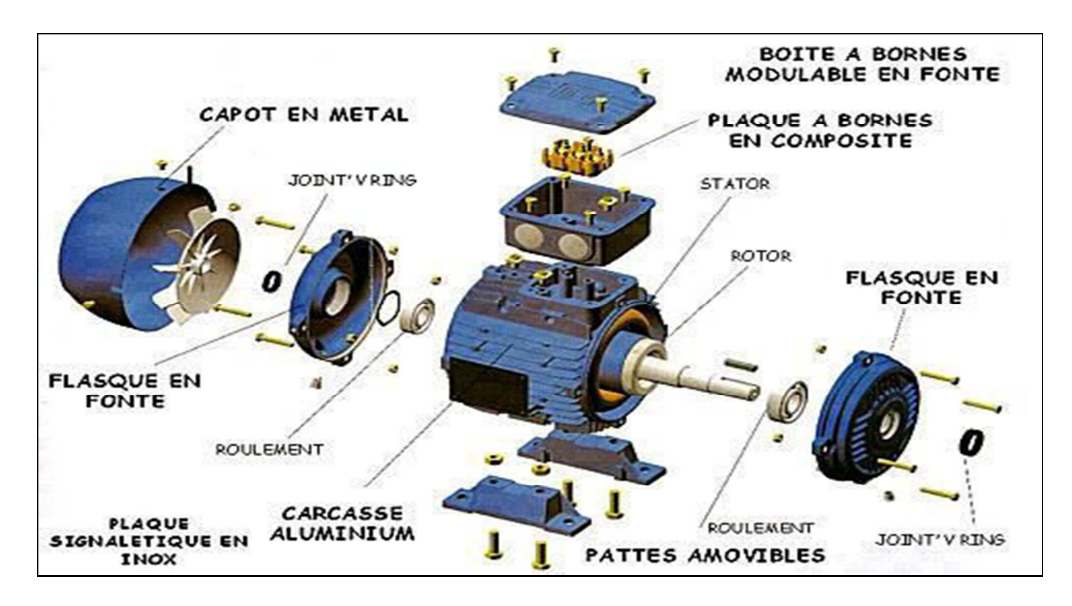

**Figure II.4** Moteur asynchrone triphasé [6].

#### **b. Convoyeur à vis**

Un convoyeur est un mécanisme ou une machine qui permet le transport d'une charge isolée (cartons, bacs, sacs, etc.) ou de produits en vrac (terre, poudre, aliments, etc.) de façon continue sur un trajet prédéterminé.

Un convoyeur à vis est un appareil de manutention de matériel en vrac qui utilise la rotation d'une vis à hélices pour déplacer le matériel à l'intérieur d'une auge ou d'un tube. Ce principe est basé sur la vis d'Archimède. Le transporteur est utilisé pour le transport de liquides, de grains et de matériel granuleux [6] (Figure II.5).

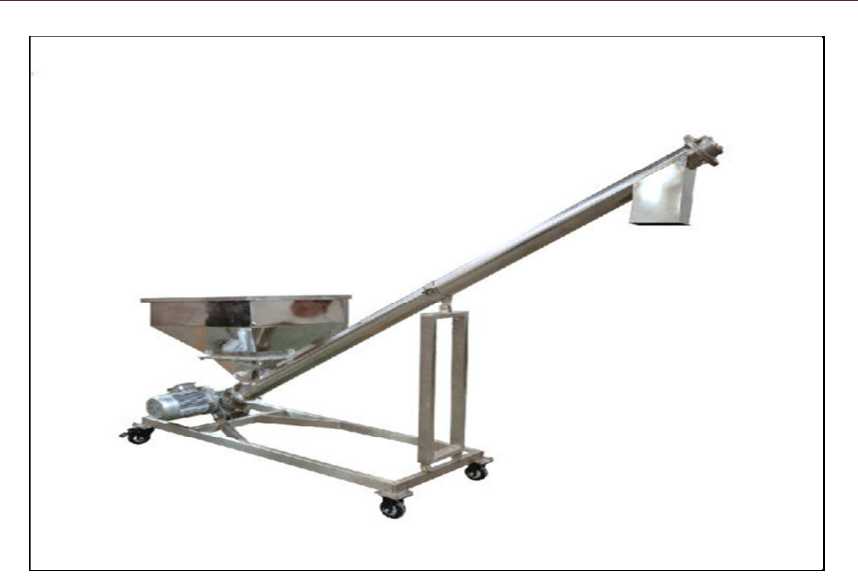

**Figure II.5** Convoyeur à vis [6].

#### **c. Compresseur à air**

Un compresseur d'air consiste en une pompe à air apte à prélever de l'air ambiant pour le mettre sous pression.

Le compresseur d'air est un appareil qui convertit le courant (en général à partir d'un moteur électrique, un moteur diesel ou un moteur à essence) en énergie cinétique par la compression.

Un compresseur est un organe qui sert à comprimer un fluide frigorigène pour créer des phases différentes de haute pression et de basse pression dans un circuit clos [6] (Figure II.6).

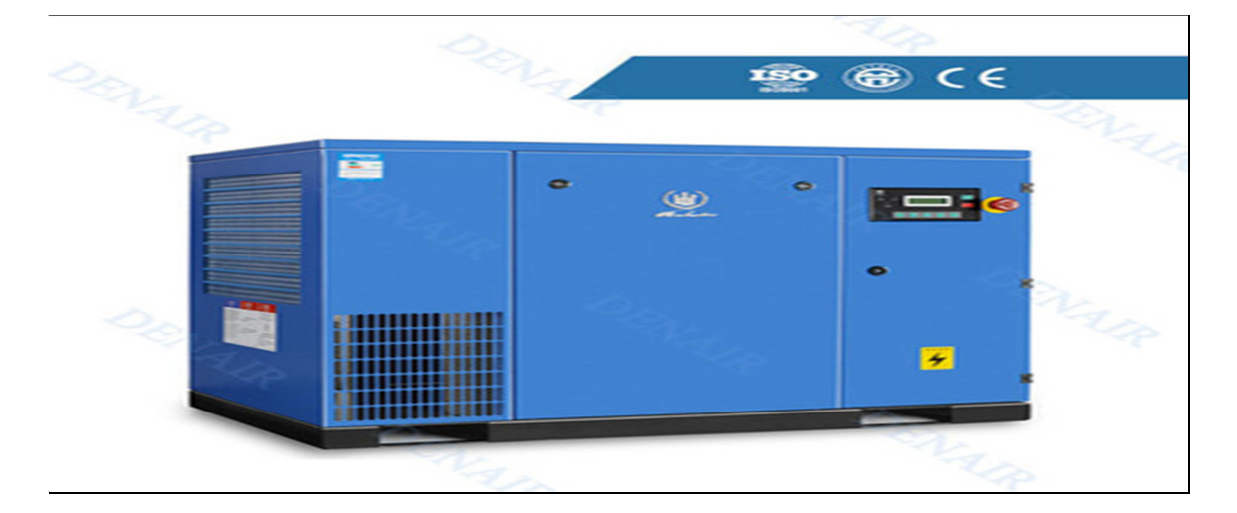

**Figure II.6** Compresseur à air [6].

#### **g. Sécheur d'air**

Un sécheur d'air comprimé est un équipement technique qui est utilisé pour réduire le taux d'humidité absolue de l'air comprimé en réduisant la teneur en vapeur d'eau<sup>1</sup>. Ceci permet d'éviter les problèmes liés à l'eau condensée ou à la corrosion dans un réseau d'air comprimé. Les sécheurs d'air ambiant sont généralement appelés déshumidificateurs [6] (Figure II.7).

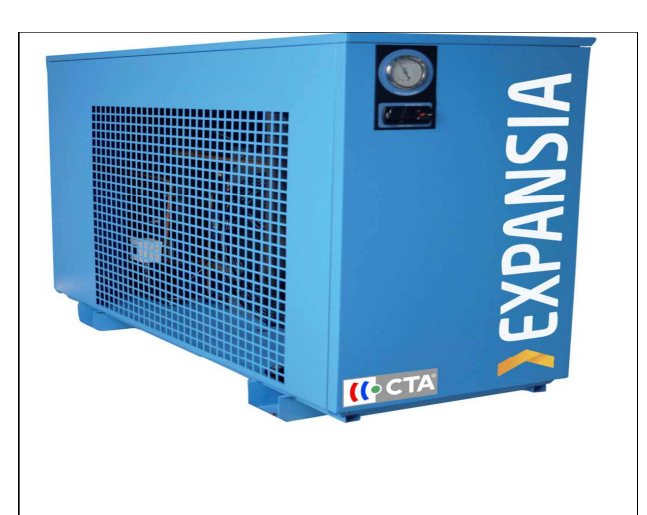

**Figure II.7** Sécheur d'air[6] .

#### **h. Sas rotatif**

La fonction la première d'une écluse (sas rotatif) rotative est de réguler le débit d'un produit pulvérulent ou granuleux entre deux enceintes tout en conservant une bonne étanchéité à l'air (Figure.8) [6].

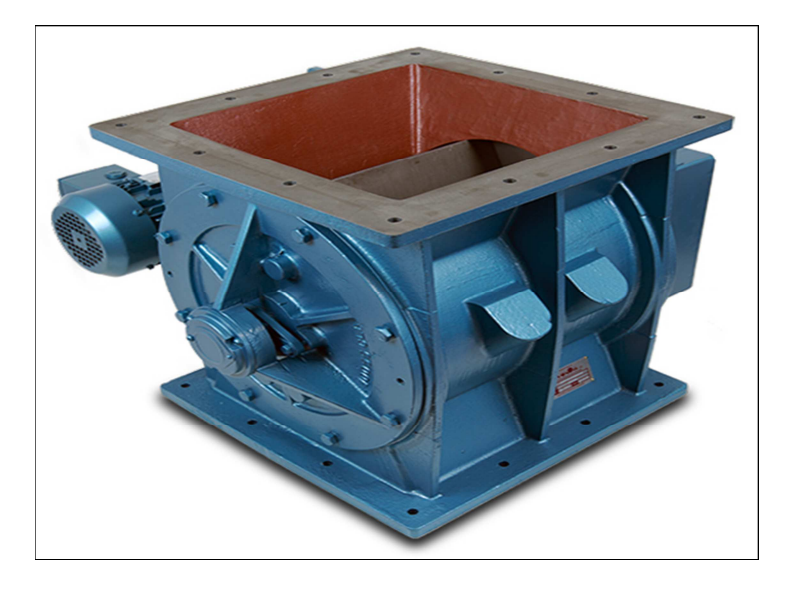

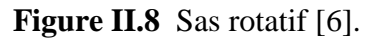

#### **i. Electrovanne**

Une électrovanne ou électrovalve est une vanne commandée électriquement. Grâce à cet organe, il est possible d'agir sur le débit d'un fluide dans un circuit par un signal électrique.

Une électrovanne est composée de deux parties :

 1. Une tête magnétique constituée principalement d'une bobine, tube, culasse, bague de déphasage, ressort(s).

 2. Un corps, comprenant des orifices de raccordement, obturés par clapet, membrane, piston, etc. selon le type de technologie employée. L'ouverture et la fermeture de l'électrovanne est liée à la position du noyau mobile qui est déplacé sous l'effet du champ magnétique engendré par la mise sous tension de la bobine [6] **(**Figure II.9**)**.

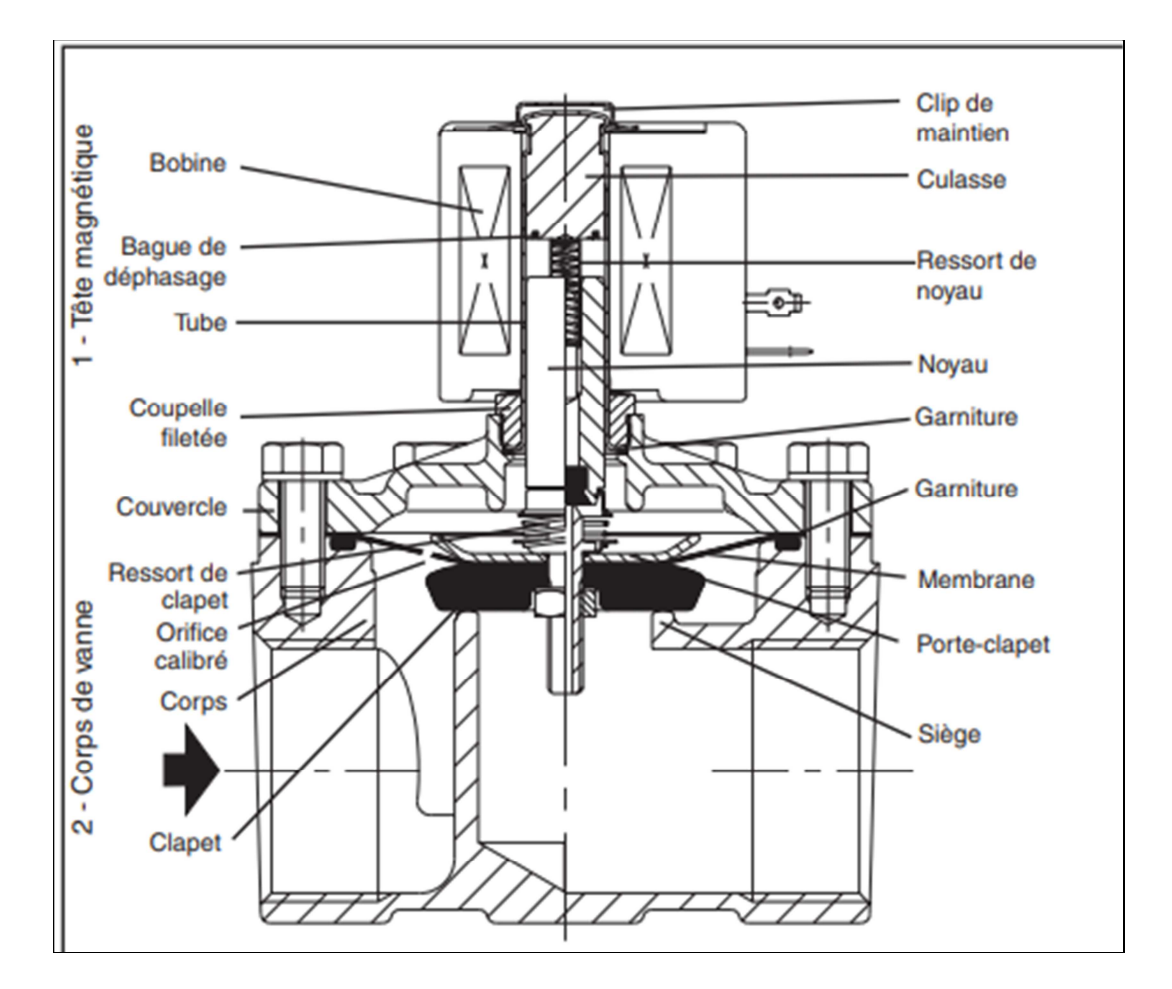

**Figure II.9** Electrovanne [6].

#### **II.2.3.2 Capteurs**

Un capteur est un dispositif transformant l'état d'une grandeur physique observée en une grandeur utilisable, telle qu'une tension électrique, une hauteur de mercure, une intensité ou la déviation d'une aiguille. On fait souvent (à tort) la confusion entre capteur et transducteur : le capteur est au minimum constitué d'un transducteur.

Le capteur se distingue de l'instrument de mesure par le fait qu'il ne s'agit que d'une simple interface entre un processus physique et une information manipulable. Par opposition, l'instrument de mesure est un appareil autonome se suffisant à lui-même, disposant d'un affichage ou d'un système de stockage des données. Le capteur, lui, en est dépourvu.

Les capteurs utilisé dans le filtre à manche est :

- **g)** Capteur de débit
- **h)** Capteur de pression différentielle
- **i)** Capteur de température Pt100
- **a) Capteur de débit**

Un pressostat est un dispositif détectant le dépassement d'une valeur prédéterminée, de la pression d'un fluide.

L'information rendue peut être électrique, pneumatique, hydraulique, et électronique.

Ces appareils sont également appelés manostats, vacuostats électroniques, ou encore manocontacts. Ils transforment une ou plusieurs valeurs de pression déterminées qu'ils subissent en informations électriques, mécaniques ou numériques. Ils sont utilisés dans de nombreuses applications de systèmes de contrôle ou de régulation par exemple en provoquant le démarrage d'un compresseur d'air ou d'une pompe, si la pression du circuit contrôlé descend au-dessous d'une limite déterminée. L'information ainsi transmise dépend de la comparaison entre la valeur ou consigne prédéfinie et la mesure réelle de l'équipement, lorsque cet écart Consigne / Mesure dépasse un seuil, le pressostat envoie un signal qui prend une position de sécurité, et dans le cas contraire, la position revient à la normale, on parle alors de tout ou rien. Les pressostats ont une grande robustesse, ainsi qu'une excellente tenue dans les réglages malgré leur utilisation dans les environnements assez contraignants [6] (Figure II.10).

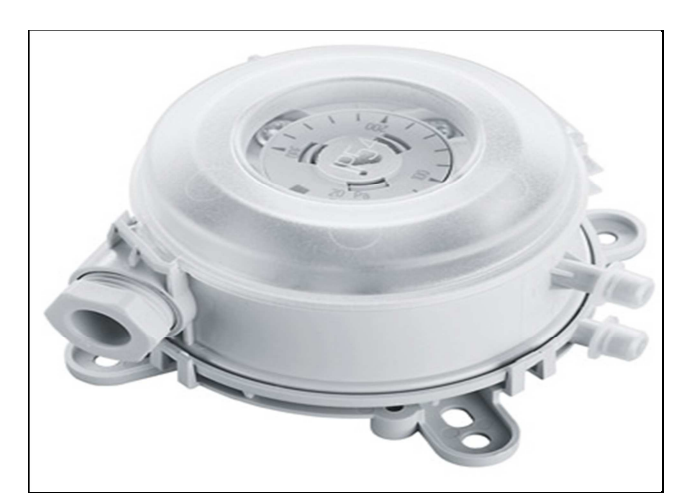

**Figure II.10** Capteur de débit [6].

#### **b) Capteur à pression différentielle**

Les capteurs à pression différentielles sont des outils permettant de mesurer une différence de pression entre 2 fluides. Dans le monde industriel, on peut les utiliser par exemple pour contrôler les tubes d'impulsion afin d'éviter le givrage ou l'encrassement et ainsi augmenter la sécurité et le rendement.

 Elles permettent aussi en calculant la différence entre la pression statique et la pression hydrostatique de connaitre la quantité de liquide restant dans les tubes. On les utilise aussi dans le domaine médical, biologique, chimique ou électronique pour éviter qu'un air pollué sorte ou rentre dans des salles où des opérations strictes se déroulent.

Il existe différents types de capteur à pression différentielle, avec des systèmes de mesure électroniques variés. Mais pour plusieurs raisons, la majorité des capteurs à pression différentielle ne peuvent traiter que P1/P2>=1 ou P1/P2<=1; c'est pour cela qu'une pression Pmax est d'autant précisé par le constructeur que respecté par l'utilisateur pour éviter tout problème durant l'usage [6] (Figure II.12).

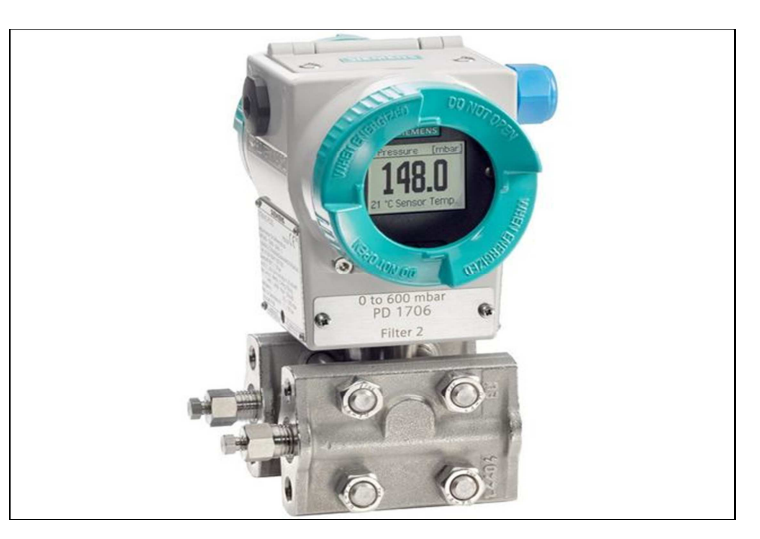

**Figure II.12** Capteur à pression différentielle [6].

#### **c) Capteur de température Pt100**

Une sonde Pt100 est un type de capteurs de température aussi appelé RTD (détecteur de température à résistance) qui est fabriqué à partir de platine. L'élément Pt100 a une résistance de 100 ohms à 0 °C, et il est de loin le capteur Pt100 le plus utilisé (Figure II.13).

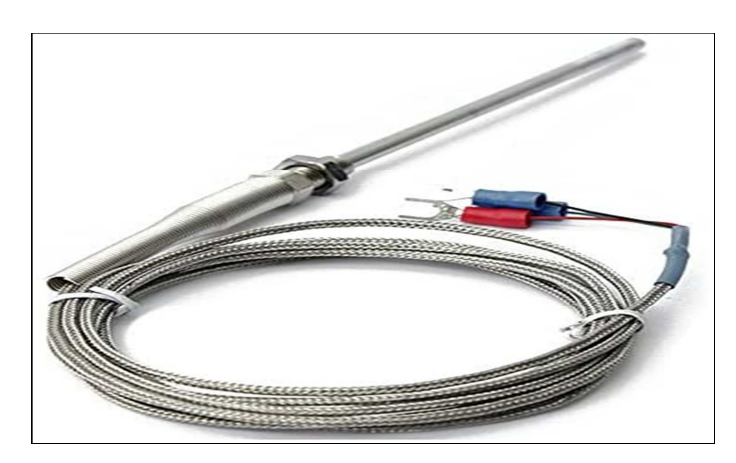

**Figure II.13** Capteur de température Pt100 [6].

## **II.3 Séquenceur SFX+**

## **II.3.1 Généralité**

Le SFX+ est un séquenceur permettant le contrôle et la surveillance de processus de dépoussiérage. C'est un séquenceur modulaire avec mesure de pression différentielle ou relative Il permet la commande et le contrôle d'équipement de dépoussiérage dont le décolmatage est assuré par injection d'air comprimé.

Il intègre d'origine le programme fonctionnel non accessible. Seuls les paramètres d'utilisation sont accessibles et réglables par l'utilisateur.

Le séquenceur de base est la partie intelligente du système, il permet de contrôler la séquence des électrovannes dans le filtre de poussière il utilise la technologie microprocesseur, dont le fonctionnement est facile et clair avec des consignes précise [2].

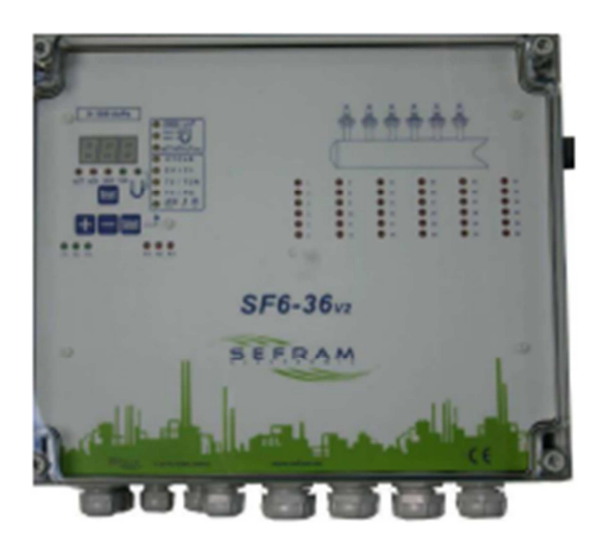

**Figure II.14** Séquenceur SFX+ [3].

#### **a. Composition**

Le séquenceur est constitué d'un ensemble de cellules ou modules; chaque module correspondant à une opération, le nombre de modules du séquenceur doit donc être égal au nombre d'opérations de la séquence à réaliser. Les modules sont connectés entre eux soit par câblage, soit par embrochage pour constituer le séquenceur.

 La connexion est telle que la mise en service d'une cellule met hors service la cellule précédente, et valide la cellule suivante ; ainsi le cycle ne peut se dérouler que dans l'ordre prévu.

#### **b. Réglage**

Le SFX+ a pour fonction de contrôler et surveiller le processus de filtration. Pour commande le processus de filtration, six (06) séquenceurs sont installés au sein du filtre. Ces séquenceurs sont dédiés pour commander 200 électrovannes de décolmatage.

 Au départ, le séquenceur permet la mise en marche des vannes, il actionne de façon cyclique une vanne après l'autre. L'ouverture et la fermeture des vannes dépendent des paramètres suivants:

- temps T1: temps d'activation d'une électrovanne.
- temps de repos T2: temps de repos entre deux impulsions de décolmatage.
- temps T2A: temps de repos entre deux impulsions de décolmatage accélérer.
- Un temps T3: temps de repos entre deux cycles de décolmatage.
- temps T4: lancer un cycle de décolmatage si le séquenceur n'a pas fonctionné depuis un temps déterminé en heures

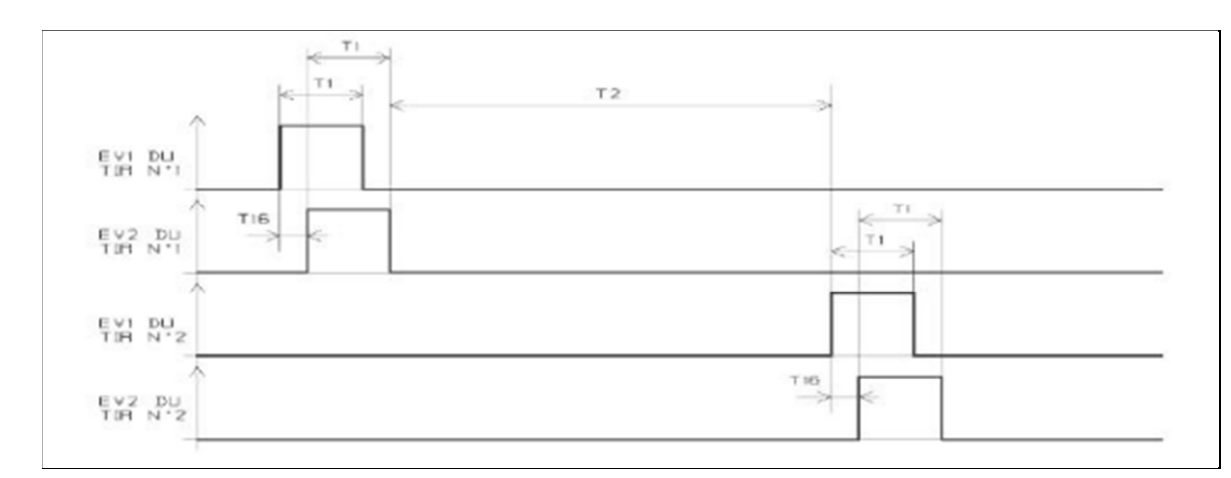

**Figure II.15** Cycle de décolmatage rapide.

#### **II.3.2 Fonctionnement**

La figure(II.16) représente le coffret de décolmatage du filtre à manche. Le coffret est constitué de 40 cellules (20 cellules pour filtre nord et 20 cellules pour filtre sud) et chacune de ces cellules portent 05 électrovannes de décolmatage (40 x 05 = 200 EV). Chaque 02 électrovannes sont câblées à la même sortie, soit 100 sorties utilisées pour les électrovannes de décolmatage.

Le paramétrage de la séquence des tirs d'air comprimé est identique pour les deux filtre nord et sud, et se fait sur les EV des 10 premières cellules, car la séquence de décolmatage pour les EV des 10 cellules restantes est identique, car elles sont câblées sur les mêmes sorties.

#### **Chapitre II : Présentation de Filtre à manches, séquenceur SFX+ et les différents instruments qui composent le système du séquenceur**

 Au départ le séquenceur permet la mise en marche de vannes, il actionne de façon cyclique une vanne après l'autre, la salle de control autorise un ordre de marche normal ou bien accéléré pour éloigner tous risques que les manches ne soit colmatée.

 L'indication du bon fonctionnement est conçue par des diodes lumineuses (LED) et un système d'alarme (signal sonore) se trouvant dans la salle de contrôle. D'où on déduit que notre système se compose de deux entrées ordre de marche OM1 (normal) et OM2 (accéléré), 100 sorties d'électrovannes plus de sorties : défaut général, et retour marche.

 Les bonbonnes d'air comprimé constituant le filtre sont équipées chacune d'un pressostat et d'une électrovanne d'isolement sur l'arrivée d'air comprimé.

Le pressostat mesure un seuil de pression de cinq (05) bars pour un décolmatage optimisé (pression de service). Ce seuil doit être atteint pour commander les impulsions sur les électrovannes de décolmatage.

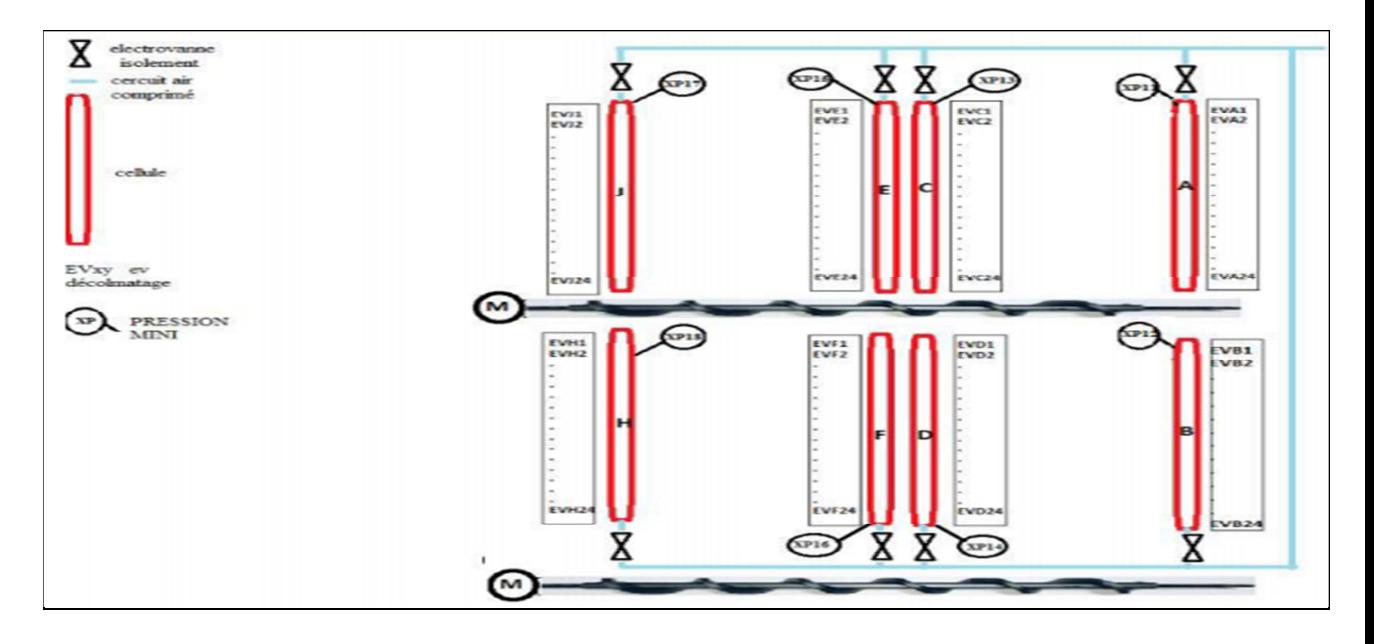

**Figure II.16** Schéma descriptif de fonctionnement actuel du coffret décolmatage.

#### **Chapitre II : Présentation de Filtre à manches, séquenceur SFX+ et les différents instruments qui composent le système du séquenceur**

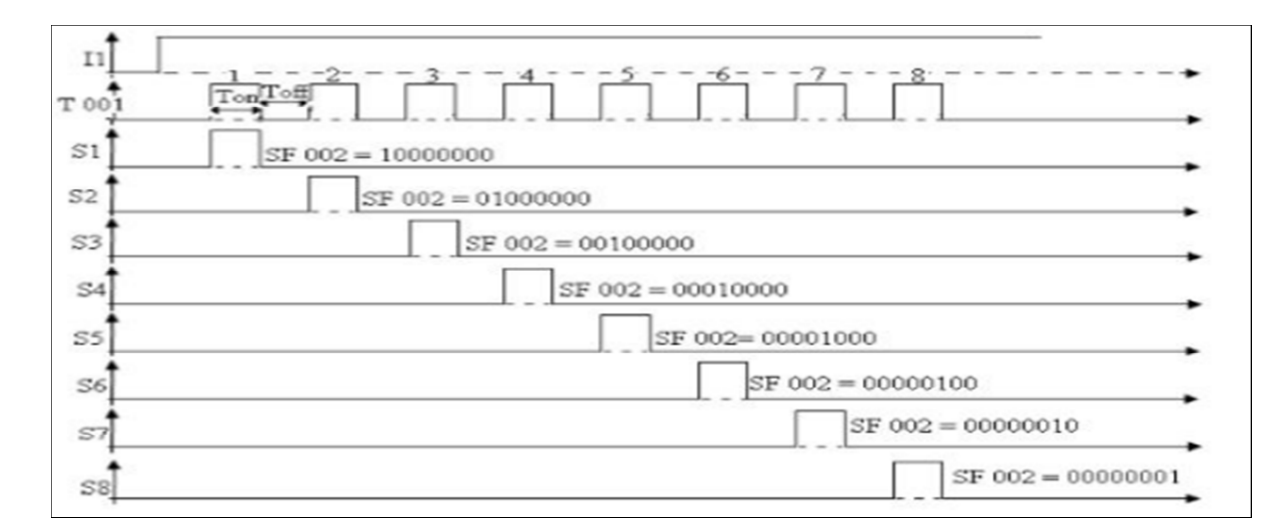

**Figure II.17** Chronogramme descriptif de fonctionnement du séquenceur [3].

Lors du décolmatage, 03 cas peuvent se présenter suivant les EV de la sortie à piloter:

- Les deux EV sont associées à des bonbonnes non isolées: pilotage des deux EV avec contrôle pression dans la bonbonne (cinq (05) bars) sur les deux bonbonnes
- Une des deux EV est associée à une bonbonne isolée: pilotage des deux EV mais contrôle pression dans la bonbonne (cinq (05) bars) uniquement sur la bonbonne non isolée
- Les deux EV sont associées à des bonbonnes isolées: pas de pilotage des EV, saut au tir suivant.

 Les séquences de décolmatage reposent sur la valeur de la pression différentielle dans le filtre, Une carte de mesure de pression est montée sur le séquenceur et possède les sécurités traduites par:

- Deux seuils « max et min » de ∆P pour le décolmatage; (mmH2O)
- Deux alarmes ∆P haute et basse; (mmh2o)
- Un seuil ∆P pour fonctionnement accéléré; (mmh2o)
- Une sortie 4 -20 mA permettant le report de la mesure de pression à distance.

#### **II.3.3 Illustration du cycle de décolmatage**

Si ∆P > 110 : Le cycle de décolmatage commence, ici on a une ouverture de la première EV parmi les 10 EV des cellules A et C, puis le B et le D et on reprendra le même cycle de décolmatage pour les autres EV pendant 3 (s).

Si ∆P est supérieur à 160 : la vitesse du cycle de décolmatage change (accélération).

Si ∆P atteint 180 : pendant 15 min on aura un arrêt du filtre (ventilateur + séquenceur).

Si ∆P = 200 : on aura un arrêt immédiat du filtre (ventilateur + séquenceur)

**NB :** 

- Le temps de repos entre deux impulsions d'électrovannes est réglable de  $1(s)$  à 255 (s).
- La durée du temps de repos entre deux cycles de rinçage est réglable de 0 à  $255$  (s).

### **II.3.4 Inconvénient du séquenceur**

Le nettoyage du filtre est utilisé pour assurer par le séquenceur SFX+ mais il a des inconvénients, on peut citer quelque inconvénients :

- La centralisation de système.
- Limite le nombre de vannes à filtrer.
- programme non accessible.
- Coût élevé des armoires.

## **II.4 Conclusion**

Dans ce chapitre ont a présenté le filtre à manches et son fonctionnement ainsi que les instrumentations utilisé, on a présenté aussi le séquenceur SFX+ son fonctionnement et ces inconvénients.

 D'après notre études faites nous avons bien détecté les problèmes qui empêches le fonctionnement idéal de notre système et qui on a pour but de les résoudre.

Donc on a choisi de remplacer le SFX+ par un automate programmable S7-400 Pour remédier les problèmes provoqués par le fonctionnement existant, et c'est ce que nous verrons dans le chapitré suivant.

## **Chapitre III :**

## **L'automate Programmable SIMATIC S7-400 et logiciel de programmation SIMATIC PC S7**

## **II.1 Introduction**

Un automate est un dispositif reproduisant en autonomie une séquence d'actions prédéterminées sans l'intervention humaine, le système fait toujours la même chose, ou s'adapte à des conditions environnementales perçues par ses capteurs.

Dans ce chapitre on va faire une présentation générale de L'API S7-400 et logiciel utilisé SIMATIC PCS7.

## **III.2 L'automatisme**

Un automatisme est un sous-ensemble de machines destinées à remplacer l'être humain dans des tâches, en général simples et répétitives, mais réclamant précision et rigueur. ... Simples ou complexes, les systèmes automatisés font partie de l'environnement de l'être humain.

### **III.2.1 L'automatique**

L'automatique est une science qui traite de la modélisation, de l'analyse, de l'identification et de la commande des systèmes dynamiques.

 Elle inclut la cybernétique au sens étymologique du terme, et a pour fondements théoriques les mathématiques, la théorie du signal et l'informatique théorique. L'automatique permet de commander un système en respectant un cahier des charges (rapidité, précision, stabilité…).

#### **III.2.2 Systèmes automatisé**

Un système automatisé est composé de plusieurs éléments qui exécutent un ensemble de tâches programmées sans que l'intervention de l'homme ne soit nécessaire. Exemples : le passage à niveau automatique, la porte de garage, etc…

Il est composé de:

o Chaîne d'information « La partie commande (PC) »: elle donne les ordres et reçoit les informations de l'extérieur ou de la partie opérative. Elle peut se présenter sous 3 manières différentes : un boîtier de commande, un microprocesseur (cerveau électronique), ou un ordinateur

o Chaîne d'énergie « La partie opérative (PO) »: c'est la partie d'un système automatisé qui effectue le travail. Autrement dit, c'est la machine. C'est la partie qui reçoit les ordres de la partie commande et qui les exécute. Elle comporte les capteurs et les actionneurs.

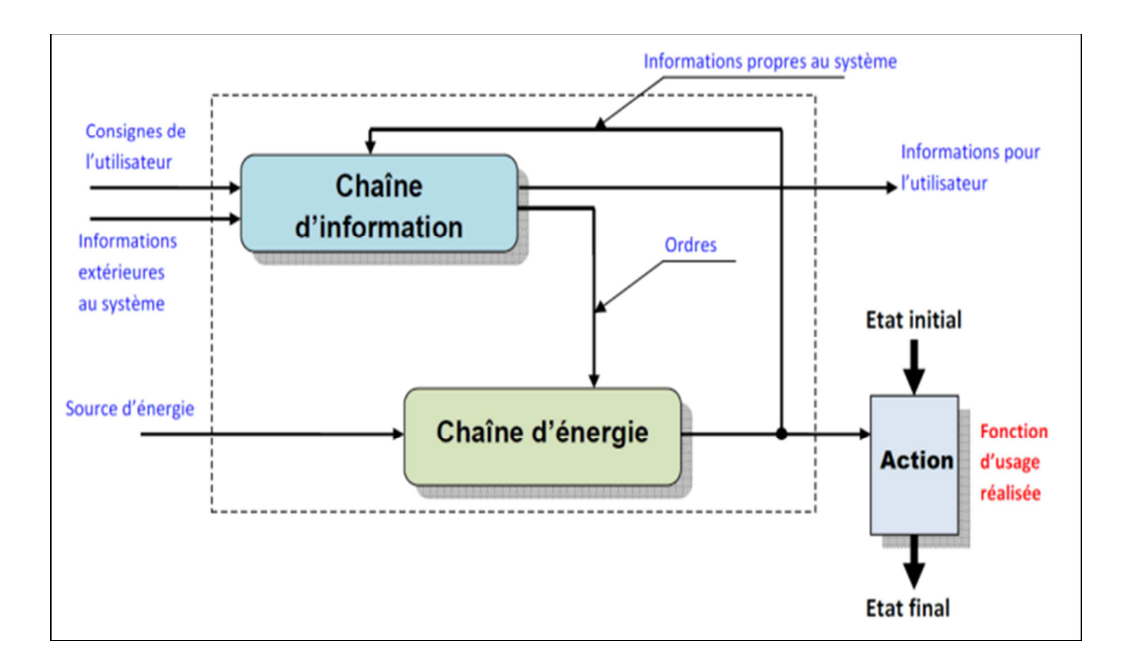

**Figure III.1** Schéma d'un système automatisé

## **III.3 Automate programmable industriel**

Les Automates Programmables Industriels (API) sont apparus aux Etats-Unis vers 1969 où ils répondaient aux désirs des industries de l'automobile de développer des chaînes de fabrication automatisées qui pourraient suivre l'évolution des techniques et des modèles fabriqués.

Un Automate Programmable Industriel (API) est une machine électronique programmable par un personnel non informaticien et destiné à piloter en ambiance industrielle et en temps réel des procédés industriels. Un automate programmable est adaptable à un maximum d'application, d'un point de vue traitement, composants, langage. C'est pour cela qu'il est de construction modulaire.

Il est en général manipulé par un personnel électromécanicien. Le développement de l'industrie à entraîner une augmentation constante des fonctions électroniques présentes dans un automatisme c'est pour ça que l'API s'est substitué aux armoires à relais en raison de sa souplesse dans la mise en œuvre, mais aussi parce que dans les coûts de câblage et de maintenance devenaient trop élevés.

## **III.3.1 Structure générale des API**

Les caractéristiques principales d'un automate programmable industriel (**API**) sont : coffret, rack, baie ou cartes

- o Compact ou modulaire
- o Tension d'alimentation
- o Taille mémoire
- o Sauvegarde (EPROM, EEPROM, pile, …)
- o Nombre d'entrées / sorties
- o Modules complémentaires (analogique, communication,..)
- o Langage de programmation

## **III.3.2 Structure interne d'un automate programmable industriel (API)**

Les API comportent quatre principales parties (Figure III.2) :

- o Une unité de traitement (un processeur CPU);
- o Une mémoire ;
- o Des modules d'entrées-sorties ;
- o Des interfaces d'entrées-sorties ;
- $o$  Une alimentation 230 V, 50/60 Hz (AC) 24 V (DC).

La structure interne d'un automate programmable industriel (API) est assez voisine de celle d'un système informatique simple, L'unité centrale est le regroupement du processeur et de la mémoire centrale. Elle commande l'interprétation et l'exécution des instructions programme.

Les instructions sont effectuées les unes après les autres, séquencées par une horloge.

Deux types de mémoire cohabitent :

- **La mémoire Programme** où est stocké le langage de programmation. Elle est en général figée, c'est à dire en lecture seulement. (ROM : mémoire morte)

- **La mémoire de données** utilisable en lecture-écriture pendant le fonctionnement c'est la RAM (mémoire vive). Elle fait partie du système entrées-sorties. Elle fige les valeurs (0 ou 1) présentes sur les lignes d'entrées, à chaque prise en compte cyclique de celle-ci, elle mémorise les valeurs calculées à placer sur les sorties.

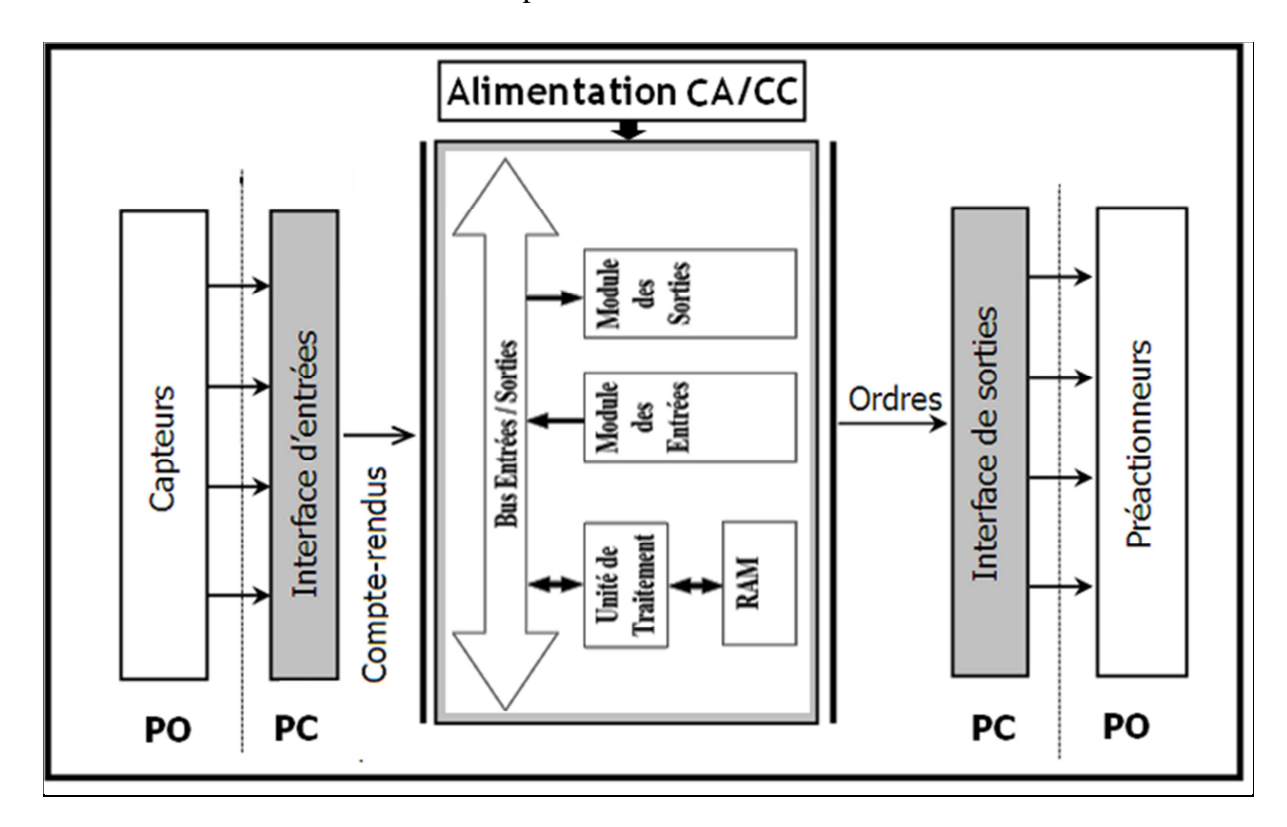

**Figure III.2** Structure interne d'un automate programmable industriel (API).

#### **III.3.3 Fonctionnement**

L'automate programmable reçoit les informations relatives à l'état du système et puis commande les pré-actionneurs suivant le programme inscrit dans sa mémoire.

Généralement les automates programmables industriels ont un fonctionnement cyclique (Figure III.3). Le microprocesseur réalise toutes les fonctions logiques ET, OU, les fonctions de temporisation, de comptage, de calcul... Il est connecté aux autres éléments (mémoire et interface E/S) par des liaisons parallèles appelées ' BUS ' qui véhiculent les informations sous forme binaire.. Lorsque le fonctionnement est dit synchrone par rapport aux entrées et aux sorties, le cycle de traitement commence par la prise en compte des entrées qui sont figées en mémoire pour tout le cycle [9].

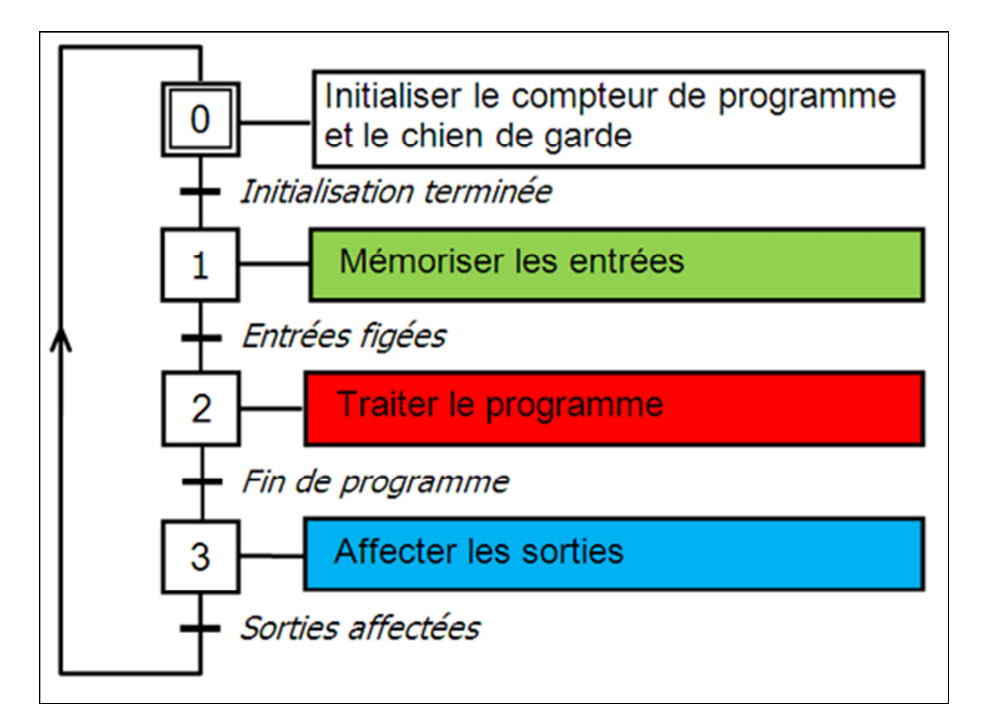

**Figure III.3** Fonctionnement cyclique d'un API [9].

Le processeur exécute alors le programme instruction par instruction en rangeant à chaque fois les résultats en mémoire. En fin de cycle les sorties sont affectées d'un état binaire, par mise en communication avec les mémoires correspondantes.

Dans ce cas, le temps de réponse à une variation d'état d'une entrée peut être compris entre un ou deux temps de cycle (durée moyenne d'un temps de cycle est de 5 à 15 ms Figure (III4).

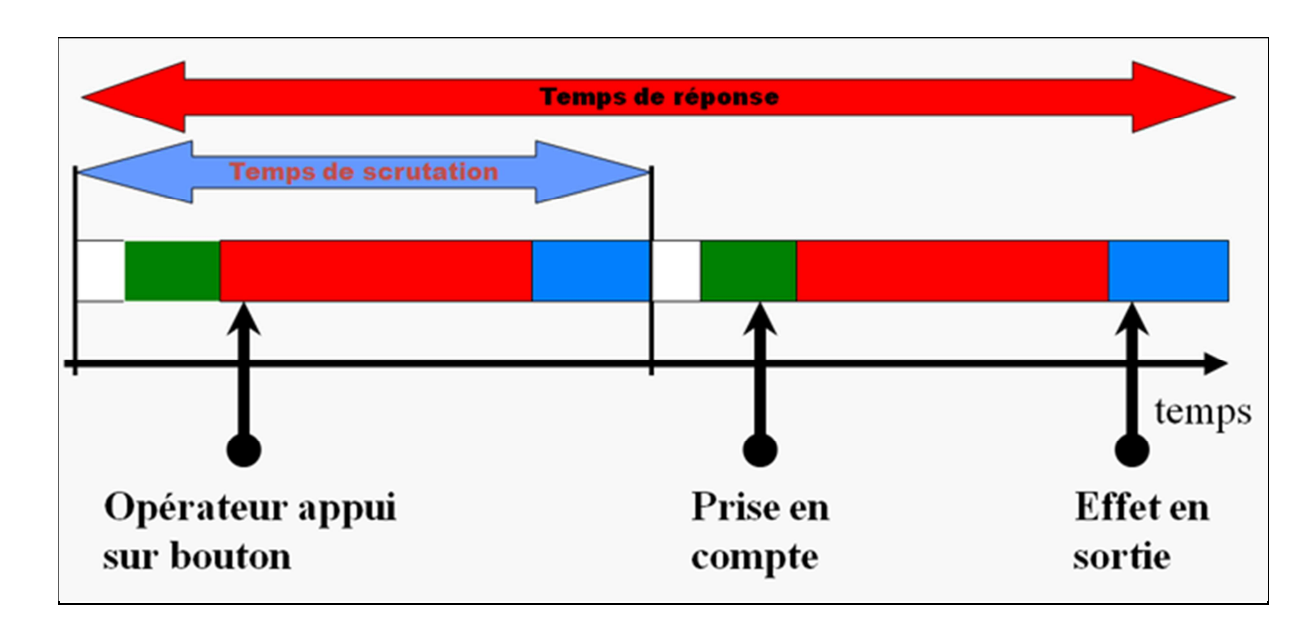

**Figure III.4** Temps de scrutation vs Temps de réponse [9].

#### **III.3.4 Mise en œuvre d'un automate**

 La mise en œuvre de tout système automatisé implique une série de taches qui constitue autant d'étapes successives naturellement indépendantes :

- L'étude préalable ;
- L'étude proprement dite et préparation
- Fabrication et essai ;
- Mise en route et exploitation

#### **III.3.5 Programmation des automates**

Pour programmer l'automate, l'automaticien peut utiliser :

- une console de programmation ayant pour avantage la portabilité.
- un PC avec lequel la programmation est plus conviviale, communiquant avec l'automate par le biais d'une liaison série RS232 ou d'un réseau de terrain.

#### **III.3.6 Langage de programmation pour API**

Chaque automate possède son propre langage, mais les constructeurs proposent tous une interface logicielle répondant à la norme CEI1 1131-3. Cette norme définit cinq langages de programmation utilisables, qui sont : [9]

- **GRAFCET (SFC) :** Ce langage de programmation de haut niveau permet la programmation aisée de tous les procédés séquentiels.
- **Schéma blocs (FBD) :** Ce langage permet de programmer Graphiquement à l'aide de blocs, représentant des variables, des opérateurs ou des fonctions. Il permet de manipuler tous les types de variables.
- **❖ Schéma à relais (LD) : Ce langage graphique est** essentiellement dédié à la programmation d'équations booléennes.
- **\*** Texte structuré (ST) : Ce langage est un langage textuel de haut niveau. Il permet la programmation de tout type d'algorithme plus ou moins complexe.
- **Liste d'instructions (IL) :** Ce langage textuel de bas niveau est un langage à une instruction par ligne. Il peut être comparé au langage assembleur.
- **Le schéma à contacts (CONT)** : est un langage de programmation graphique. La syntaxe des instructions fait penser aux schémas de circuits électriques. Le langage CONT permet de suivre facilement le trajet du courant entre les barres d'alimentation en passant par les contacts, les éléments complexes et les bobines. [9]

#### **III.3.7 Critères de choix d'un automate**

Le choix d'un automate programmable est généralement basé sur :

• Nombre d'entrées / sorties : le nombre de cartes peut avoir une incidence sur le nombre de racks dès que le nombre d'entrées / sorties nécessaires devient élevé.

- Type de processeur : la taille mémoire, la vitesse de traitement et les fonctions spéciales offertes par le processeur permettront le choix dans la gamme souvent très étendue.
- Fonctions ou modules spéciaux : certaines cartes (commande d'axe, pesage ...) permettront de "soulager" le processeur et devront offrir les caractéristiques souhaitées (résolution, ...).
- Fonctions de communication : l'automate doit pouvoir communiquer avec les autres systèmes de commande (API, supervision ...) et offrir des possibilités de communication avec des standards normalisés [9].

## **III.4 L'automate utilisé Siemens S7-400**

L'automate qu'on a choisi dans notre projet pour résoudre les problèmes c'est bien le SIMATIC S7-400 SIEMENS.

Le S7-400 est un automate programmable. Pratiquement chaque tâche d'automatisation peut être résolue par un choix approprié des constituants d'un S7-400.

 Les modules S7-400 se présentent sous forme de boîtiers que l'on adapte sur un châssis.

Des châssis d'extension sont à disposition pour faire évoluer le système.

Le S7-400 est un automate de conception modulaire destiné à des taches d'automatisation moyenne et haute gamme. Il désigne un produit de la société SIEMENS et est synonyme de la nouvelle gamme des automates programmable [10].

#### • **Caractéristiques du S7-400**

Le S7-400 réunit tous les avantages de ses prédécesseurs avec les avantages que confèrent un système et un logiciel actualisés. Ce sont :

- des CPU de puissances échelonnées,
- des CPU à compatibilité ascendante,
- des modules sous boîtiers d'une grande robustesse,
- une technique de raccordement des modules de signaux des plus confortables,
- des modules compacts pour un montage serré,
- des possibilités de communication et de mise en réseau optimales,
- une intégration confortable des systèmes de contrôle-commande,
- le paramétrage logiciel de tous les modules,
- une grande liberté dans le choix des emplacements,
- un fonctionnement sans ventilation,
- le multitraitement en châssis non segmenté [5].

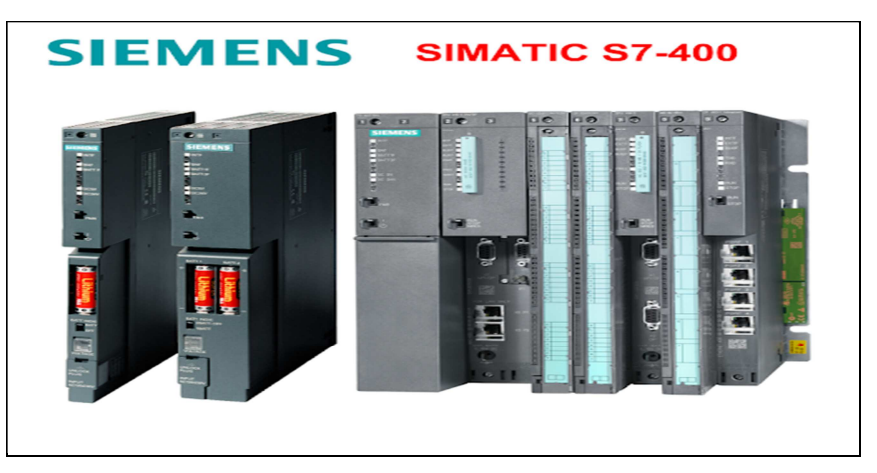

**Figure III.5** SIMATIC S7-400 [10].

## **III.5 Logiciel utilisé pour programmer l'API S7-400 (SIMATIC PC S7) III.5.1 SIMATIC Manager**

SIMATIC Manager : SIMATIC Manager c'est l'application centrale et le portail d'accès à toutes les autres applications qu'on a utilisé pour créer un projet ou multi projet PCS 7. Nous allons créer l'ensemble de notre projet à partir de SIMATIC Manager

#### **a. Présentation de logiciel SIMATIC PC S7**

SIMATIC PCS 7 est un système de contrôle de procédés homogène et cohérent, caractérisé par une architecture évolutive unique et des propriétés exceptionnelles. Il représente la base idéale pour la réalisation à coûts modérés et l'exploitation économique d'installations de contrôle-commande.

Un projet ou multi projet PCS 7 est constitué des objets suivants :

- o Configuration matérielle
- o Blocs (organisation) 46
- o Diagrammes CFC et SFC

#### **b. Les avantages de SIMATIC PC S7**

- o Réduction du coût total de possession grâce à l'intégration.
- o Haute performance et qualité conjuguées avec ingénierie efficace, fiabilité et disponibilité.
- o Flexibilité et évolutivité du petit système de laboratoire à la grande installation en réseau.
- o Protection des investissements grâce à la modernisation progressive des systèmes internes et des systèmes tiers.
- o technique de sécurité intégrée et sécurité informatique complète pour une protection fiable des personnes et de l'environnement ainsi que du procédé et de l'installation.
- o Innovations technologiques permanentes, du premier fournisseur mondial d'automatismes.
- o Maintenance et support sur place grâce à un réseau mondial d'experts et de partenaires agréés.

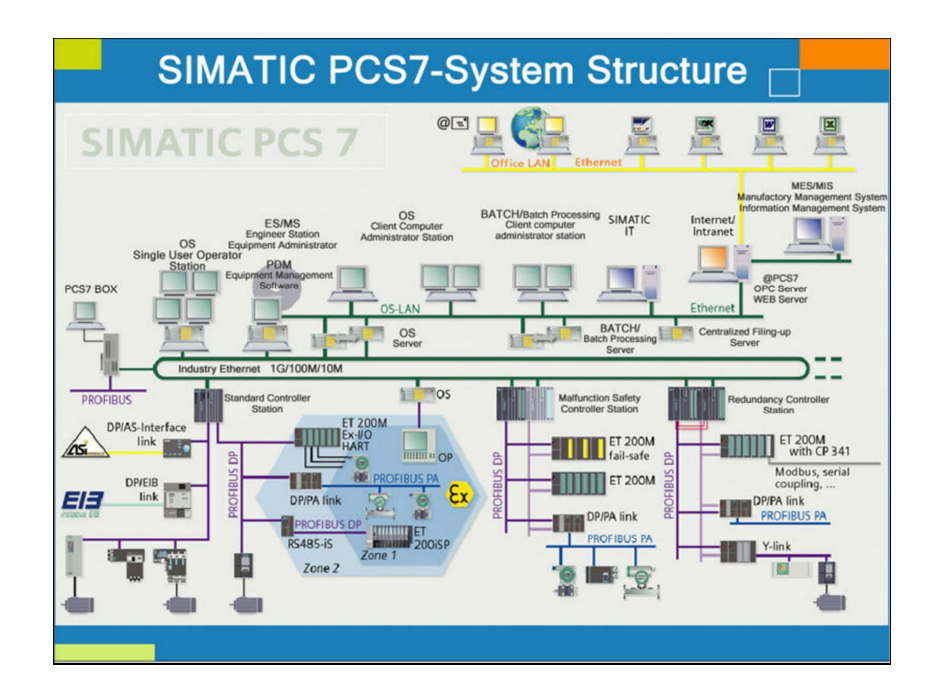

**Figure III.6** SIMATIC PC S7.

#### **c. Architecture du système SIMATIC PCS 7**

L'architecture de SIMATIC PCS 7 autorise une extension ciblée par l'intégration directe de nombreuses fonctions supplémentaires telles que l'automatisation des procédés discontinus, la commande du transport de matières, les fonctions Advanced Process Control, la gestion des actifs (Asset Management), les applications de téléconduite et de sécurité, l'exploitation et la gestion des données de procédé ou encore les tâches MES. SIMATIC PCS 7 vous offre bien plus qu'un système de contrôle de procédés classique [11].

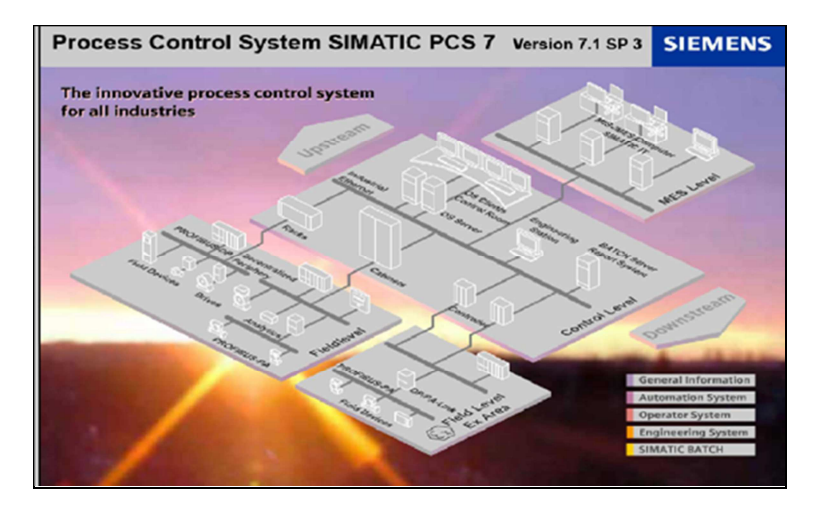

**Figure III.7** Architecture du système SIMATIC PCS 7 [11].

#### **d. Le pack CEMAT**

Le pack CEMAT est une bibliothèque réalisé par SIMATIC PCS7 spécial pour l'industrie de ciment, il contient des blocks prêts pour les déférentes instrumentations de ciments.

 Il permet un échange rapide de données au sein de l'installation et même à travers les réseaux d'entreprise.

#### **e. Création de nouveau projet**

 Tout d'abord, il faut démarrer le CIMATIC Manager, après on va commencer de créer le nouveau projet.

Ensuite suivez les étapes :

-**Etape 1 :**  1 - cliqué sur « fichier » puis 2- « Assistant nouveau projet »

| <b>SIMATIC Manager</b>                                                                                                    |                            | $\square$ ek   |
|----------------------------------------------------------------------------------------------------|----------------------------|----------------|
| Fichier Système cible Affichage Outils Fenêtre ?                                                                                                    |                            |                |
| Nouveau<br>Assistant 'Nouveau Projet'<br>$\overline{2}$<br>Ouvrir<br>ц                                                                                                    | Ctrl+N<br>$Ctrl + O$       |                |
| T<br>Carte mémoire 57<br>Fichier carte mémoire                                                                                                    | $\blacktriangleright$<br>٠ |                |
| Effacer<br>Réorganiser<br>Gérer                                                                                                    |                            |                |
| Archiver                                                                                                    |                            |                |
| Désarchiver                                                                                                    |                            |                |
| Mise en page                                                                                                    |                            |                |
| 1 MASTER_PROJECT (Multiprojet) -- D:\h\CIMENT_B\CIMENT_B<br>2 Meftah_MP_S (Multiprojet) -- D:\\Meftah_M\Meftah_M<br>3 Kiln & Raw mill (Projet) -- D:\projet\Kiln_&_R<br>4 TRIKI_PROJECT (Multiprojet) -- D:\PROG\CIMENT_B\CIMENT_B |                            |                |
| Quitter                                                                                                    | $Alt + F4$                 |                |
|                                                                                                    |                            |                |
| Stocke le projet ou la bibliothèque sous forme comprimée dans une archive.                                                                                                    |                            |                |
| <b>H</b> démarrer<br>$C \in \mathbb{Q}$<br>SIMATIC Manager                                                                                                    |                            | ■ ? ⊗ 8% 19:12 |

**Figure III.8** Création de nouveau projet.

-**Etape 2 :** 

Ensuite cliquer sur « suivant ».

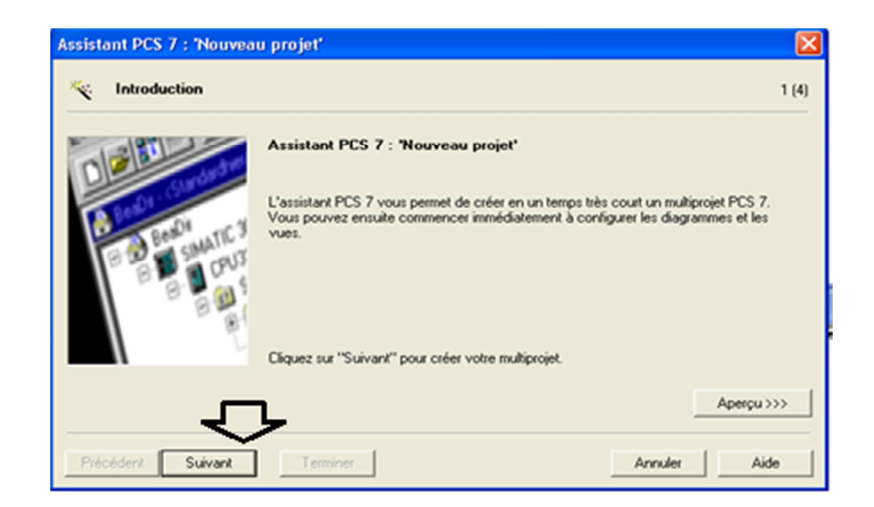

**Figure III.9** Assistant PCS7.

#### **Etape 3 :**

- 1- Sélectionne de type de CPU que nous allons utiliser dans le projet
- 2- cliquer sure « suivant »

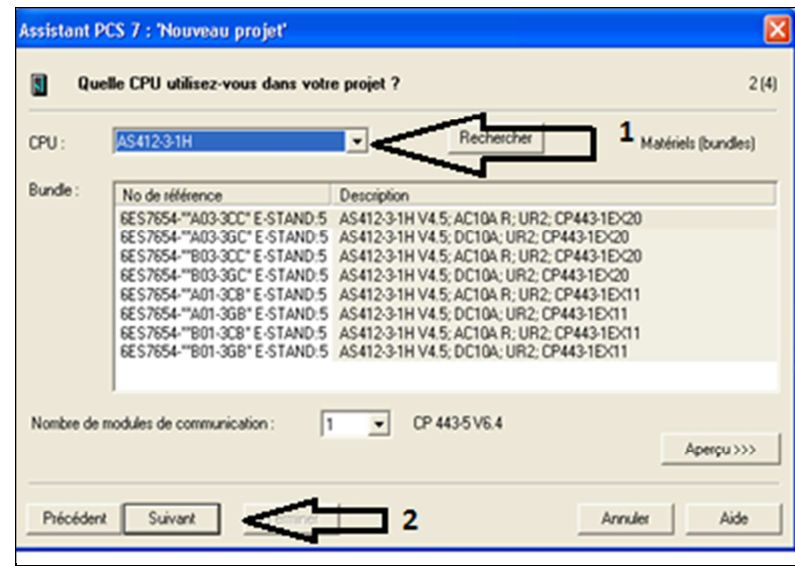

**Figure III.10** le choix de CPU.

#### **Etape 4 :**

- 1- Dans la liste déroulante « Nombre de niveaux », sélectionnons le nombre « 1 ».
- 2- Dans la zone "Objets AS", vérifions que la case d'option «Diagramme CFC" ET la case d'option "PCS7 OS" est bien activée.
- 3- Cliquer sure « suivant ».

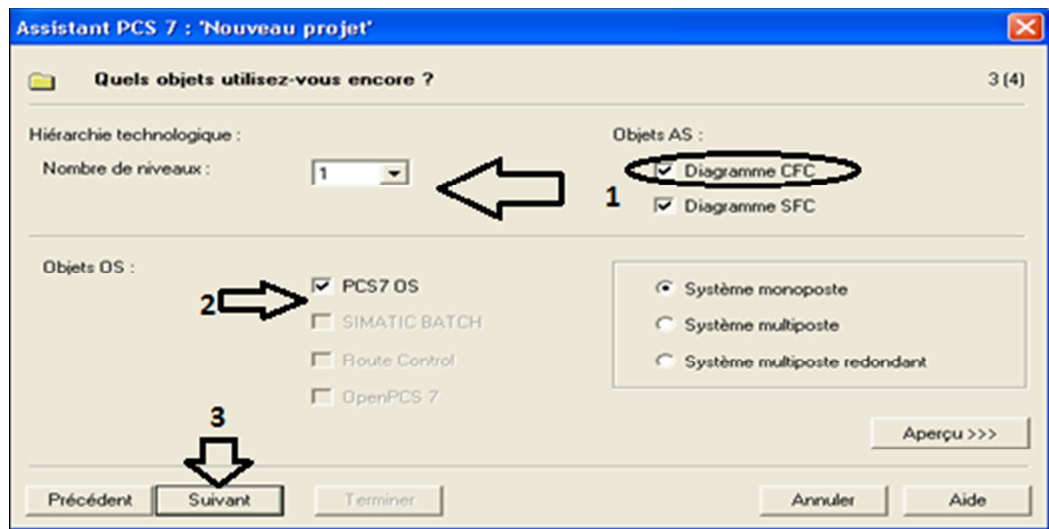

Figure III.11 Nombre de niveaux de choix.

#### **Etape 5 :**

- 1- Dans « nom de répertoire », on introduit le nom qu'on le veut.
- 2- Dans « lieu de sauvegarde », on choisit l'emplacement d'enregistrement.

3- Cliquer sur « terminer »

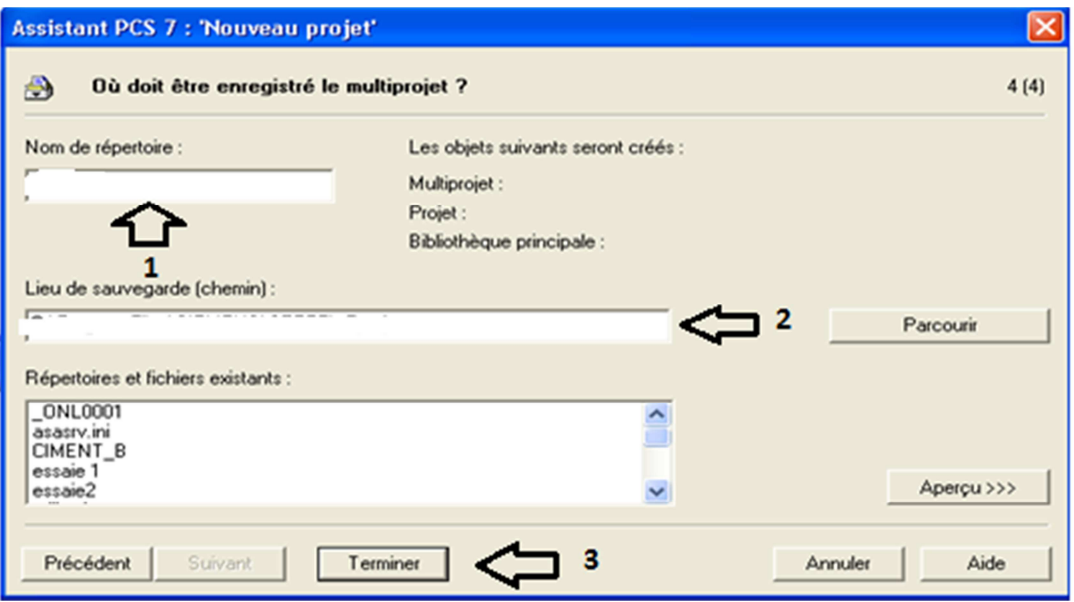

**Figure III.12** Le choix de nom de projet.

Finalement le projet sera créé.

#### **Les vues de projet**

Pour modifier le type de vue du projet, il faut cliquer sous Simatic dans 'Affichage'.

Il existe 2 formats d'affichage:

- 1) Vue des composants.
- 2) Vue technologique.

#### **a- Vue de composants**

La vue des composants permet d'avoir accès aux différents composants d'un projet:

- Configuration matérielle
- Programmes
- Liaisons réseau (Netpro)

- etc …

| E SIMATIC Manager - [TRIKI_PROJECT (Vue des composants) - C:\Program Files\SIEMENS\STEP7\S7Proj\CIMENT_1\CIMENT_B] |                                |                                   |                                             |  |  |
|----------------------------------------------------------------------------------------------------|--------------------------------|-----------------------------------|---------------------------------------------|--|--|
| Pol Fichier Edition Insertion Système cible Affichane Outils Fenêtre ?                                             |                                |                                   |                                             |  |  |
|                                                                                                    |                                | ⊡ ?   紫色   毛日田   №                |                                             |  |  |
| E & TRIKI_PROJECT<br>Nom de l'objet                                                                                | Chemin UNC<br>Langue du projet | Chemin dans l'ordina   Ordinateur | Chemin après suppre<br>Ordinateur après sup |  |  |
| <b>B</b> AS<br><b>BOAS</b><br>ė                                                                                    | Français (France)<br>$\cdots$  | C:\Program Files\SI<br>ENG01      |                                             |  |  |
| 画 AS<br><b>ED</b> ENG                                                                                              | Français (France)<br>          | C:\Program Files\SI<br>ENG01      | $\cdots$                                    |  |  |
| Déclarations globales<br>PRO_LIB                                                                                   | Non encore définie<br>$\cdots$ | C:\Program Files\SI<br>ENG01      | $\cdots$                                    |  |  |
| <b>B</b> ENG<br>E-SC CIMENT                                                                                        |                                |                                   |                                             |  |  |
| <b>E</b> PRO_LIB                                                                                                   |                                |                                   |                                             |  |  |
|                                                                                                    |                                |                                   |                                             |  |  |
|                                                                                                    |                                |                                   |                                             |  |  |
|                                                                                                    |                                |                                   |                                             |  |  |
|                                                                                                    |                                |                                   |                                             |  |  |
|                                                                                                    |                                |                                   |                                             |  |  |
|                                                                                                    |                                |                                   |                                             |  |  |
|                                                                                                    |                                |                                   |                                             |  |  |
|                                                                                                    |                                |                                   |                                             |  |  |
|                                                                                                    |                                |                                   |                                             |  |  |
|                                                                                                    |                                |                                   |                                             |  |  |
|                                                                                                    |                                |                                   |                                             |  |  |
|                                                                                                    |                                |                                   |                                             |  |  |
|                                                                                                    |                                |                                   |                                             |  |  |
|                                                                                                    |                                |                                   |                                             |  |  |
|                                                                                                    |                                |                                   |                                             |  |  |
|                                                                                                    |                                |                                   |                                             |  |  |
|                                                                                                    |                                |                                   |                                             |  |  |
|                                                                                                    |                                |                                   |                                             |  |  |

**Figure 13** Vue de composant.

#### **b- Vue technologique**

La vue technologique représente la hiérarchie du programme. Dans chaque automate, on a une hiérarchie de dossier qui représente les ateliers et les séquences [4].

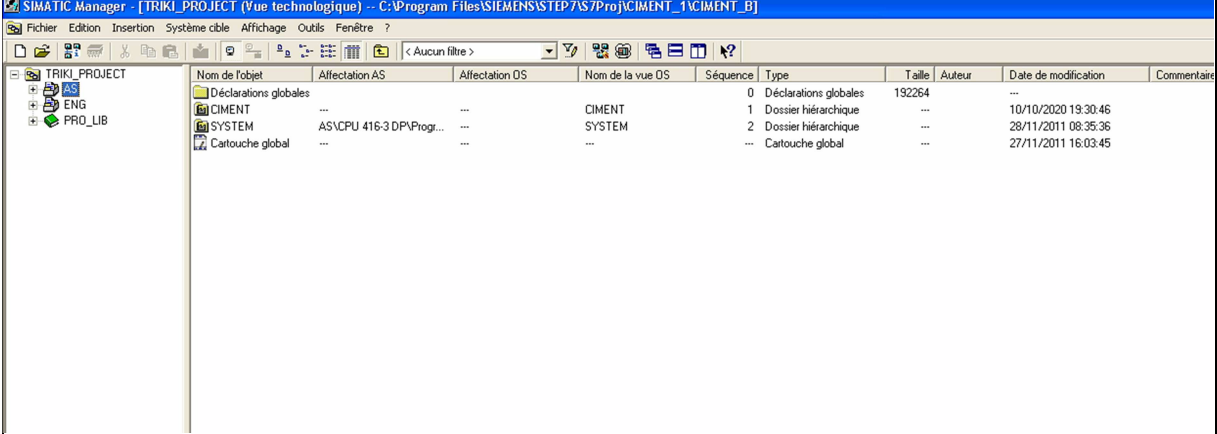

**Figure 14** Vue technologique.

#### **Configuration matériels**

 La configuration matérielle regroupe tous les éléments matériels du système : CPU, carte Ethernet, carte profibus, réseau, etc …

**D'abord** Ouvrir la configuration et se mettre en ligne

- 1- il faut ouvrir la vue des composants
- 2- cliquer sur « AS »
- 3- double clique sure « matériel »

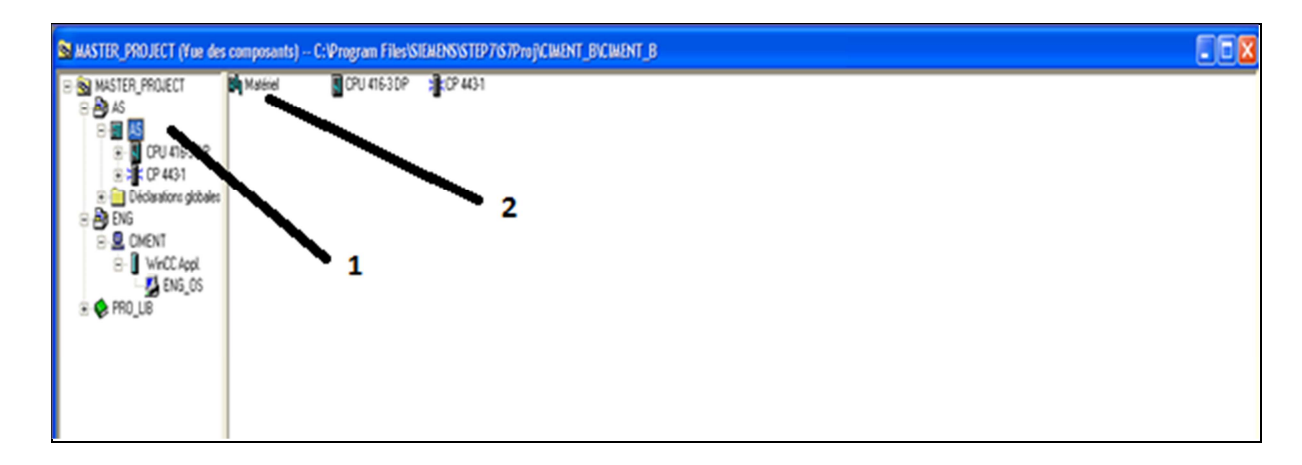

Figure III.15 Ouverture de la configuration et se mettre en ligne.

Ensuite l'ajout d'entrées/sorties et les charger dans le module

- 1- on choisit le réseau maitre PROFIBUS
- 2- on choisit les entrées/sortie (logique et analogique) dans la bibliothèque « SIMATIC 400 »
- 3- on met ces entrés et les sortie dans leur emplacement.
- 4- Charger dans le module.

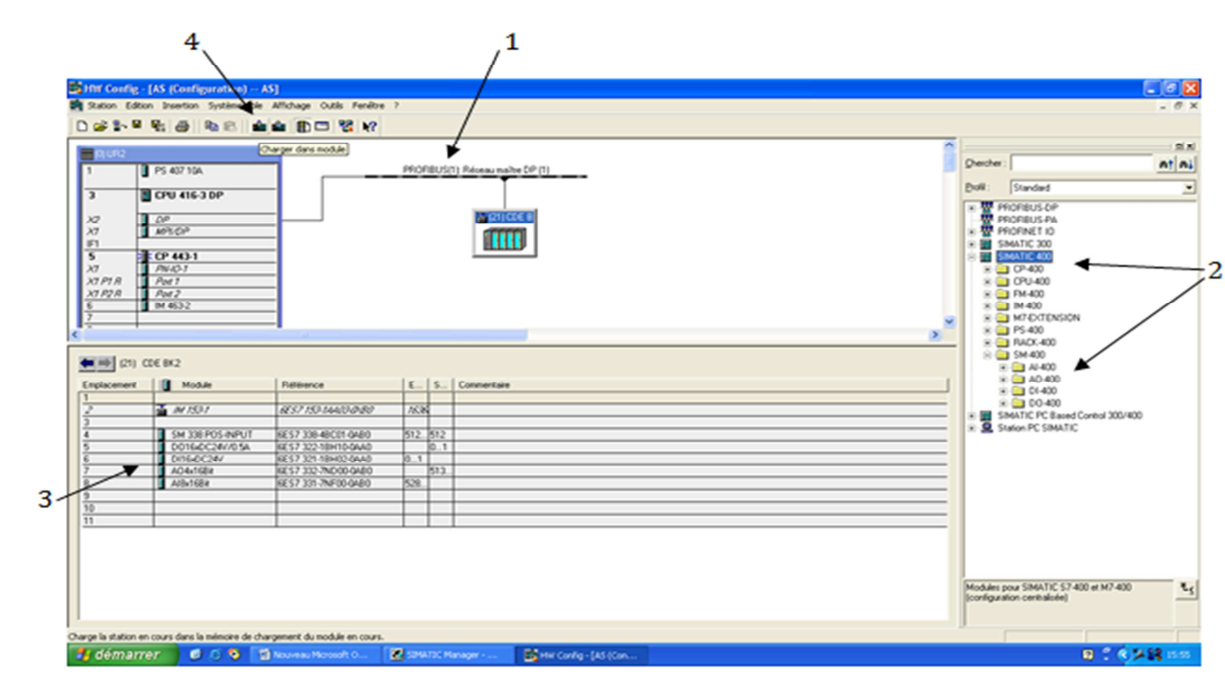

**Figure III.16** la configuration de matériel.

## **III.6 Conclusion**

Dans ce chapitre on a défini l'automatique, l'automatisme et l'automate programmable industriel ainsi que les critères de choix d'un API.

On a aussi présenté l'automate (SIMATIC S7-400) utilisé comme solution au problème déjà cité dans le chapitre précédent, ainsi que le logiciel (SIMATIC PC S7) utilisé pour programmer l'API et comment créé un projet pour commencer la programmation.

Dans le chapitre suivant on va programmer à l'aide de SIMATIC PC S7 et superviser avec le WINCC qui on va le définir aussi dans le chapitre.

# **Chapitre IV :**

**Programmation et supervision**

## **IV.1 Introduction**

Pour piloter notre filtre à manche on va faire la programmation sous PCS7.

Dans ce chapitre, nous décrivons la démarche adoptée pour programmer, ainsi que la simulation du programme par PLCSIM, Puis, nous aborderons la partie de la supervision dédiée à ce processus.

## **IV.2 La programmation de filtre a manche**

Le programme se fait au niveau de la vue technologique :

#### **a. Création des dossiers hiérarchiques**

Le dossier hiérarchique est un dossier qui sert à organiser le travail, dans notre projet le dossier « **projet2020** » qui représente le filtre à manches contiens 3 dossiers hiérarchique.

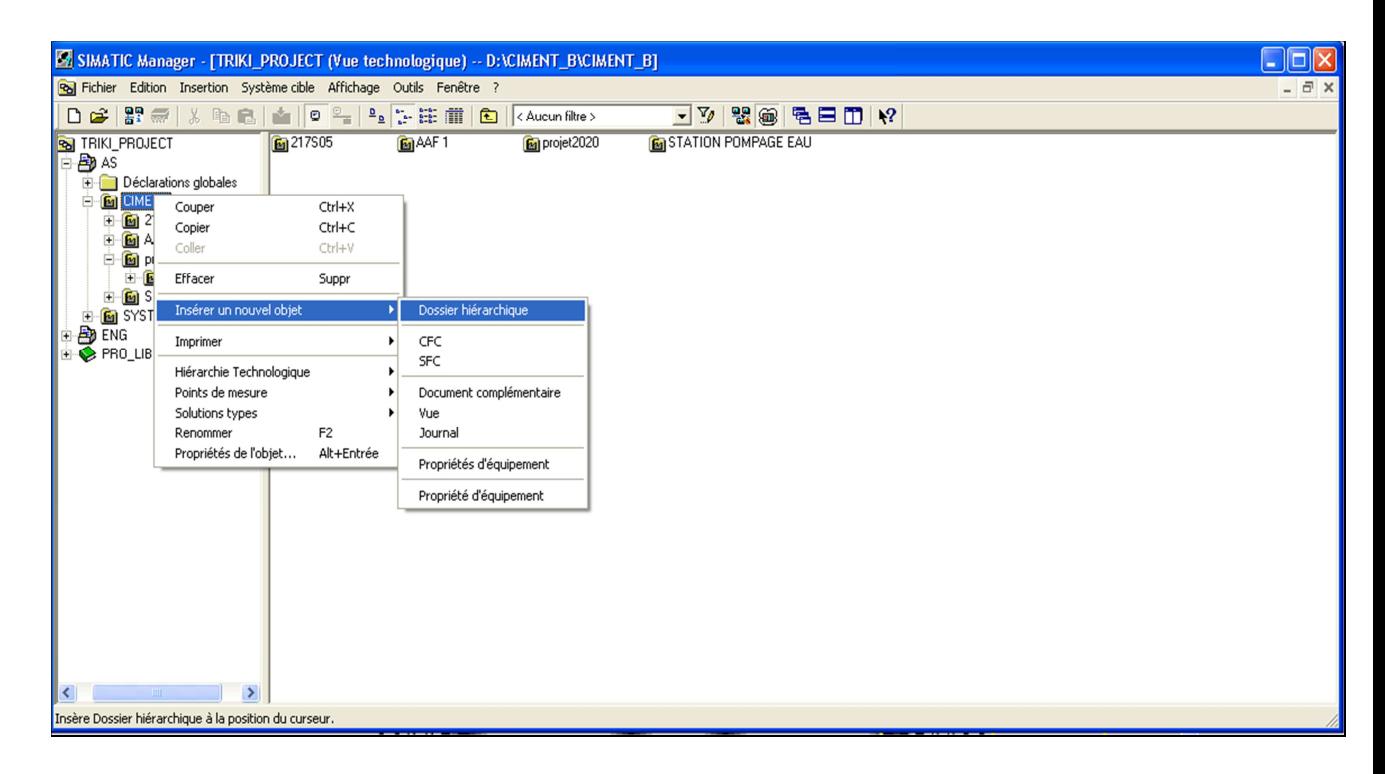

**Figure IV.1** Création de dossier hiérarchique.

**Capteurs :** tout ce qui est capteurs logiques.

**Mesures :** ils contiennent les mesures des capteurs analogiques.

**Sélection :** il contient les sélections de l'opérateur.

| <b>EX SIMATIC Manager - [TRIKI_PROJECT (Vue technologique) -- D:\CIMENT_B\CIMENT_B]</b><br>u. |              |                                                                       |                                   |                               | п                                                                   |  |  |  |
|-----------------------------------------------------------------------------------------------|--------------|-----------------------------------------------------------------------|-----------------------------------|-------------------------------|---------------------------------------------------------------------|--|--|--|
| Sol Fichier Edition Insertion Système cible Affichage Outils Fenêtre ?                        |              |                                                                       |                                   |                               | $ \bar{m}$ $\times$                                                 |  |  |  |
| 日日間無                                                                                          |              |                                                                       |                                   | $-70$                         | $\mathbb{R}$ @ $\mathbb{R}$ 2 $\mathbb{Z}$ $\mathbb{R}^2$           |  |  |  |
| RIKI_PROJECT                                                                                  | 218DC03EXP01 | $\boxed{\text{th}}$ 218DC03EXP02                                      |                                   | 0 218DC03EXP03 0 218DC03EXP04 | FOR 218DC03EXP11 FOR 218DC03EXP12 FOR 218DC03EXP13 FOR 218DC03EXP14 |  |  |  |
| <b>D</b> AS<br>Déclarations globales                                                          |              | <b>D</b> <sub>12</sub> 18DC03EXP15 <b>D</b> <sub>1</sub> 218DC03EXP16 | [c] 218DC03EXP17 [c] 218DC03EXP18 |                               |                                                                     |  |  |  |
| <b>B</b> CIMENT<br>B                                                                          |              |                                                                       |                                   |                               |                                                                     |  |  |  |
| 图 217505                                                                                      |              |                                                                       |                                   |                               |                                                                     |  |  |  |
| <b>E G</b> AAF 1                                                                              |              |                                                                       |                                   |                               |                                                                     |  |  |  |
| E <b>[6]</b> projet2020<br>白图 217505                                                          |              |                                                                       |                                   |                               |                                                                     |  |  |  |
| <b>E E</b> SFX+                                                                               |              |                                                                       |                                   |                               |                                                                     |  |  |  |
| <b>En CAPTEURS</b>                                                                            |              |                                                                       |                                   |                               |                                                                     |  |  |  |
| <b>MESURES</b><br><b>En</b> selection                                                         |              |                                                                       |                                   |                               |                                                                     |  |  |  |
| E G STATION POMPAGE EAU                                                                       |              |                                                                       |                                   |                               |                                                                     |  |  |  |
| <b>E</b> SYSTEM                                                                               |              |                                                                       |                                   |                               |                                                                     |  |  |  |
| <b>D</b> ENG                                                                                  |              |                                                                       |                                   |                               |                                                                     |  |  |  |
| PRO_LIB                                                                                       |              |                                                                       |                                   |                               |                                                                     |  |  |  |
|                                                                                               |              |                                                                       |                                   |                               |                                                                     |  |  |  |
|                                                                                               |              |                                                                       |                                   |                               |                                                                     |  |  |  |
|                                                                                               |              |                                                                       |                                   |                               |                                                                     |  |  |  |
|                                                                                               |              |                                                                       |                                   |                               |                                                                     |  |  |  |
|                                                                                               |              |                                                                       |                                   |                               |                                                                     |  |  |  |
|                                                                                               |              |                                                                       |                                   |                               |                                                                     |  |  |  |
|                                                                                               |              |                                                                       |                                   |                               |                                                                     |  |  |  |
|                                                                                               |              |                                                                       |                                   |                               |                                                                     |  |  |  |
|                                                                                               |              |                                                                       |                                   |                               |                                                                     |  |  |  |
| $\vert \vert \vert$<br>$\rightarrow$<br>$-100$                                                |              |                                                                       |                                   |                               |                                                                     |  |  |  |
| Pour obtenir de l'aide, appuyez sur F1.                                                       |              |                                                                       |                                   | 8                             | PLCSIM(PROFIBUS)                                                    |  |  |  |

**Figure IV.2** Les dossiers hiérarchiques.

#### **b. Le CFC**

CFC (Continuous Function Chart) est un éditeur graphique basé sur le progiciel STEP 7. Il permet d'élaborer une architecture logicielle globale pour une CPU à partir de blocs préprogrammés. Pour ce faire, les blocs sont insérés dans des diagrammes fonctionnels et interconnectés. Connecter signifie transmettre des valeurs d'une sortie de bloc vers une ou plusieurs entrées de bloc, par exemple pour permettre la communication entre ces blocs [11].

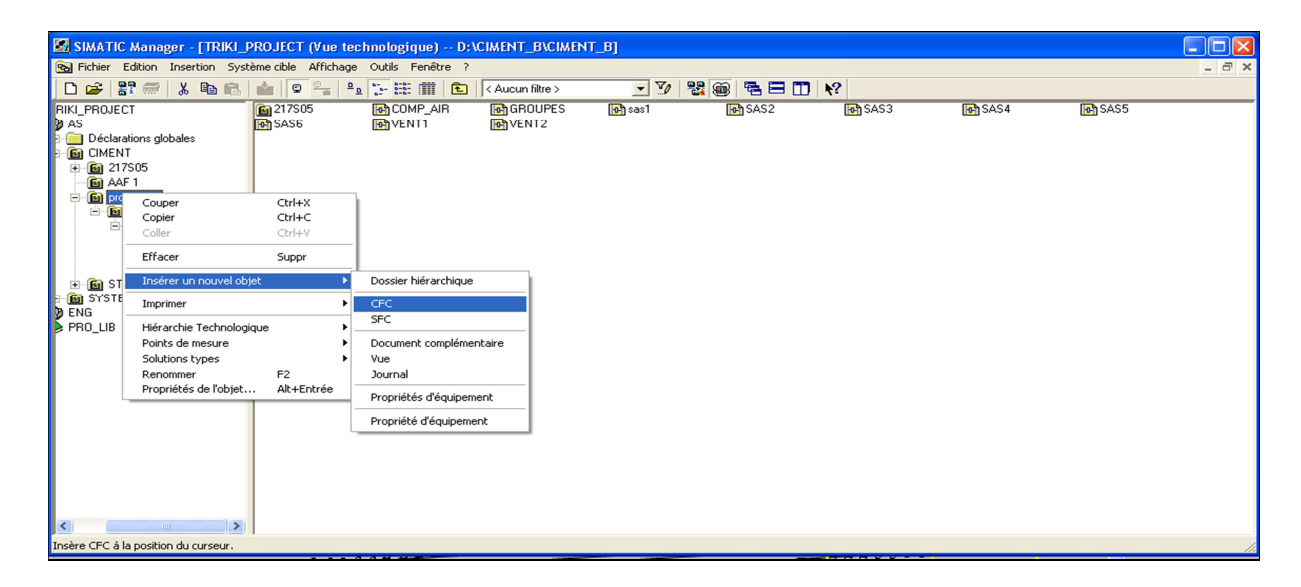

**Figure IV.3** Création de CFC.

L'éditeur CFC présente la structure suivante :

- La partie droite de l'éditeur : affiche un diagramme CFC vide, sur cette surface nous insérons les blocs dont nous avons besoin pour décrire notre processus ;
- La partie gauche de l'éditeur : contient le catalogue avec les blocs, les bibliothèques et les diagrammes.

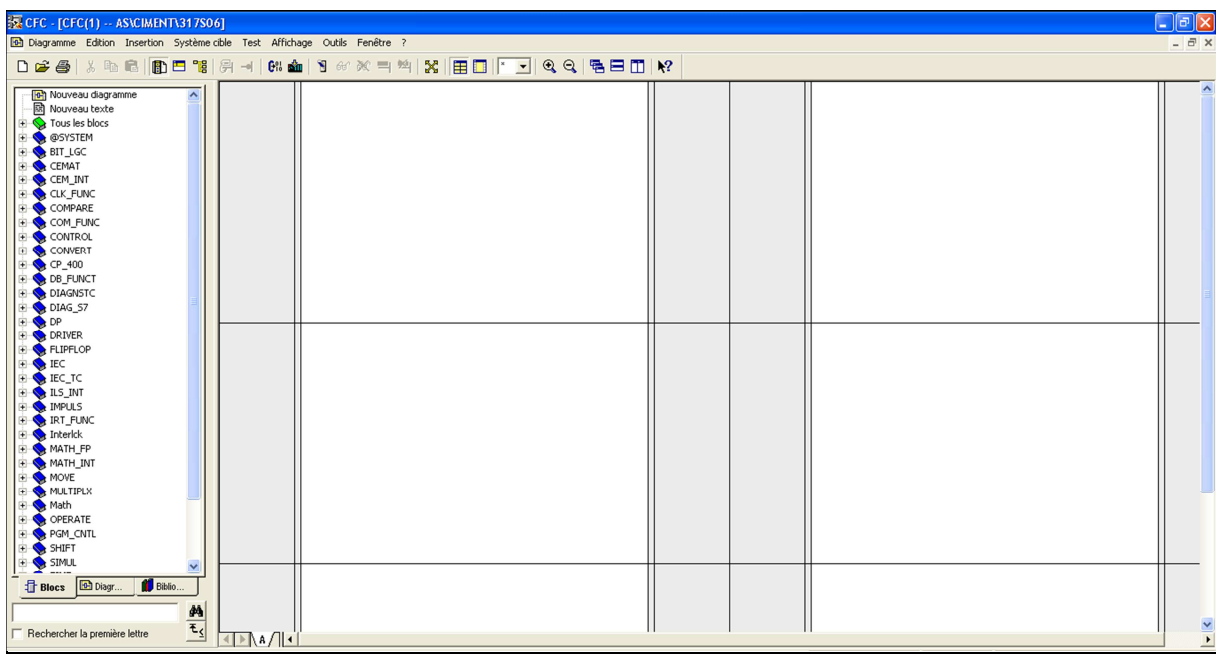

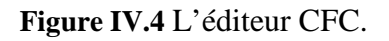

## **IV.3 Présentation des blocs utilisés dans le programme**

## - **C\_groupe**

 Le C\_GROUPE est un bloc parmi la bibliothèque CEMAT, il permet de visualiser les conditions de fonctionnement d'une partie d'installation, on a utilisé ce bloc dans la programmation de tout le système, il représente tout le groupe.

| <b>EX CFC - [GROUPES -- AS\CIMENT\projet2020]</b>                                                                                                    |                                                                                                    |
|----------------------------------------------------------------------------------------------------|----------------------------------------------------------------------------------------------------|
|                                                                                                    | [0] Diagramme Edition Insertion Système.cible Test Affichage Outils Fenêtre ?                                                                                                    |
|                                                                                                    | D <del>C &amp;</del>   X & B   B E ™   A →   6% &   9 ~ 20 = ™   X   E   O   D   O Q   B E O   R                                                                                                    |
| <b>Oh</b> Nouveau diagramme<br>國 Nouveau texte<br><b>C</b> Tous les blocs<br>$\left  \frac{1}{2} \right $<br>@SYSTEM<br>$\blacksquare$<br><b>BIT LGC</b><br>$\blacksquare$<br>CEMAT<br>$+$<br>CEM_INT<br>田<br>CLK FUNC<br>$\left  + \right $<br>COMPARE<br>Œ.<br>COM_FUNC<br>$\blacksquare$<br>CONTROL<br>$\blacksquare$<br>CONVERT<br>$\blacksquare$<br>COUNTER<br>$+$<br>CP_400<br>田<br><b>DB_FUNCT</b><br>田<br><b>OIAGNSTC</b><br>Œ<br>DIAG_57<br>$\blacksquare$<br><b>DP</b><br>$\blacksquare$<br><b>DRIVER</b><br>$\left  + \right $<br>FLIPFLOP<br>$\Box$<br><b>CER</b><br>Đ<br><b>SEC</b><br>$\blacksquare$<br><b>E-CECTC</b><br>LS_INT<br>由<br>MPULS<br>田<br>RT_FUNC<br>田<br>Interlck<br>田<br>MAPICER<br>由<br><b>EI-O MATH_FP</b><br><b>IT'S A MATLE TAIT</b> | ı<br>C GROUP<br>100MS TAS<br>Group<br>65/1<br>$1 - $ GEVG<br><b>GBE</b><br>GBA<br>IntStart<br>$1 -$<br>$1 - $ GBVG<br><b>GDE</b><br>GDA<br>$1 -$ Int0per<br><b>GRE</b><br>GAVG<br>1–<br>IntSw0ff<br>RunSig<br>1—<br>GRA<br>GSAZ<br>$0-$<br>OffSig<br>GSTZ<br>$0-$<br> GQSP <br><b>GLO</b><br>$0-$<br><b>GES</b><br><b>GREZ</b><br>0-<br>GVG<br><b>GRAZ</b><br>$0-$<br><b>GEBG</b><br>GQS<br>0-<br><b>GABG</b><br>GST<br>0-<br>GSD<br>HORN TIM<br>$10 -$<br><b>WAIT TIM</b><br>SIM ON<br>$15 -$<br>$300$ RELS TIM<br>ACK<br>GLA<br><b>GHA</b><br>G_LINK |

**Figure IV.5** Le bloc C\_GROUP.

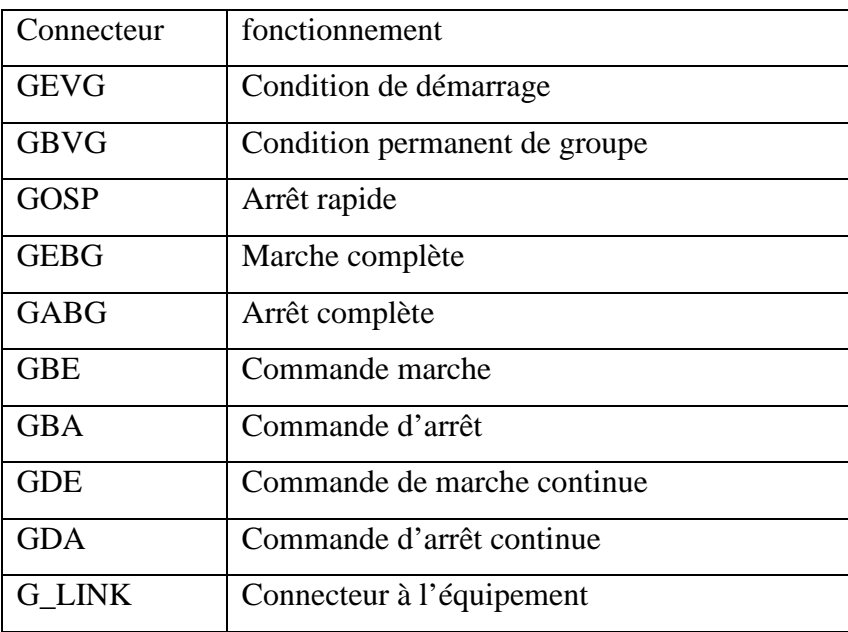

**Tableau IV.1** Fonctionnement des Connecteurs.

## $\triangleright$  **C\_DRV\_1D**

 Il est utilisé pour commander tous les moteurs unidirectionnels dans une cimenterie, il représente le compresseur d'Aire, les moteurs SAS et les ventilateurs.

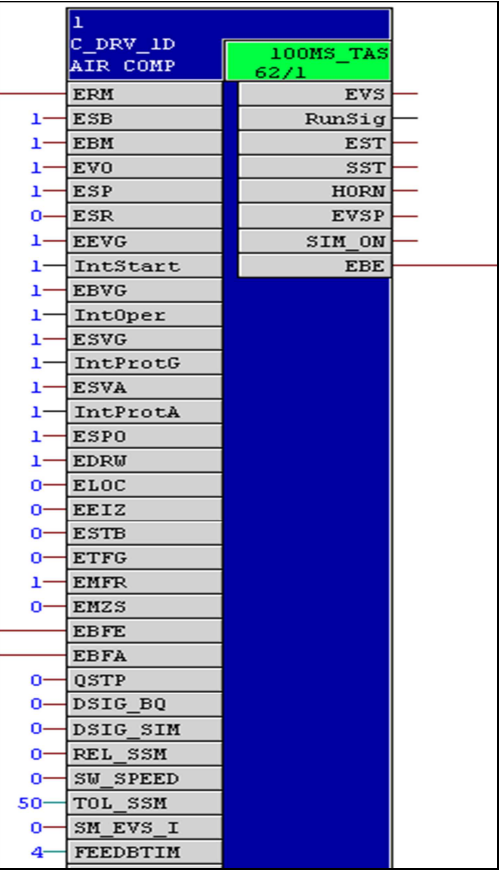

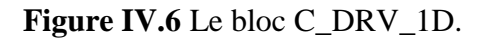

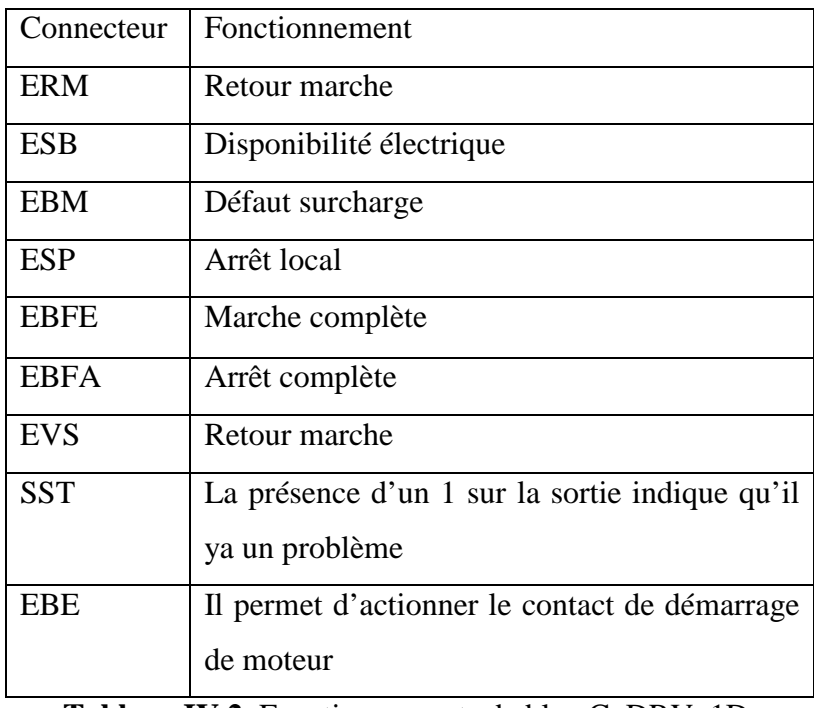

**Tableau IV.2** Fonctionnements de bloc C\_DRV\_1D.
# **C\_ANNUNC**

Il est utilisé pour les capteurs logiques, il affiche un message de défaut en cas d'un problème trouvé après une comparaison entre le signal d'entré et le signal OK.

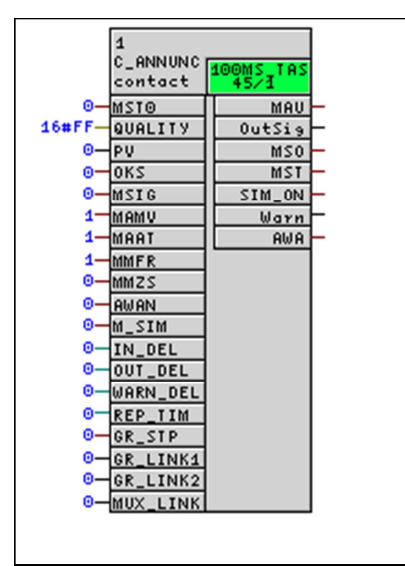

**Figure IV.7** Le bloc C\_ANNUNC.

**C\_MESURE** 

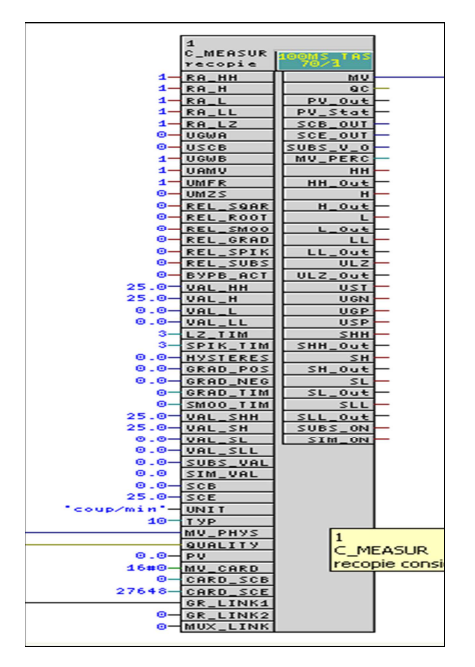

**Figure IV.8** Le bloc C\_MESURE.

C\_MESURE est un bloc utilisé pour les capteurs analogiques, il a le rôle de mesurer les valeurs physiques.

#### **C\_SELECT**

Ce bloc peut être utilisé pour la sélection et la désélection, cette fonction peut être effectuée via la station opérateur.

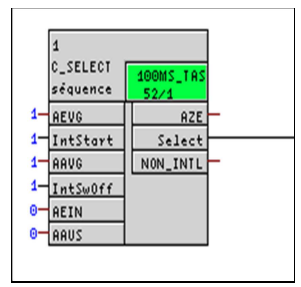

**Figure IV.9** Le bloc C\_SELECT.

# **IV.4 Une partie de la programmation**

Afin de mieux rapprocher la compréhension et de ne pas encombrer le contenu, nous traitons une partie de l'application que nous avons développé à travers des exemples de programmations.

Après la déclaration des blocs CFC dans les groupes de filtre à manches, on commence la programmation dans ces blocs

#### **Compresseur d'Aire**

 D'abords on recherche le bloc C\_DRD\_1D dans la bibliothèque CEMAT, on le glisse à droit dans la page 01 ;

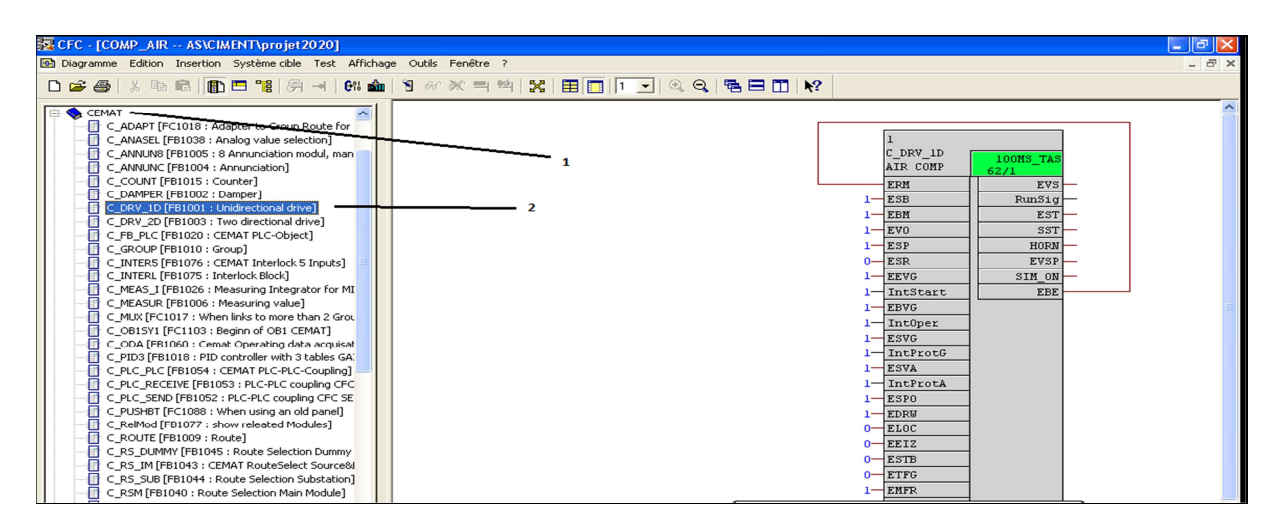

**Figure IV.10** Création de compresseur.

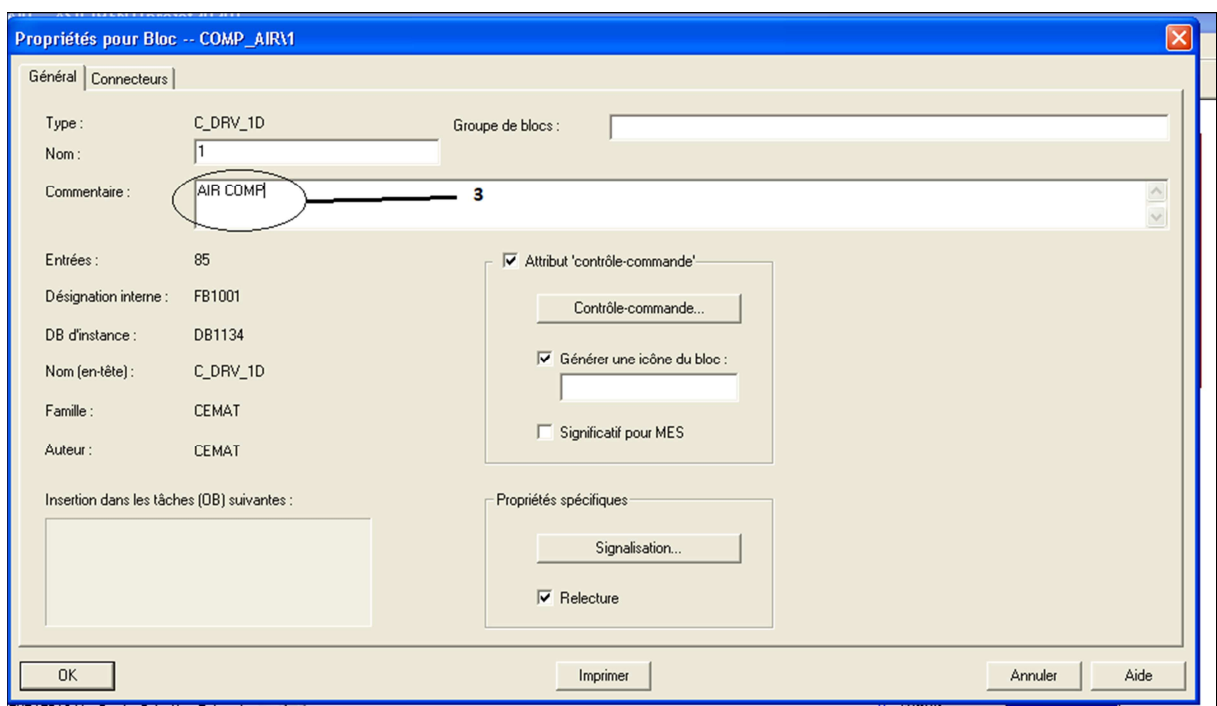

Ensuite double clic sur le bloc C\_DRV\_1D pour ajouter le commentaire dans le bloc.

**Figure IV.11** La propriété de compresseur.

Maintenant on commence la programmation :

- Relier l'interface de compresseur « EBE » avec « ERM » de même compresseur (pour le retour marche).
- Allumé /éteindre le compresseur :
	- a. Relier l'interface de compresseur « EBFE » avec l'interface « GBE » de groupe pour allumer le compresseur.
	- b. Relier l'interface de compresseur « EBFA » avec l'interface « GDA » de groupe pour éteindre le compresseur.

#### NB :

- o L'interface de groupe « GBE » (indique que le groupe marche).
- o L'interface de groupe « GDA » (indique que le groupe s'arrête).

# **IV.5 Simulation et supervision**

Pour bien contrôler le processus l'opérateur a besoin d'avoir le maximum de transparence, ce qu'il lui permet de bien supervisé et contrôler l'installation, cela est possible avec l'interface WinCC. Le contrôle de processus est assuré par le système d'automatisation.

### **IV.5.1 La supervision**

 La supervision est une technique industrielle de suivi et de pilotage informatique de procédés de fabrication automatisés. La supervision concerne l'acquisition de données (mesures, alarmes, retour d'état de fonctionnement) et des paramètres de commande des processus généralement confiés à des automates programmables.

#### o **Présentation du logiciel de supervision WinCC**

 SIMATIC WinCC est un système de contrôle et d'acquisition de données (SCADA) ainsi qu'une interface homme-machine développés par Siemens. il peut être utilisé avec Siemens PCS7.

 Le SIMATIC WinCC fait partie d'un nouveau concept d'ingénierie intégré qui offre un environnement d'ingénierie homogène pour la programmation et la configuration de solutions de commande, de visualisation et d'entraînement.

 WinCC est le logiciel pour toutes les applications IHM allant de solutions de commande simples avec des Basic Panels aux applications SCADA pour systèmes multipostes basés sur PC.

#### o **Graphics Designer**

 Le système graphique de WinCC traite toutes les entrées et sorties à l'écran en cours d'exécution. Les vues que vous mettez en œuvre pour la visualisation et la conduite de votre installation sont créées à l'aide de WinCC Graphics Designer [10].

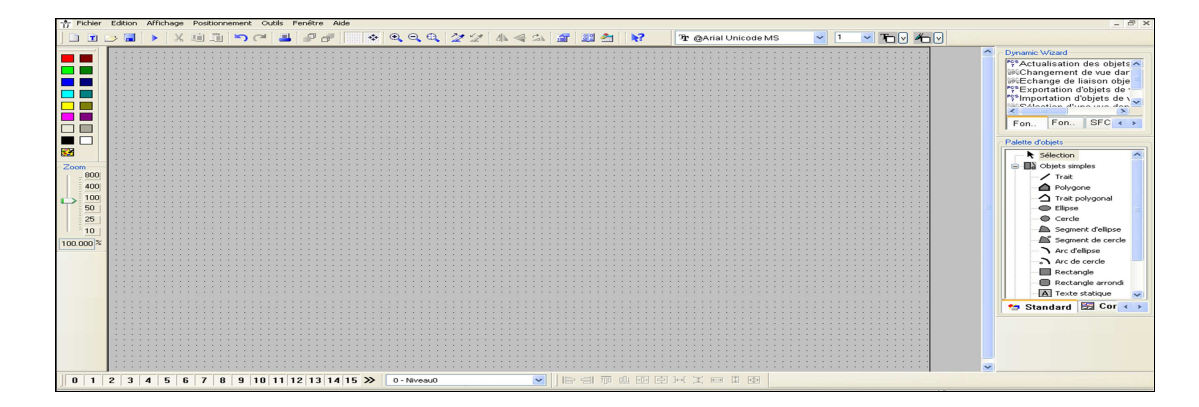

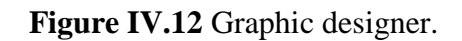

# o **La vue de filtre**

La supervision se fait dans la vue de composants, d'abord il faut criée la vue et donner le nom au projet.

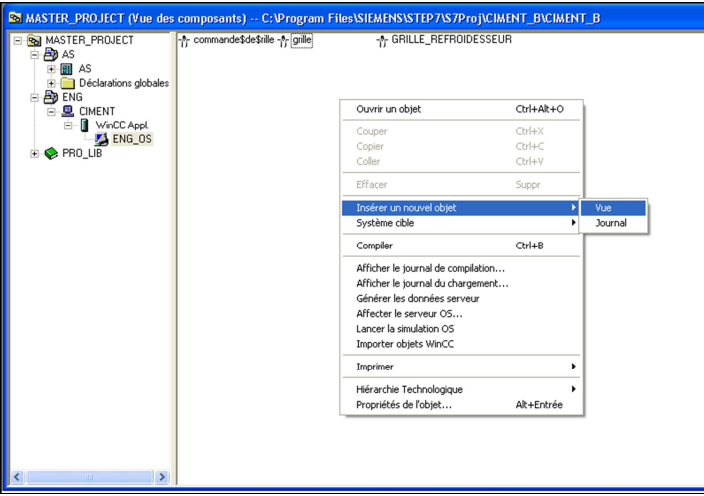

**Figure IV.13** Création de la vue

Après la création de vue on va ouvrir le graphic designer pour dessiner la vue de filtre.

 La vue bibliothèque « @PCS7Typicals », apporte des symboles dynamiques de (moteurs, compresseur, groupe et les capteurs…) qui correspondent aux blocs dans les diagrammes CFC pré-dessinés.

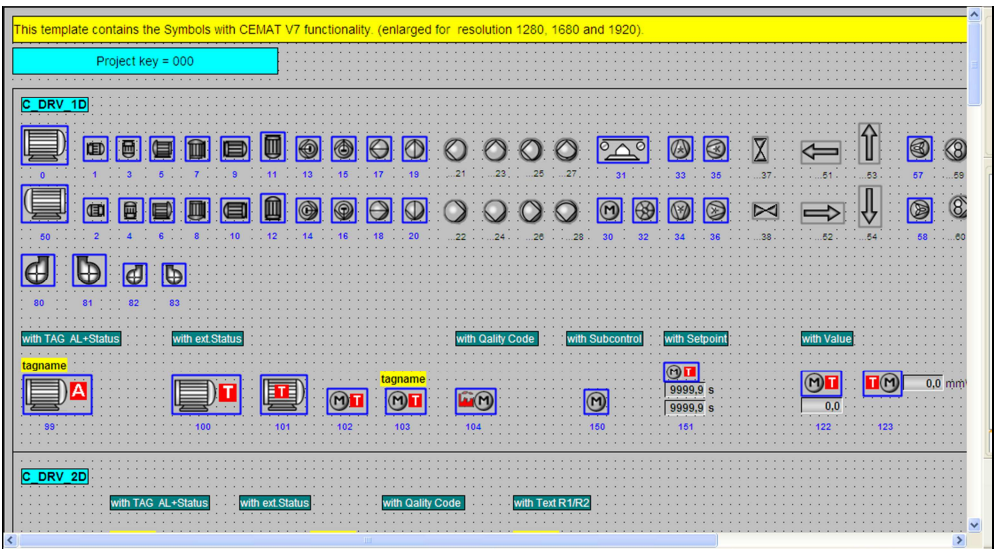

**Figure IV.14** Bibliothèque @PCS7Typicals

Après avoir copié les symboles dynamiques et statiques sur la surface du dessin

« Graphic Designer », on passe à l'étape de liaison entre les symboles et les variables des blocs qui leur correspondent dans le programme diagramme (CFC).

Pour faire la liason entre les variables et les blocs il faut :

- Ouvrir la fenêtre Dynamic Wizard.
- Cliquer sur « relier un prototype à une structure ».
- Donner le nom de bloc désiré.
- $\blacksquare$  Cliquer sur « terminer ».

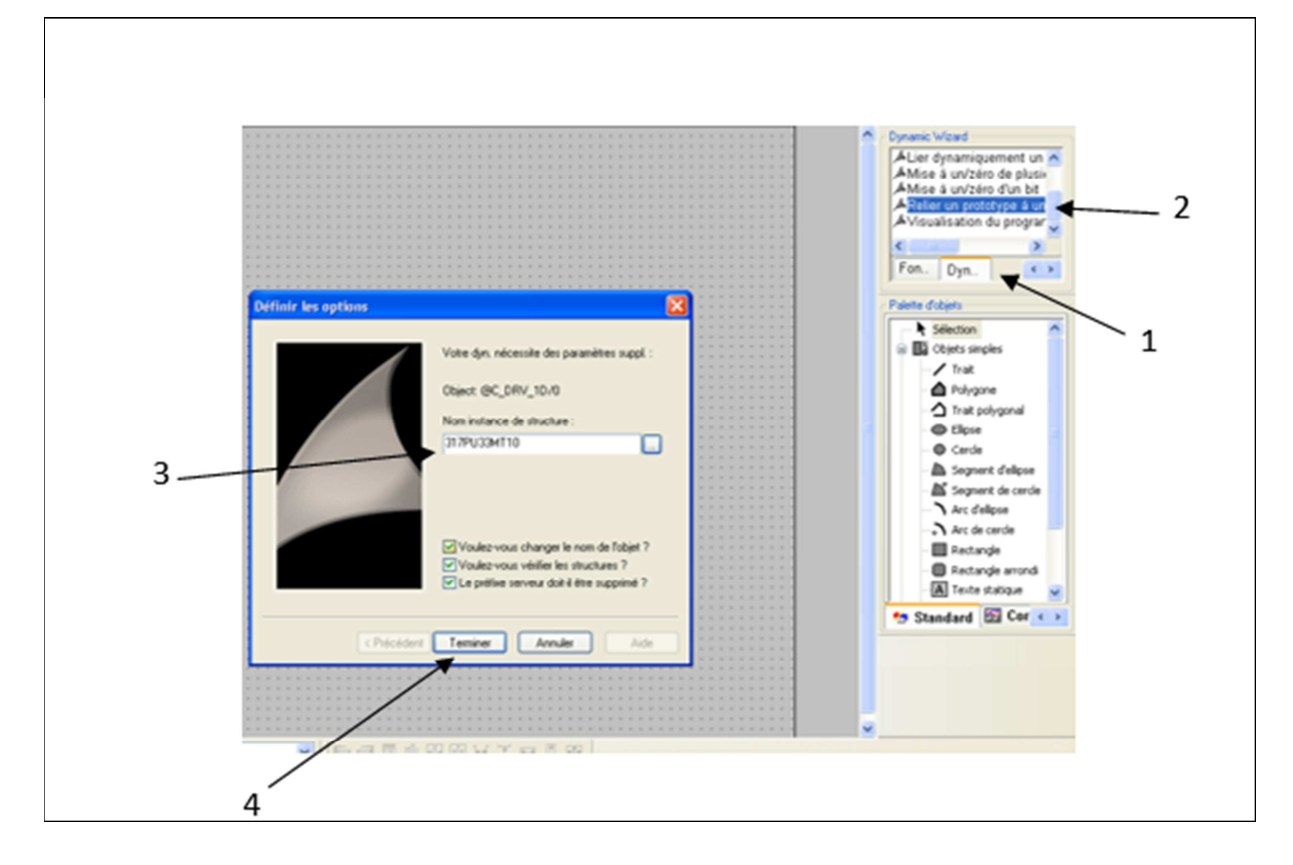

**Figure IV.15** La liaison de filtre.

Après avoir terminé le dessin de toute la vue, enregistrer la vue et fermer Graphics designer.

La Figure représente la vue qui contient tous les symboles de notre processus

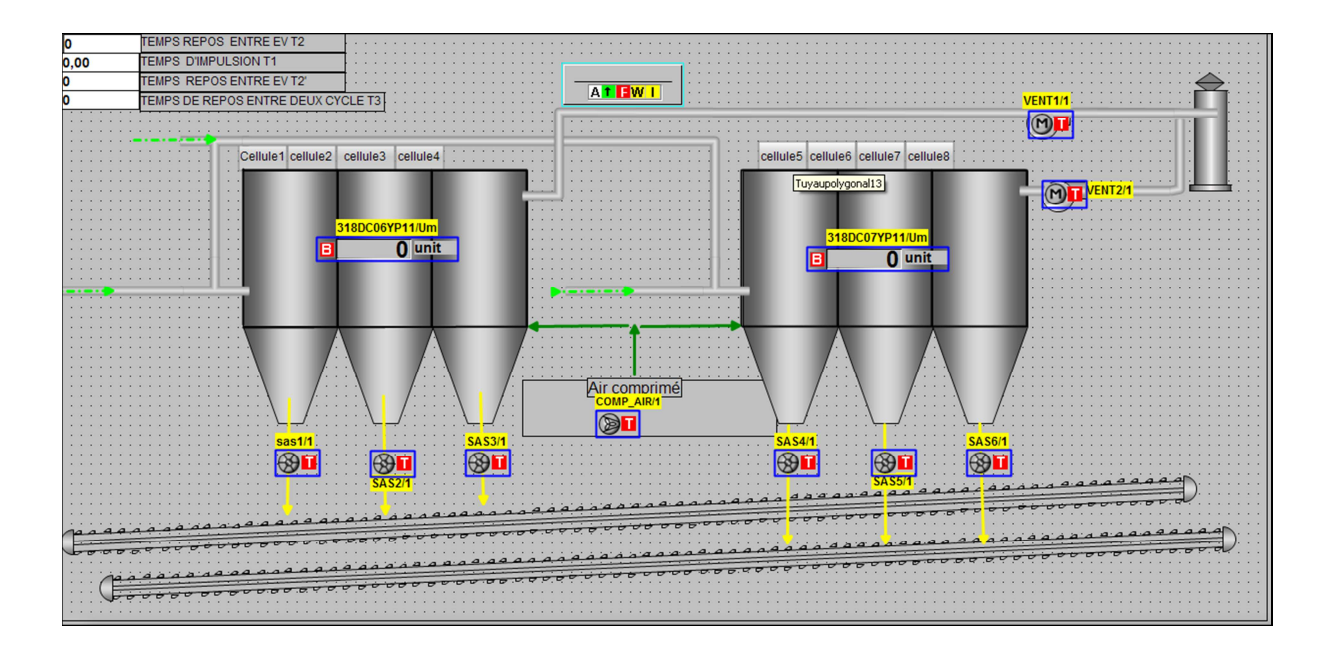

**Figure IV.16** La vue de filtre à manches.

# **IV.5.2 Simulation**

#### **Simulation avec PLCSIM**

 L'application de simulation de modules S7-PLCSIM vous permet d'exécuter et de tester votre programme dans un automate programmable que vous simulez dans votre ordinateur ou dans votre console de programmation. La simulation étant complètement réalisée au sein du logiciel PCS7, il n'est pas nécessaire qu'une liaison soit établie avec un matériel S7 quelconque (CPU ou module de signaux).

 S7-PLCSIM dispose d'une interface simple vous permettant de visualiser et de forcer les différents paramètres utilisés par le programme (par exemple, d'activer ou de désactiver des entrées). Tout en exécutant votre programme dans l'AP de simulation, vous avez également la possibilité de mettre en œuvre les diverses applications du logiciel PCS7.

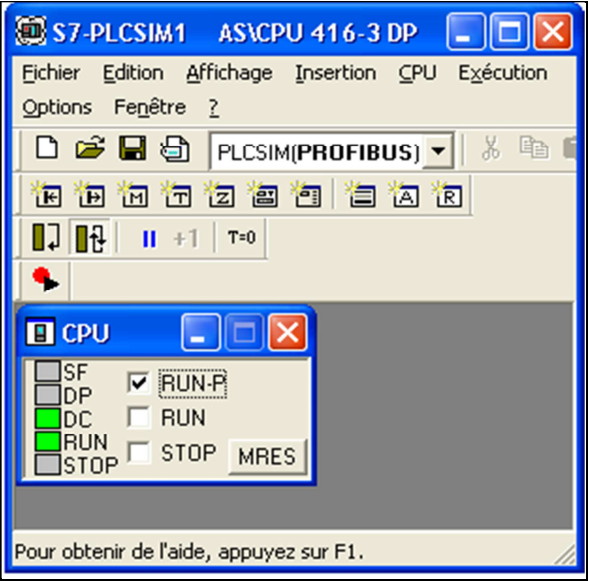

**Figure IV.17** Interface de simulation PLCSIM.

# **RUNTIME**

Après avoir créé le projet et terminé sa configuration, il est indispensable de vérifier la cohérence du projet, et de détecter les erreurs, à l'aide de la commande sur la barre du menu 'compiler', après la compilation, le système crée un fichier de projet compilé.

 La simulation permet de détecter des erreurs logiques de configuration, par exemple, des valeurs limites incorrectes, et cela à l'aide du simulateur SIMATIC WinCC RT Advanced.

 - **Principe :** Au Runtime, l'opérateur peut réaliser le contrôle-commande du processus, les taches suivantes sont alors exécutées :

- Communication avec les automates.
- Affichage de vue à l'écran.
- Commande du processus, par exemple, spécification de consignes.

#### **a- Présentation générale**

 Lorsque le curseur prend cette forme cela veut dire qu'il est devenu un symbole, ou peut avoir les vue « face-avant » (FigureIV.18), afin d'accéder aux détails de l'élément sélectionné.

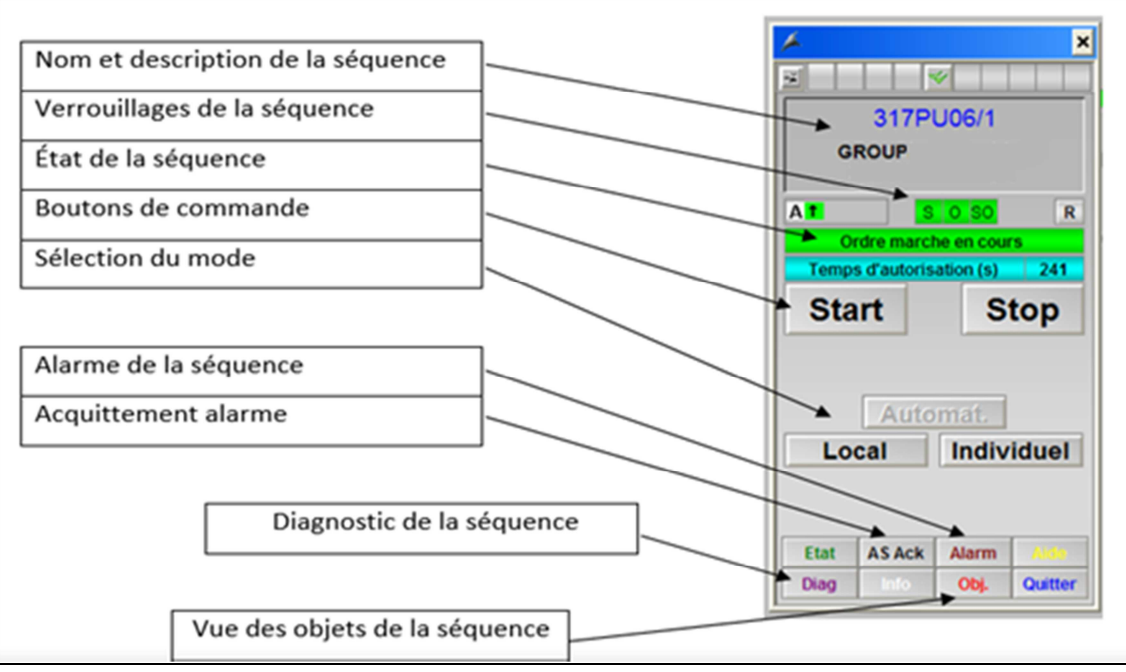

**Figure IV.18** Face avant d'un groupe.

**a- État de la séquence :** 

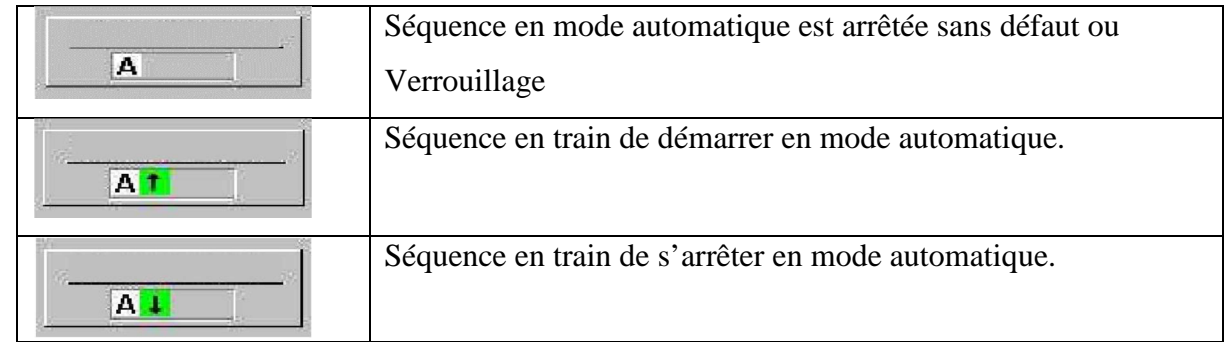

# **Tableau IV.3** État de la séquence.

### **b- Mode de fonctionnement :**

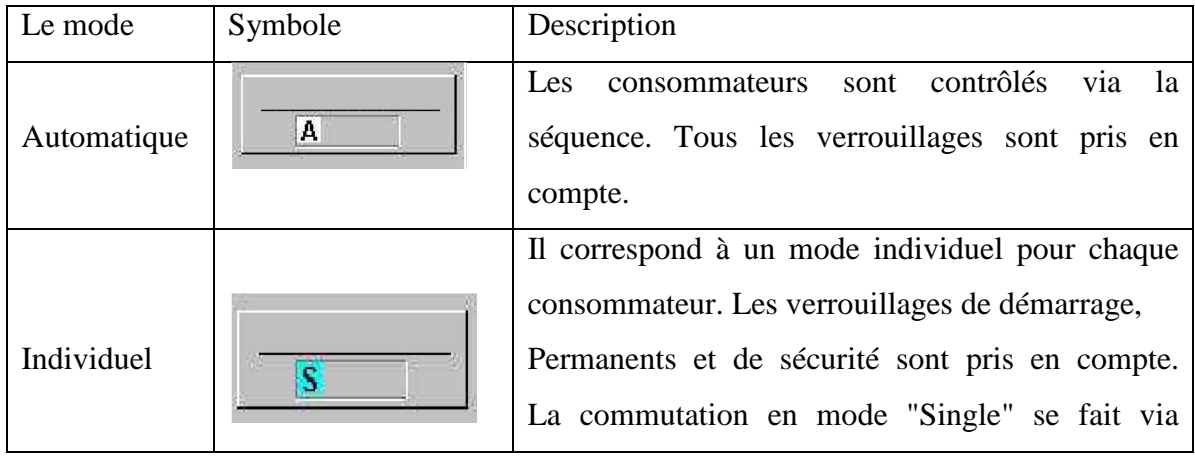

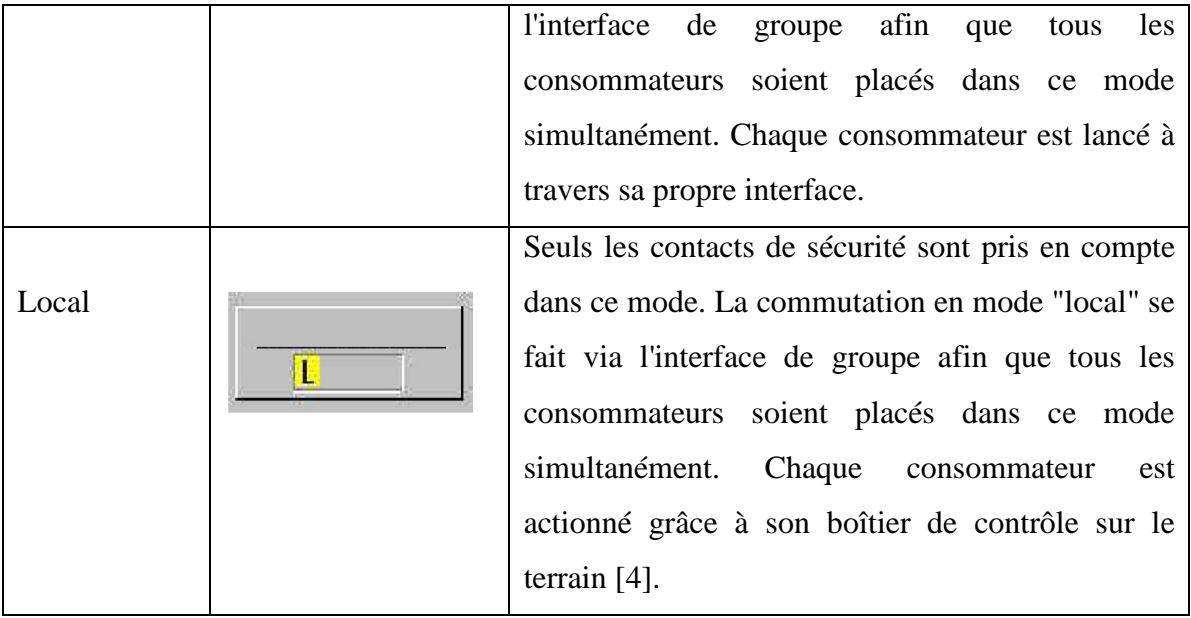

#### **Tableau IV.4** Mode de fonctionnement.

#### **c- Les défauts**

**Défaut retour de marche :** contacteur enclenché alors que la commande de marche n'est pas présente, ou contacteur non enclenché après l'envoi de la commande de marche. Ce défaut est temporisé avec le paramètre « Temps retour contacteur ».

**Défaut électrique :** la disponibilité électrique est absente.

**Défaut commutateur local :** un commutateur est en position local alors que la séquence n'est pas en mode local.

 **Défaut thermique :** déclenchement thermique.

Défaut contrôleur de rotation : le contrôleur de rotation ne renvoie pas de signal alors que la commande de marche est activée. Ce défaut est temporisé par le paramètre « temps contrôle rotation ». Le défaut est inhibé en mode local.

**Défaut verrouillage sécurité :** les conditions du verrouillage de sécurité ne sont pas remplies.

**Défaut arrêt local** : le bouton d'arrêt local (ou ICV) a été activé [4].

#### **Exemple de simulation :**

Pour une meilleure compréhension du fonctionnement de la supervision et du diagnostic, on supervise un exemple de fonctionnement d'un filtre.

Une fois que tous les programmes sont compilés, chargés et le runtime lancé, on voit que le ventilateur est vert donc il est allumé.

Le deuxième ventilateur est grisé veut dire qu'il est éteint (il reçue une commande d'arrêt ou bien il n'a pas encore reçu la commande d'allumage).

Si un des composant est indiqué rouge sa veut dire qu'il y a un défaut

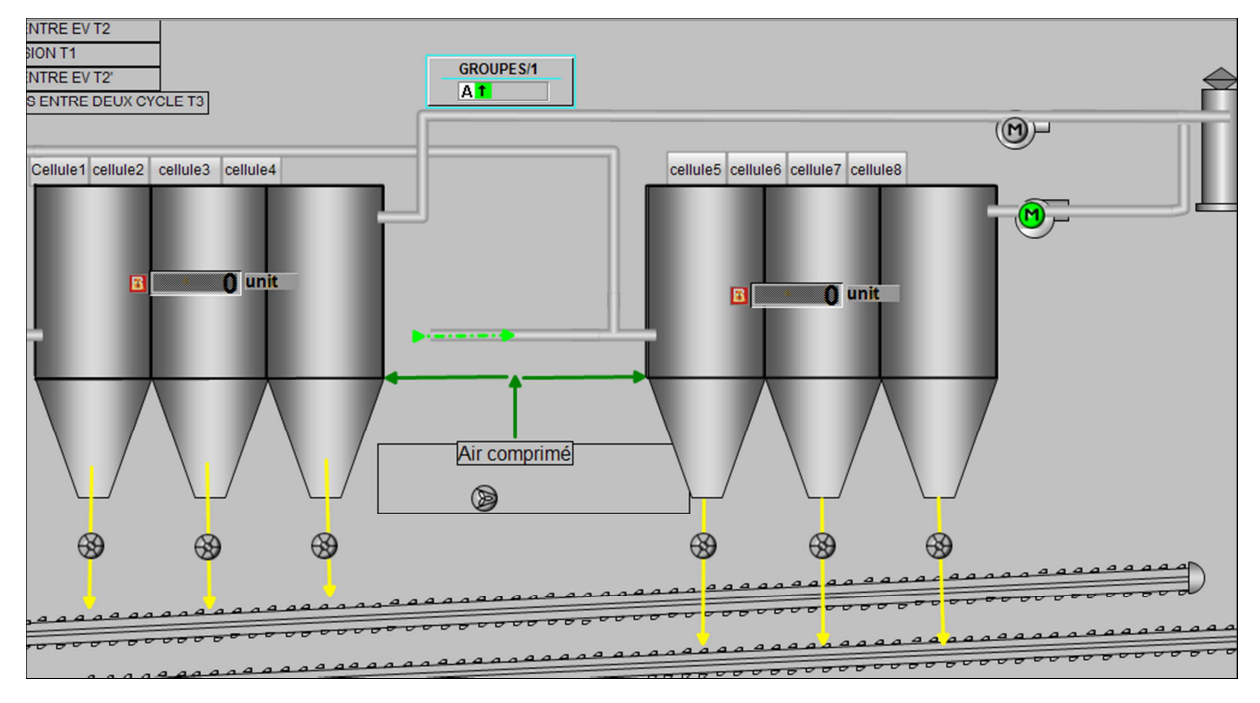

Figure IV.19 Le ventilateur 1 en marche.

# **Vue d'une cellule d'électrovanne du filtre**

On voit qu'une électrovanne est ouverte et les autres son fermé

Comme on a parlé déjà dans les chapitres précédents les électrovannes s'active séquentiellement

Donc ils s'ouvrent par ordre croissant donc le programmateur peut choisir l'ordre des EV et aussi le temps d'activation et de repos.

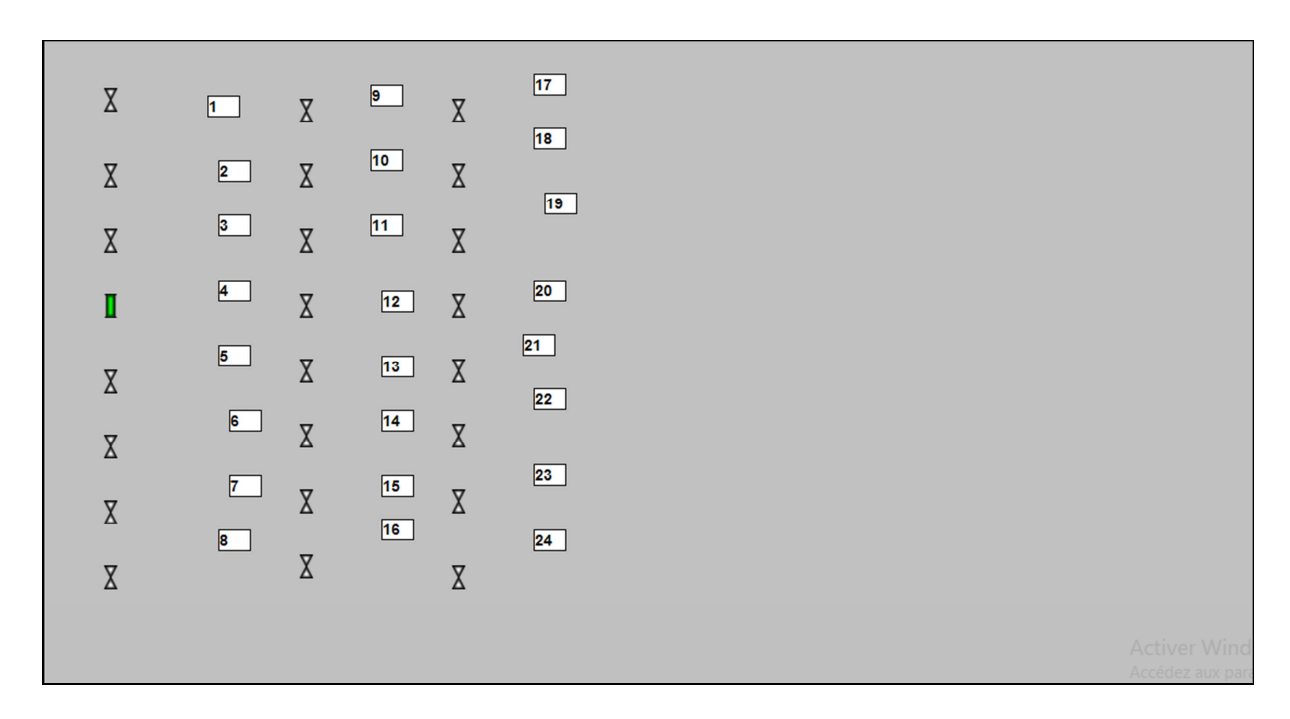

**Figure IV.20** Vue d'une cellule d'électrovannes.

# **IV.6 Conclusion**

Dans ce chapitre nous avons présenté comment programmer à l'aide de PC S7 le filtre à manches ; on aussi défini la supervision et comment simuler avec le PLC SIM ce qui nous a minimiser l'effort physique et optimisé le temps .

Nous avons illustré la supervision et ses différentes vue pour assure la conduite et surveillance d'un processus en temps réel pour bien régler le problème posé dans notre stage au sein de la SCMI.

Dans notre PFE nous avons essayé d'utiliser toutes nos connaissances acquises durant notre cycle universitaire au sein de la société SCMI de MEFTAH, ou nous avons pu visualiser la production du ciment et le processus de filtration dans le but de faire une migration d'un séquenceur SFX+ de filtre à manches vers un automate S7-400.

 Nous avons fait cette migration en raison de résoudre les problèmes qui empêche le fonctionnement idéal de système, sachant que la partie de décolmatage est bien commandé par un séquenceur SFX+ et qu'il a plusieurs incontinents ; donc on a choisi l'automate S7-400 a causé leurs précisions dans le traitement numérique qui permet de générer des commandes adéquates dans toutes les conditions et ces avantages qui vas nous aider à résoudre les problèmes.

Pour atteindre l'objectif de notre projet, nous avons commencé par prendre connaissance de l'installation existante en identifiant ses éléments et ses constituants. Ensuite nous somme passé à l'étude de l'analyse fonctionnelle du filtre, Cette étape est primordiale pour pouvoir automatiser le système considéré. L'utilisation de l'automate S7-400 permettra d'optimiser le rendement de l'installation.

Nous avons utilisé le logiciel PC S7 pour la configuration et la programmation de l'automate SIMTIC S7-400 et le PLCSIM pour la simulation du programme.

Ce projet et l'expérience qu'on a fait dans SCMI de MEFTAH nous a permet de comprendre les techniques d'automatisation industriel, les instruments et les équipements mis en œuvre, leurs configurations et installations, et de compléter nos connaissances acquises, ainsi l'utilisation de nos études et connaissance en pratique.

Nous souhaitent que notre travail aide la SCMI MEFTAH pour un fonctionnement idéal.

[1]- « Processus de fabrication du ciment », Document de l'usine.

[2]- SEFARM ELECTRONIC, notice technique N° FI 72.0071.0606.

[3]- SEFARM ELECTRONIC, notice technique N° FI72.029.1016.

[4]- MEF-861-N06-Manuel opérateur.pdf.

[5]- Automate Programmable Siemens – logiciel siemens.

[6]- JAI ANDALOUSSI Zakariae, MOUHSSINE Sara, ZEKRI Ikram, " Automate Programmable Industrielle SIEMENS', Université Hassan II Mohammedia-Casablanca Ecole Normale Supérieure de l'Enseignement Technique Mohammedia, 2011/2012.

[7]- Rüdiger Segenbusch: Zeitenwende – Fabriken in Lübeck. Lübeck 1993, (ISBN 3-7950-0114-5), Kapitel: Beth und Dräger – Ohne Idee keine Fabrik.

[8]- Disponible sur : https://fr.wikipedia.org

[9]- Disponible sur : https://www.technologuepro.com/cours-automateprogrammable-industriel/Les-automates-programmables-industriels-API.htm.

[10]- Disponible sur : http://www.siemens.com .

[11]- Disponible sur : https://www.automation.siemens.com/w2/efiles/pcs7/pdf/77/br\_pcs7\_v71\_f r.pdf .